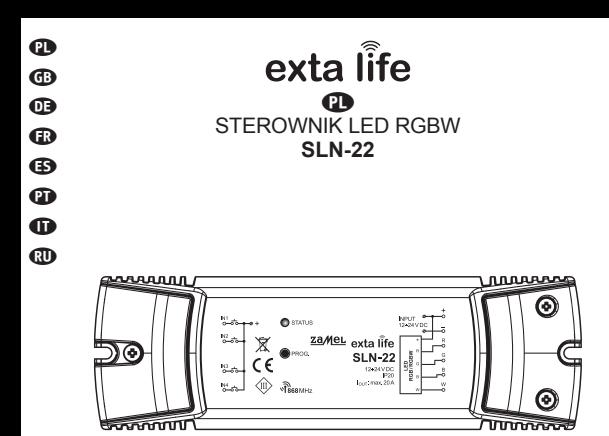

# zameL

#### Zamel Sp. z o.o., ul. Zielona 27, 43-200 Pszczyna tel.: +48 32 210 46 65, +48 32 449 15 00, fax: +48 32 210 80 04 e-mail: marketing@zamel.pl www.zamel.com

ZAMEL Sp. z o.o. niniejszym oświadcza, że typ urządzenia radiowego SLN-22 jest zgodny z dyrektywą 2014/53/UE. Pełny tekst deklaracji zgodności UE jest dostępny pod następującym adresem internetowym: www.zamel.com

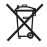

Nie wyrzucać tego urządzenia do śmietnika razem z innymi odpadami! Aby uniknąć szkodliwego wpływu na środowisko naturalne i zdrowie ludzi, zużyte urządzenie należy składować w miejscach do tego przeznaczonych. Elektrośmieci pochodzące z gospodarstwa domowego można oddać bezpłatnie i w dowolnej ilości do utworzonego w tym celu punktu zbierania, a także do sklepu przy okazji dokonywania zakupu nowego sprzętu.

# DANE TECHNICZNE

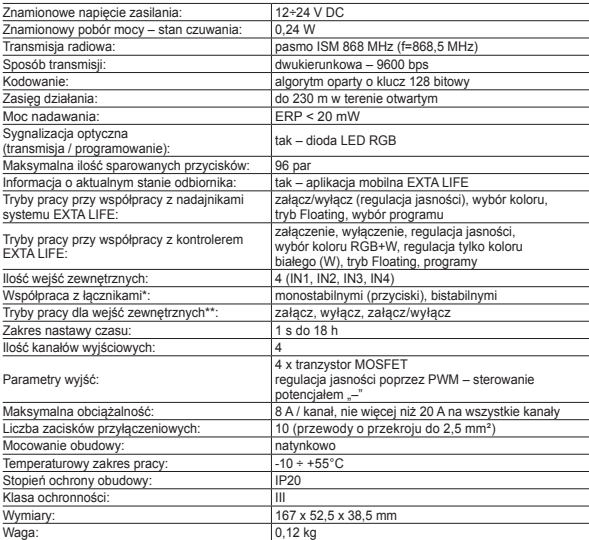

\* Domyślnie wejścia przystosowane są do współpracy z łącznikami monostabilnymi (przyciski).

Konfigurację przeprowadza się z poziomu kontrolera EFC-01. \*\* Dla łączników bistabilnych tryby pracy są ograniczone tylko do trybów: załącz/wyłącz, nieaktywne.

# **OPIS**

Sterownik SLN-22 to element końcowy systemu EXTA LIFE przeznaczony do sterowania taśmami RGB lub RGBW, które zasilane są napięciem 12÷24 VDC. Wyróżnia go zwiększona obciążalność wyjść na poziomie 8A / kanał (jednak nie więcej niż 20 A na cały sterownik). Poza standardową funkcjonalnością jaką jest możliwość wyboru koloru oraz regulacja jasności sterownik oferuje funkcje dodatkowe takie jak tryb automatycznej, płynnej zmiany kolorów oraz zdefiniowane programy. Konfigurowalne czasy włączania, wyłączania, rozjaśniania/ściemniania oraz płynnej zmiany kolorów pozwalają lepiej dopasować działanie sterownika do wymagań użytkownika. Komunikacja dwukierunkowa z kontrolerem EFC-01 zapewnia wskazanie aktualnego stanu odbiornika, umożliwia zmianę jego wybranych parametrów oraz zdalne dopisywanie nadajników (bez dostępu do odbiornika). Algorytm kodowania ramek zapewnia bezpieczeństwo sterowania. SLN-22 poza kontrolerem może być równolegle sterowany z poziomu nadajników systemu EXTA LIFE. Do odbiornika można wpisać większą liczbę nadajników co daje możliwość niezależnego sterowania z kilku miejsc. Urządzenie przeznaczone jest do montażu natynkowego. Dodatkowe wejścia przewodowe z możliwością konfiguracji zwiększają funkcjonalność sterowania. Odbiornik posiada zaimplementowaną funkcję zdalnej aktualizacji oprogramowania z poziomu kontrolera.

# CECHY

- znamionowe napięcie zasilania 12÷24 VDC,
- kompatybilny z kontrolerem EFC-01 oraz nadajnikami systemu EXTA LIFE,
- $\cdot$ 4 kanały wyjściowe (wyjścia tranzystorowe sterowanie PWM potencjałem  $-$ ").
- sterowanie taśmami RGB lub RGBW zasilanymi napięciem 12÷24 VDC,
- transmisja dwukierunkowa wskazanie aktualnego stanu sterownika w aplikacji,
- programowalny stan wyjść po zaniku napięcia zasilającego,
- 4 konfigurowalne wejścia zewnętrzne,
- możliwość podłączenia łączników mono lub bistabilnych,
- możliwość zdalnej aktualizacji oprogramowania,
- montaż natynkowy.

# WYGLAD

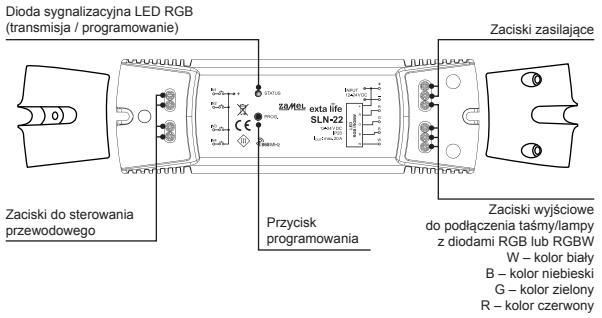

# USTAWIENIA DOMYŚLNE

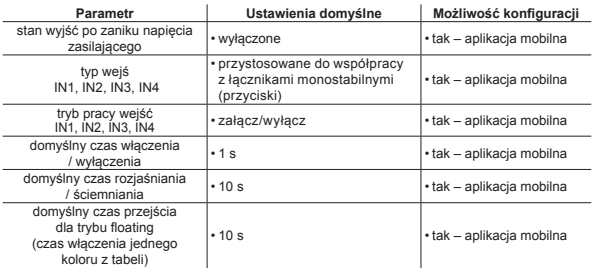

## UWAGI INSTALACYJNE

- 1. Sterownik SLN-22 przeznaczony jest do montażu natynkowego.
- 2. Dopuszczalny jest montaż sterowników w przestrzeniach nad sufitami podwieszanymi. Konieczne jest wówczas zagwarantowanie właściwych warunków termicznych poprzez odsunięcie urządzeń od wełny mineralnej i innych materiałów mogących wywoływać nadmierne nagrzewanie oraz zapewnienie właściwej przestrzeni powietrznej.
- 3. Sterowniki powinny być montowane w miejscach łatwo dostępnych umożliwiających ewentualne prace serwisowe.
- 4. W przypadku montażu na zewnątrz pomieszczeń urządzenia należy umieszczać w dodatkowych obudowach (puszkach) zapewniających wymagany stopień ochrony przed wodą.
- 5. Należy przestrzegać wartości znamionowego napięcia zasilającego tj. 12÷24 VDC.
- 6. Dobierając obciążenie poszczególnych wyjść sterownika należy brać pod uwagę maksymalną obciążalność kanału, która dla SLN-22 wynosi 8 A. Całkowita obciążalność wszystkich kanałów nie może przekraczać 20 A.
- 7. Tworząc instalacje oświetleniowe oparte na taśmach LED RGB lub RGBW należy przestrzegać kilku zasad:
	- a. Odpowiednio dobierać przekrój przewodów zasilających taśmy LED pod kątem planowanego natężenia prądu. Ma to szczególne znaczenie przy dłuższych odcinkach przewodów zasilających (wyeliminowanie spadku napięcia na przewodach).
	- b. Odpowiednio dobierać przekrój przewodów zasilających sterownik SLN-22 biorąc pod uwagę sumaryczny prąd pobierany przez aktywne kanały (3 dla taśm RGB lub 4 dla taśm RGBW).
	- c. Odpowiednio dobierać moc zasilacza współpracującego ze sterownikiem biorąc pod uwagę jego sumaryczne obciążenie.
	- d. W przypadku dłuższych odcinków taśmy LED w celu wyeliminowania spadków napięcia na samej taśmie należy podzielić ją na krótsze odcinki podłączane do jednego sterownika. W razie konieczności zastosować układ z zasilaniem dwustronnym.

#### **UWAGI DOTYCZĄCE UŻYTKOWANIA**

- 1. Ze względu na sposób sterowania (PWM Sterowanie Szerokością Impulsu) sterownik SLN-22 może być stosowany tylko do sterowania taśmami RGB lub RGBW 12÷24 VDC. Sterowanie jest realizowane na potenciale .-".
- 2. W przypadku problemów z zasięgiem radiowym możliwe jest jego zwiększenie poprzez współpracę z retransmiterem REP-21.
- 3. Urządzenie może być sterowane niezależnie z poziomu nadajników systemu EXTA LIFE, wejść przewodowych oraz aplikacji przy współpracy z kontrolerem EFC-01.
- 4. Do jednego sterownika można przypisać większą liczbę nadajników.
- 5. Nadajniki można usunąć za pomocą przycisku PROG. lub zdalnie poprzez aplikację i kontroler EFC-01. W pierwszym przypadku wymagany jest dostęp do sterownika a w drugim nie.
- 6. Istnieje możliwość jednorazowego usunięcia wszystkich nadajników wpisanych do sterownika poprzez jego reset do ustawień fabrycznych.
- 7. Sterownik może być sparowany tylko z jednym kontrolerem EFC-01 (po sparowaniu z kontrolerem nie jest on ponownie widoczny w procesie wyszukiwania).
- 8. Wykonując reset sterownika do ustawień fabrycznych za pomocą przycisku PROG. usuwany jest znacznik określający, że dane urządzenie było sparowane z kontrolerem EFC-01. Urządzenie nie jest jednak usuwane z zasobów kontrolera – trzeba tą operację wykonać z poziomu aplikacji z konta użytkownika root.
- 9. Podstawowe parametry sterownika są konfigurowane z poziomu aplikacji.

# SCHEMAT PODŁACZENIA

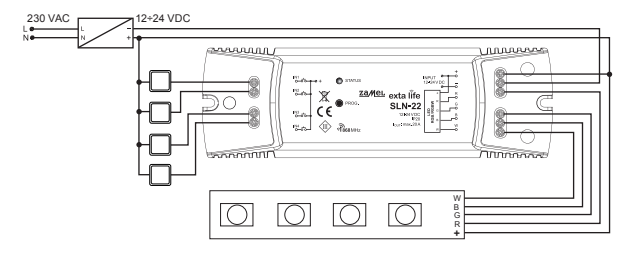

# TRYBY PRACY STEROWNIKA

**Powiązane z nadajnikami radiowymi.**

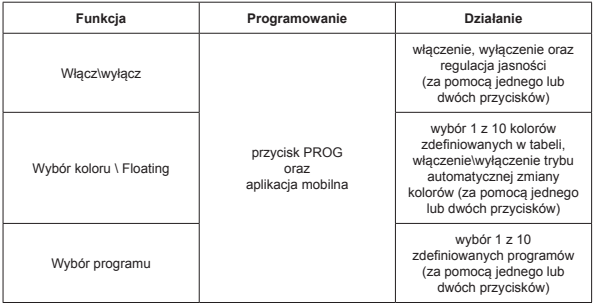

Każdą z powyższych funkcji da się zaprogramować jako tryb jednoprzyciskowy lub dwuprzyciskowy.

W przypadku trybu jednoprzyciskowego funkcja jest włączana i wyłączana na jednym przycisku nadajnika. W trybie dwuprzyciskowym włączenie danej funkcji jest realizowana na jednym przycisku nadajnika a wyłączenie na drugim. Tryb ten jest dedykowany w przypadku sterowania kilkoma urządzeniami SLN-22 z jednego nadajnika radiowego. W przypadku trybu dwuprzyciskowego i funkcji wybór programu \ wybór koloru jeden przycisk służy do przesuwania się po kolorach \ programach do przodu a drugi do tyłu.

Włączenie/wyłączenie funkcji jest realizowane poprzez krótkie (<1 s) naciśnięcie wybranego przycisku(ów) nadajnika.

Regulacja jasności jest realizowana z zaprogramowanym czasem rozjaśniania/ściemniania poprzez dłuższe (> 3 s) naciśnięcie wybranego przycisku nadajnika.

W trybie jednoprzyciskowym regulacja jasności jest realizowana w następujący sposób: pierwsze dłuższe przytrzymanie przycisku – rozjaśnianie do poziomu maksymalnego puszczenie przycisku – zatrzymanie regulacji jasności drugie dłuższe przytrzymanie przycisku – ściemnianie do poziomu minimalnego.

Włączenie trybu Floating jest realizowane poprzez dłuższe (>3 s) naciśniecie przycisku realizującego włączenie funkcji Wyboru koloru. Dotyczy to sytuacji, gdy przycisk nadajnika jest wpisywany do sterownika za pomocą przycisku PROG. W przypadku zdalnego przypisywania za pomocą aplikacji do przycisku może być od razu przypisana funkcja Floating – wówczas krótkie naciśnięcie tego przycisku włącza tą funkcję.

**Tryby pracy powiązane z wejściami przewodowymi IN1, IN2, IN3, IN4**

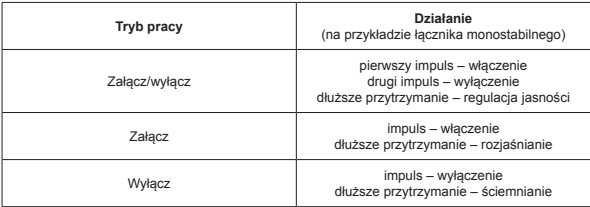

#### **W przypadku łączników bistabilnych realizowany jest tylko tryb załącz/wyłącz bez regulacji jasności.**

Tryby pracy wejść IN1, IN2, IN3, IN4 ustawiane są globalnie dla całego sterownika SLN-22.

#### PROGRAMOWANIE NADAJNIKÓW RADIOWYCH EXTA LIFE Status procesu programowania sygnalizuje dioda LED .STATUS".

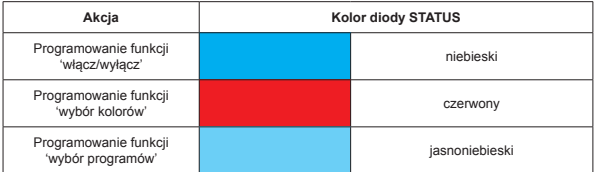

Podczas normalnej pracy dioda STATUS sygnalizuje odbieranie / nadawanie poprzez krótkotrwałe zaświecanie się na kolor zielony.

#### **UWAGA:**

**W sterownikach SLN-22 programowane funkcje są nadpisywane. Jeżeli przykładowo wybrany przycisk nadajnika został przypisany do odbiornika w celu realizacji funkcji 'włącz\wyłącz', to aby ten sam przycisk przypisać do realizacji innej funkcji (na przykład 'wybór kolorów') to nie ma konieczności wcześniejszego usuwania tego przycisku z pamięci odbiornika. Funkcja 'włącz/wyłącz' od razu zostanie zastąpiona funkcją 'wybór kolorów'.**

Sterownik poprawnie reaguje tylko na te przyciski, które zostały do niego wpisane podczas procesu programowania. Do jednego sterownika w kolejnych iteracjach procesu programowania można wpisać wiele przycisków (maksymalnie 96 par).

W systemie EXTA LIFE z odbiornikiem programujemy tylko wybrane przyciski nadajnika (a nie cały nadajnik). Daje to dużą elastyczność podczas procesu programowania. Przykładowo bazując na pilocie 4 przyciskowym P-457/4 przyciski można zaprogramować w następujący sposób:

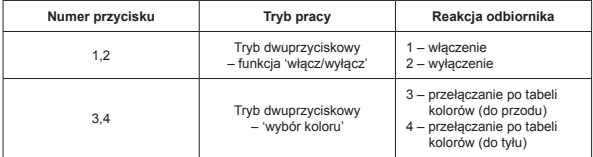

Te same przyciski można zaprogramować jednocześnie do wielu sterowników. W takim przypadku biorąc pod uwagę pewność i poprawność działania zalecany jest tryb dwuprzyciskowy. W przypadku pozostałych trybów może wystąpić efekt rozsynchronizowania pracy odbiorników.

Przyciski można programować z wykorzystaniem przycisku PROG. lub zdalnie z wykorzystaniem aplikacji mobilnej EXTA LIFE.

## PROGRAMOWANIE Z WYKORZYSTANIEM PRZYCISKU PROG.

Do bezpośredniego przypisania nadajników radiowych do odbiornika wykorzystuje się przycisk PROG. na odbiorniku.

#### **PROGRAMOWANIE PRZYCISKÓW DO REALIZACJI WYBRANEJ FUNKCJI STEROWNIKA SLN-22**

Na przykładzie pilota 2-przyciskowego P-457/2

#### **Programowanie w trybie jednoprzyciskowym**

- 1. Nacisnąć na krótko (1s) przycisk PROG. na odbiorniku.
- 2. Dioda STATUS zaświeci się na niebiesko oznacza to możliwość wpisania przycisku do realizacji funkcji 'włącz/wyłącz'. Jeżeli przycisk ma realizować inną funkcję należy odczekać aż dioda STATUS zaświeci się na właściwy kolor odpowiednio:
	- Czerwony funkcja 'wybór kolorów',
	- Jasnoniebieski funkcja 'wybór programu'.
- 3. Od momentu zaświecenia diody STATUS na właściwy kolor w czasie < 5 s należy na krótko nacisnąć wybrany przycisk nadajnika (przykładowo przycisk "1"). Dioda STATUS zostanie wygaszona i ponownie zaświeci się na ostatni wybrany kolor.
- 4. Ponownie w czasie < 5 s należy na krótko nacisnąć ten sam przycisk nadajnika (przycisk "1").
- 5. Poprawne wpisanie przycisku sygnalizowane jest wygaszeniem diody STATUS.

#### **Tryb dwuprzyciskowy**

- 1. Nacisnąć na krótko (1s) przycisk PROG. na odbiorniku.
- 2. Dioda STATUS zaświeci się na niebiesko oznacza to możliwość wpisania przycisku do realizacji funkcji 'włącz / wyłącz'. Jeżeli przycisk ma realizować inną funkcję należy odczekać aż dioda STATUS zaświeci się na właściwy kolor odpowiednio:
	- Czerwony funkcja 'wybór kolorów',
	- Jasnoniebieski funkcja 'wybór programu'.
- 3. Od momentu zaświecenia diody STATUS na właściwy kolor w czasie < 5 s należy na krótko nacisnąć przycisk nadajnika, który ma realizować włączenie funkcji (przykładowo przycisk "1"). Dioda STATUS zostanie wygaszona i ponownie zaświeci się na ostatni wybrany kolor.
- 4. W czasie < 5 s należy na krótko nacisnąć przycisk nadajnika, który ma realizować wyłączenie funkcji (przykładowo przycisk 2").
- 5. Poprawne wpisanie przycisku sygnalizowane jest wygaszeniem diody STATUS.

# ZDALNE PROGRAMOWANIE NADAJNIKÓW Z WYKORZYSTANIEM APLIKACJI EXTA LIFE

Zdalne programowanie nadajników umożliwia dopisanie przycisków nadajnika do wybranego odbiornika (kanału) bez fizycznego dostępu do niego (bez konieczności naciskania przycisku PROG. na odbiorniku). Jest to szczególnie wygodne w sytuacji, gdy odbiorniki są już zainstalowane na obiekcie a dostęp do nich jest utrudniony.

#### **Wymagania dotyczące zdalnego programowania nadajników ze sterownikiem SLN-22:**

- w systemie musi być zainstalowany kontroler EXTA LIFE,
- sterowniki do których chcemy zdalnie dopisać nadajnik muszą być zasilone i sparowane z kontrolerem,
- nadajniki, które chcemy zdalnie dopisać do poszczególnych sterowników także muszą być sparowane z kontrolerem,
- w jednym kroku da się zdalnie dopisać tylko jeden nadajnik do realizacji wybranej funkcji sterownika SLN-22

#### **W celu zdalnego dopisania wybranych przycisków nadajnika do sterownika SLN-22 należy:**

- 1. Wybrany odbiornik sparować z kontrolerem.
- 2. Sparować z kontrolerem nadajnik, którego przyciski chcemy zdalnie przypisać do wybranego odbiornika.
- 3. Z poziomu nadajnika wybrać opcje "Przypisz odbiornik"  $(②)$ .
- 4. Z listy wszystkich sparowanych odbiorników wybrać odbiornik do którego chcemy zdalnie przypisać nadajnik (<sup>6)</sup>.
- 5. W polu 'Tryb pracy' ustawić tryb, w którym nadajnik ma współpracować z odbiornikiem (). W przypadku SLN-22 możliwe tryby to: jednoprzyciskowy oraz dwuprzyciskowy.
- 6. Wybrać przyciski nadajnika, które mają realizować wybraną funkcję.
- 7. Wybrać funkcję, którą ma realizować przycisk / przyciski dostępne funkcje to 'włącz/wyłącz', 'Kolor' ,'Floating' oraz ,Program' ( $\Theta$ ).
- 8. Naciskając przycisk "Podgląd nadajnika" wyświetli się widok nadajnika z naniesioną numeracją przycisków.
- 9. Naciskając przycisk "Zapisz" nastąpi zdalne zaprogramowanie nadajnika do odbiornika. Poprawny przebieg tej operacji zostanie potwierdzony komunikatem "Urządzenia zostały sparowane".

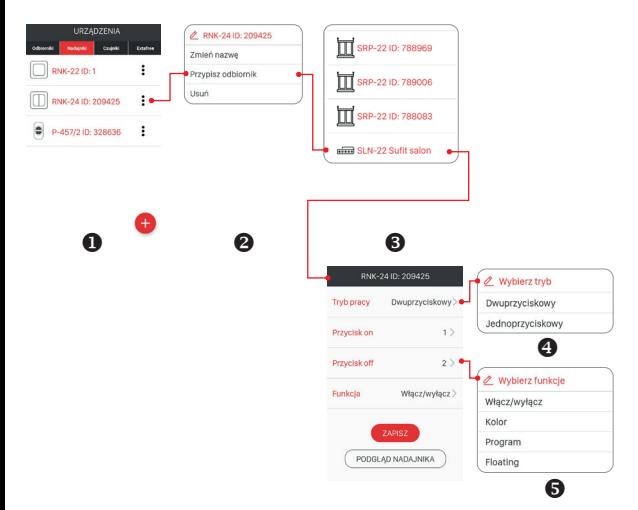

Operację zdalnego przypisania nadajnika do odbiornika można także wykonać z poziomu sterownika. W tej sytuacji należy z poziomu menu edycyjnego wybrać opcję "Przypisz nadajnik".

# KASOWANIE CAŁEJ PAMIĘCI ODBIORNIKA (RESET DO USTAWIEŃ FABRYCZNYCH)

Po wykonaniu operacji kasowania z pamięci odbiornika zostają usunięte wszystkie wpisane do niej przyciski nadajników. Wykasowanie pamięci wiąże się także z usunięciem znacznika określającego, że dany odbiornik jest sparowany z kontrolerem EFC-01. Dzięki temu odbiornik może być ponownie wyszukany z poziomu innego kontrolera.

W celu wykasowania całej pamięci odbiornika należy:

- 1. Wcisnąć przycisk PROG. na około 5 s.
- 2. Po tym czasie dioda STATUS zostanie wygaszona. Należy wówczas zwolnić przycisk PROG. i w czasie < 5 s ponownie na krótko go nacisnąć.
- 3. Podczas kasowania pamięci dioda STATUS mruga na pomarańczowo i następnie odbiornik jest resetowany (dioda STATUS mruga na zielono przez 5 s i następnie zostaje wygaszona).

# SELEKTYWNE KASOWANIE PAMIĘCI ODBIORNIKA

W odbiornikach systemu EXTA LIFE istnieje możliwość selektywnego usuwania przycisków z pamięci odbiornika. Umożliwia to wykasowanie tylko wybranych przycisków bez konieczności kasowania całej pamięci odbiornika. Przyciski mogą być kasowane bezpośrednio (za pomocą przycisku PROG.) lub zdalnie z poziomu aplikacji EXTA LIFE.

#### **BEZPOŚRENIE KASOWANIE NADAJNIKÓW Z WYKORZYSTANIEM PRZYCISKU PROG.**

- 1. Wcisnąć przycisk PROG. na około 5 s w tym czasie dioda STATUS świeci się na pomarańczowo.
- 2. Po tym czasie dioda STATUS zostaje wygaszona oznacza to możliwość usunięcia przycisku lub przycisków realizujących wybraną funkcję.
- 3. Od momentu wygaszenia diody STATUS w czasie < 5 s należy na krótko nacisnąć przycisk nadajnika wpisany do sterownika. W przypadku trybu dwuprzyciskowego wystarczy nacisnąć tylko jeden z wpisanych przycisków.
- 4. Dioda STATUS zamruga na pomarańczowo i sterownik przejdzie do normalnego działania.

#### **ZDALNE KASOWANIE NADAJNIKÓW Z WYKORZYSTANIEM APLIKACJI EXTA LIFE**

Odbiornik, z którego w sposób zdalny mają być usunięte przyciski nadajników musi być sparowany z kontrolerem EXTA LIFE. W celu zdalnego wykasowania przycisków z pamięci odbiornika należy:

- 1. Z poziomu menu edycyjnego sterownika SLN-22 należy wybrać opcje "Konfiguruj" (@).
- 2. W ekranie konfiguracyjnym należy nacisnąć przycisk "Przypisane nadajniki" (<sup>0</sup>) spowoduje pobranie z odbiornika aktualnej listy wpisanych do niego nadajników.
- 3. Naciskając na nazwę nadajnika zostaną wyświetlone szczegóły dotyczące jego wpisu do pamięci odbiornika (numery wpisanych przycisków, tryb pracy, funkcje).
- 4. Wybierając z menu edycyjnego nadajnika opcję "Usuń" następuje usunięcie danych przycisków nadajnika z pamięci odbiornika (@). Nadajnik można także usunąć poprzez przesunięcie elementu w bok.

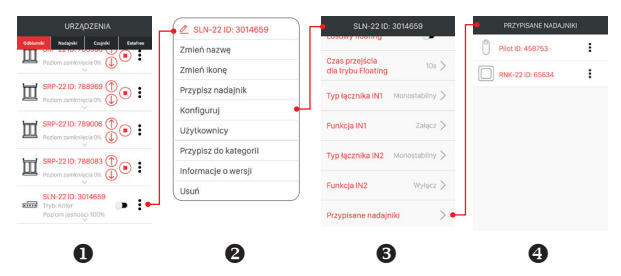

# REJESTRACJA (PAROWANIE) STEROWNIKA SLN-22 W SYSTEMIE EXTA LIFF

W celu zarejestrowania sterownika SLN-22 w systemie konieczne jest podłączenie kontrolera EXTA LIFE oraz zainstalowanie aplikacji mobilnej EXTA LIFE. Sterowniki muszą być podłączone do napięcia zasilającego Sterowniki są pamiętane w systemie tylko po poprawnym ich sparowaniu z kontrolerem. W tym celu należy:

- 1. Po uruchomieniu aplikacji wejść do ekranu Urządzenia.
- 2. Wybrać zakładkę odbiorniki i nacisnąć przycisk  $+$ " (@) co spowoduje rozpoczęcie wyszukiwania odbiorników zainstalowanych w systemie. Proces wyszukiwania trwa maksymalnie 60 s i może być wcześniej zakończony poprzez naciśnięcie przycisku "Zatrzymaj". Sterowniki będące w zasięgu kontrolera automatycznie pojawiają się na liście wraz z domyślną nazwą na którą składa się nazwa sterownika (w tym przypadku SLN-22) + przypisany odbiornikowi 6-cyfrowy numer serviny ID (<sup>4)</sup>.
- 3. Po zakończeniu procesu wyszukiwania (@) naciskając przycisk 'TEST' możliwa jest szybka lokalizacja sterownika (wszystkie cztery kanały testowanego sterownika są wówczas załączone tak długo jak długo naciśnięty jest przycisk 'TEST').
- 4. Zaznaczając pola obok przycisku 'TEST' (@) wybieramy sterowniki, które chcemy sparować z kontrolerem EXTA LIFE. Możliwe jest zaznaczenie więcej niż jednego wyszukanego sterownika.
- 5. W celu sparowania zaznaczonych sterowników należy nacisnąć przycisk 'PARUJ'. Po chwili sterowniki zostają zarejestrowane w systemie i widoczne są na liście w zakładce Odbiorniki (@).
- 6. Sterowniki SLN-22 zaraz po sparowaniu są gotowe do pracy (mogą być od razu sterowane za pomocą przełączników w aplikacji). Stan odbiornika jest sygnalizowany położeniem przełącznika oraz poprzez ikonę (<sup>®</sup>). Do regulacji jasności wybranego koloru w zakresie od 1 do 100% wykorzystuje się suwak. Kolor ustawia się za pomocą dedykowanego pickera. Po sparowaniu sterownik jest ustawiony na kolor biały z poziomem jasności 100%.
- 7. Sterowniki można parować pojedynczo wówczas po naciśnięciu przycisku 'PARUJ' od razu można do sterownika przypisać nową nazwę. W przypadku jednoczesnego parowania większej liczby sterowników są one automatycznie zapisywane z nazwami domyślnymi.

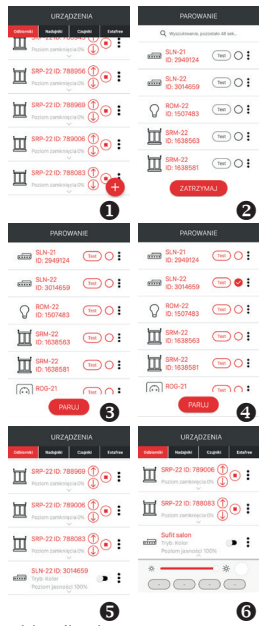

- 8. Po sparowaniu każdemu kanałowi sterownika SLN-22 można przypisać indywidualną nazwę i ikonę z bazy dostępnych ikon.
- 9. Dopiero sparowane sterowniki mogą być wykorzystywane w systemie do dalszej jego konfiguracji (przypisywane do użytkowników, kategorii, budowanie scen, funkcji czasowych i logicznych).

# USUNIĘCIE (ODPAROWANIE) STEROWNIKA SLN-22 Z SYSTEMU EXTA LIFE

Każdy zarejestrowany w systemie sterownik SLN-22 może zostać z niego usunięty. Usunięcie jest rozumiane jako 'odparowanie' sterownika z zasobów kontrolera.

W celu usunięcia odbiornika z systemu EXTA LIFE należy:

- 1. Po uruchomieniu aplikacji wejść do ekranu Urządzenia.
- 2. Wybrać zakładkę odbiorniki a następnie z poziomu menu edycyjnego sterownika wybrać opcję "Usuń".
- 3. Po usunięciu odbiornik jest automatycznie usuwany z listy sparowanych odbiorników.

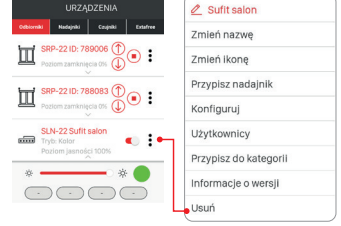

#### **UWAGA:**

**Jeżeli sterownik został zresetowany za pomocą przycisku PROG. a nie usunięty z poziomu kontrolera to nadal widnie-**

ie on na liście odbiorników. Nie może być jednak wysterowany (komunikat "Urządzenie nie **odpowiada"). W takiej sytuacji urządzenie może być usunięte z listy tylko przez użytkownika 'root'. Administrator i standardowy użytkownik nie ma takich uprawnień.**

# OBSŁUGA STEROWNIKA Z POZIOMU APLIKACJI MOBILNEJ

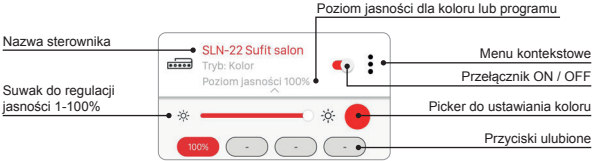

- Przełącznik ON/OFF służy do włączania / wyłączania sterownika.
- Kolor wybiera się za pomocą pickera rozwijanego jako dodatkowy ekran w aplikacji (po kliknięciu w ikonę pickera).
- Poziom jasności wybranego koloru (kanałów RGBW) ustawia się za pomocą suwaka w zakresie od 1 do 100%.
- W aplikacji dostępne są 4 przyciski ulubione. Do przycisków można przypisać kolor wybrany za pomocą pickera i przypisany mu poziom jasności ustawiony suwakiem lub jeden z zdefiniowanych programów ('Program 1' do 'Program 10' oraz tryb Floating).

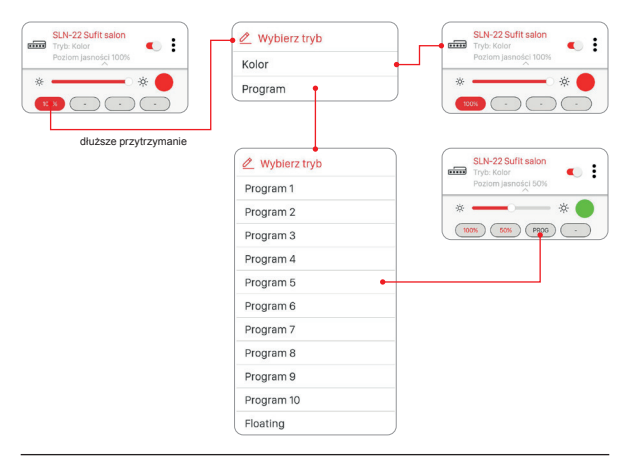

# NASTAWA KOLORU ZA POMOCĄ PICKERA

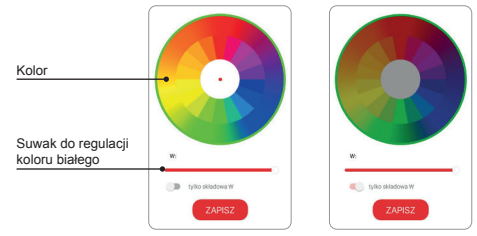

Jeżeli przełącznik 'tylko składowa W' jest w pozycji wyłączonej (OFF) to korzystając z pickera ustawia się kolor bazując na składowych RGB. Za pomocą suwaka "W" ustawia się wyjściową jasność koloru białego dla taśm RGBW.

Jeżeli przełącznik 'tylko składowa W' jest w pozycji włączonej (ON) to picker do nastawy koloru jest nieaktywny. Za pomocą suwaka reguluje się wówczas tylko jasność koloru białego (W).

# FUNKCJONALNOŚĆ WEJŚĆ PRZEWODOWYCH

Wejścia sterownika SLN-22 są w pełni konfigurowalne z poziomu aplikacji mobilnej EXTA LIFE. Konfiguracja dotyczy wyboru typu łącznika podłączonego do tych wejść oraz trybu pracy.

#### **Ustawienia domyślne – dotyczą wszystkich wejść:**

- Typ łącznika: monostabilny (przycisk).
- Tryb pracy: załącz/wyłącz + regulacja jasności.
- Funkcja wejść IN1, IN2, IN3, IN4 jest równorzędna.

#### Zmiana konfiguracji wejść:

- 1. Po uruchomieniu aplikacji należy wejść do ekranu Urządzenia.
- 2. Z poziomu menu kontekstowego sterownika należy wybrać opcję "Konfiguruj". Ekran umożliwia konfigurację parametrów całego sterownika SLN-22.
- 3. Korzystając z ekranu i dostępnych opcji należy ustawić pola 'Typ łącznika' oraz ,Funkcja' dla poszczególnych wejść. Do wyboru są dwa typy łączników: monostabilny (przycisk) oraz bistabilny (klasyczny łącznik). Funkcja wejścia jest zależna od wybranego typu łącznika.

Dla łącznika monostabilnego dostępne są funkcje: załącz, wyłącz, załącz/wyłącz.

Dla łącznika bistabilnego funkcjonalność jest ograniczona do trybu załącz/wyłącz.

Regulacja jasności z poziomu wejść możliwa jest tylko w przypadku łączników monostabilnych.

Należy zapisać ustawienia za pomocą przycisku "Zapisz".

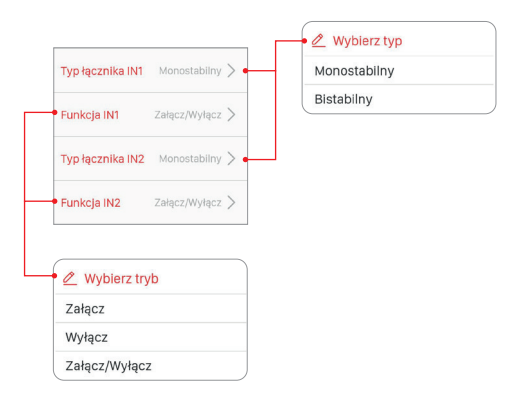

# KONFIGURACJA STANU WYJŚĆ PO WŁACZENIU NAPIECIA ZASILAJĄCEGO

W przypadku sterownika SLN-22 możliwa jest konfiguracja stanu wyjść po załączeniu napięcia zasilającego. Domyślnie wyjścia są w stanie wyłączonym.

Możliwe stany wyjść po załączeniu napięcia zasilającego:

- wyłączone,
- włączone (poziom jasności 100%, ostatni wybrany kolor),
- ostatni poziom po załączeniu napięcia zasilającego pamiętany jest zarówno ostatni wybrany kolor / funkcja jak również ustawiony poziom jasności.

#### **UWAGA:**

**W przypadku opcji 'Ostatni poziom' po operacji regulacji jasności należy odczekać około 10 s przed odłączeniem napięcia zasilającego. Dopiero po tym czasie wartość natężenia oświetlenia jest zapisywana w pamięci urządzenia.**

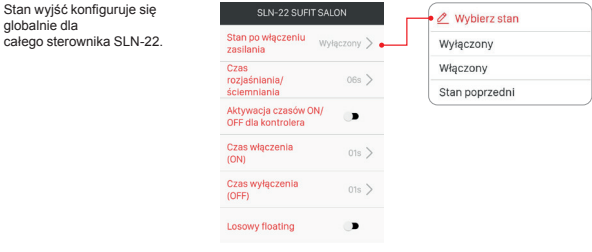

# ZDALNA AKTUALIZACJA OPROGRAMOWANIA

- Aktualizacja może być przeprowadzona tylko przez użytkownika z uprawnieniami Root'a lub Administratora.
- Aktualna wersja oprogramowania pobierana jest z serwera aktualizacji. W tym celu kontroler EFC-01 musi mieć zapewniony dostep do sieci internet.
- Wersja oprogramowania wyświetlana jest w ekranie 'Informacje o wersji' , który dostępny jest z poziomu menu kontekstowego sterownika SLN-22.
- W przypadku pojawienia się nowej wersji oprogramowania aplikacja zasygnalizuje konieczność zaktualizowania odbiornika. Aktualizacje można sprawdzić w ekranie Informacje o wersji', który dostępny jest z poziomu menu kontekstowego. Jeżeli przycisk "Aktualizuj" jest podświetlony to oznacza to dostępność nowszej wersji oprogramowania i sygnalizuje możliwość aktualizacji.
- **• UWAGA: Aktualizacja nie działa przez retransmiter REP-21. Jeżeli sterownik SLN-22 współpracuje z retransmiterem to w celu jego aktualizacji należy przybliżyć czujnik do kontrolera (ewentualnie wskazane jest czasowe usunięcie retransmitera z systemu i ponowne dodanie go po zakończonej aktualizacji).**
- Aktualizacja trwa około minuty. W czasie aktualizacji nie jest możliwe sterowanie innymi elementami systemu EXTA LIFE. Jeżeli z jakiegoś powodu aktualizacja sterownika zakończy się niepowodzeniem to od strony kontrolera zostaje on oznaczony jako urządzenie z błędem aktualizacji. Urządzenie traci swoją oryginalną funkcjonalność (sygnalizuje to ciągłe miganie zielonej diody STATUS). Wówczas jeżeli z poziomu aplikacji dla takiego sterownika ponownie zostanie wybrana z menu opcja "Informacje o wersji" to możliwe jest ponowienie procesu aktualizacji.
- **• UWAGA: W sytuacji błędu aktualizacji nie wolno usuwać sterownika z zasobów kontrolera.**

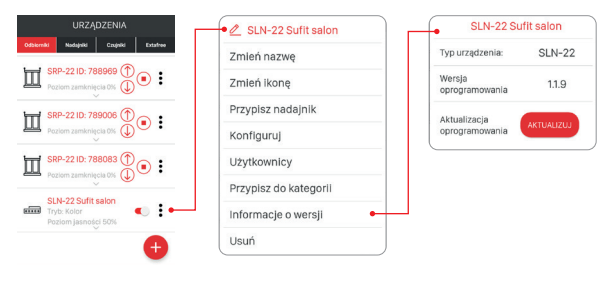

# KONFIGURACJA CZASÓW ORAZ TRYBU FLOATING

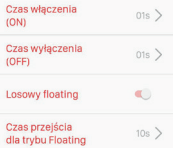

W odbiorniku SLN-22 globalnie dla całego urządzenia konfiguruje się następujące czasy:

- czas włączenia (ON),
- czas wyłączenia (OFF),
- czas rozjaśniania / ściemniania,
- czas przejścia dla trybu floating.

Czasy włączenia/wyłączenia oraz rozjaśniania/ściemniania ustawiane są w zakresie od 1 s do 4 minut.

Czas przejścia dla trybu floating jest ustawiany w zakresie od 1 s do 18 h.

**Czas włączenia** – czas przejścia liczony od momentu włączenia do ostatniego ustawionego poziomu. **Czas wyłączenia** – czas przejścia liczony od ostatniego ustawionego poziomu do wyłączenia.

Domyślnie czasy te dotyczą tylko sterowania z poziomu nadajników radiowych oraz wejść przewodowych. Jeżeli czasy mają obowiązywać także podczas sterowania ON/OFF z kontrolera konieczne jest włączenie takiej funkcjonalności z poziomu ekranu 'Konfiguruj. Służy do tego przełącznik 'Aktywacja czasów ON/OFF dla kontrolera'.

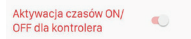

**Czas rozjaśniania/ściemniania** – parametr ten wpływa na szybkość rozjaśniania/ściemniania. Im dłuższy czas tym operacja rozjaśniania/ściemniania jest realizowana wolniej – pozwala to na bardziej precyzyjną nastawę poziomu jasności przez użytkownika. Czas ten dotyczy tylko sterowania z poziomu nadajników radiowych oraz wejść przewodowych.

**Czas przejścia dla trybu floating** określa szybkość zmian kolorów w trybie floating. Jest to czas załączenia danego koloru podczas automatycznej płynnej zmiany kolorów. Im krótszy czas tym kolory w trybie floating zmieniają się szybciej.

Tryb 'floating' może być realizowany w dwóch trybach:

Tryb 1 – poszczególne kolory losowane są spośród kolorów zdefiniowanych w tabeli.

Tryb 2 – poszczególne kolory losowane są spośród całej palety barw.

Domyślnie floating jest realizowany w Trybie 1. W celu włączenia Trybu 2 należy aktywować przełącznik 'Losowy floating' w ekranie 'Konfiguruj'.

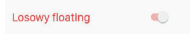

#### **Tabela kolorów dla sterownika SLN-22**

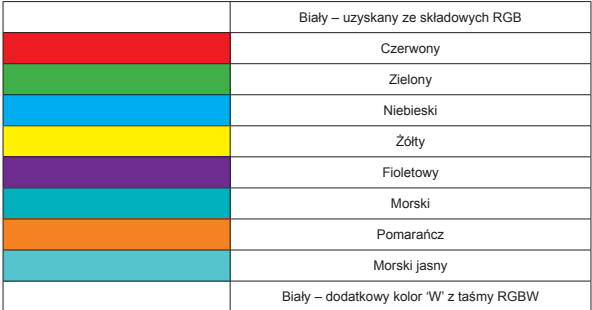

#### **PROGRAMY ZDEFINIOWANE**

Sterownik SLN-22 posiada przygotowane programy ponumerowane od 'Program 1' do 'Program 10'. Podczas ich realizacji kolory zmieniają się w zdefiniowany w sterowniku sposób. Różnią się kolejnością zmiany kolorów, szybkością zmian oraz ustawionymi poziomami jasności. Programy nie są edytowalne przez użytkownika.

#### **Tabela programów dla sterownika SLN-22**

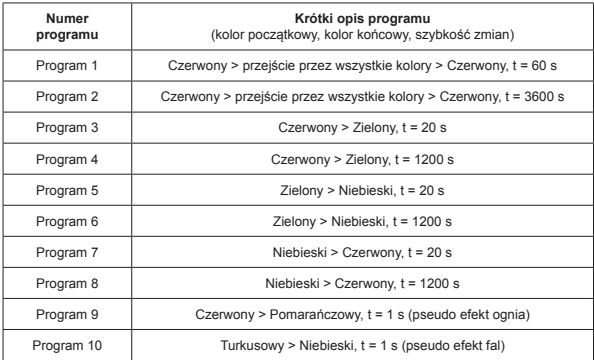

Jeżeli kilka sterowników SLN-22 w danym momencie realizuje ten sam program to sterowniki synchronizują się między sobą. Dzięki temu programy wykonują się możliwie równo. Synchronizacja nie dotyczy trybu floating.

exta life **∆** RGBW LED RECEIVER **SLN-22**

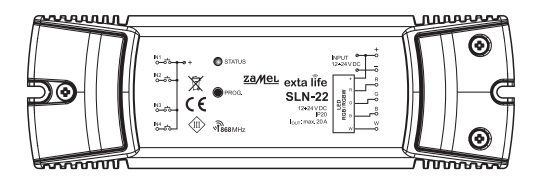

# zameL

#### Zamel Sp. z o.o., ul. Zielona 27, 43-200 Pszczyna tel.: +48 32 210 46 65, +48 32 449 15 00, fax: +48 32 210 80 04 e-mail: export@zamel.pl www.zamel.com

Hereby, ZAMEL Sp. z o. o. declares that the radio equipment type SLN-22 is in compliance with Directive 2014/53/EU. The full text of the EU declaration of conformity is available at the following internet address: www.zamel.com

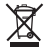

Do not dispose of this device with other waste! In order to avoid harmful effects on the environment and human health, the used device should be stored in designated areas. For this purpose, you can dispose of household waste free of charge and in any quantity to a collection point set up, as well as to the shop when you buy new equipment.

# TECHNICAL DATA

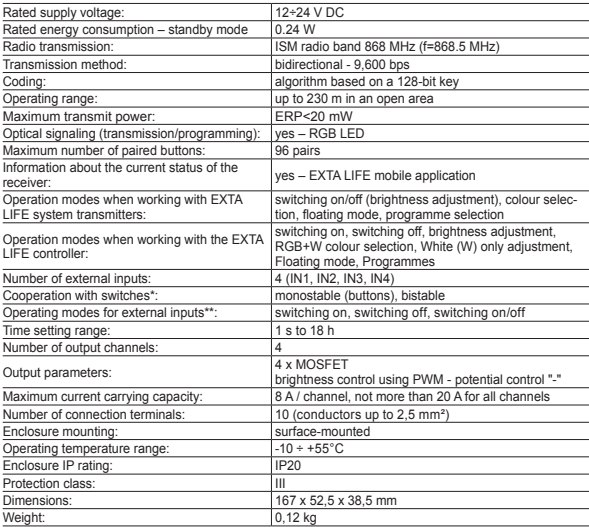

\* Inputs are ready for operation with monostable switches (buttons) by default. The configuration is done from

the EFC-01 controller. \*\* Modes available only for bistable switches: switching on/switching off, inactive.

# **DESCRIPTION**

SLN-22 receiver is the final element of the EXTA system designed to control RGB or RGBW LED strips supplied with 12÷24 VDC. It has increased output current carrying capacity of 8 A / channel (but no more than 20 A for the entire receiver). In addition to the standard functionality of colour selection and brightness control, it offers additional functions such as automatic smooth colour change mode and defined programmes. Programmable switching on/off, brightening/ dimming and smooth colour change times allow the receiver's operation to be better adapted to the user's requirements. Two-way communication with the EFC-01 controller ensures indication of the current status of the receiver, makes it possible to change its selected parameters and to add transmitters remotely (without access to the receiver). The frame encryption algorithm ensures the safety of control. Apart from the controller, SLN-22 can be simultaneously controlled using EXTA LIFE system transmitters. More transmitters can be assigned to the receiver, enabling independent control from several locations. The device is designed for surface mounting. Additional configurable wired inputs increase control functionality. The receiver has a build-in function for remote update of the software from the level of the controller.

## FEATURES

- rated supply voltage 12÷24 VDC,
- compatible with EFC-01 controller and EXTA LIFE system transmitters,
- 4 output channels (transistor outputs control using PWM with the "–" potential)
- control of RGB or RGBW strips supplied with 12÷24 VDC,
- bidirectional transmission indication of the recent status in the application,
- programmable output state after a power outage,
- 4 configurable external inputs,
- option to install monostable or bistable connectors,
- option to update software remotely,
- surface-mounted.

# **APPEARANCE**

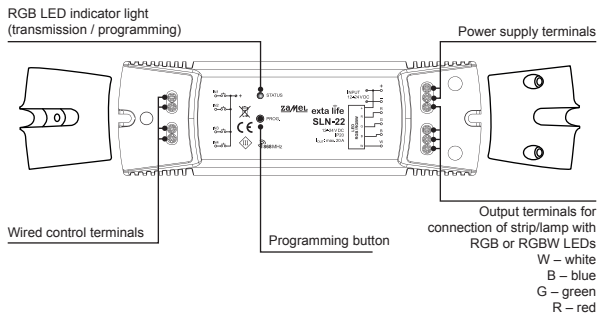

# DEFAULT SETTINGS

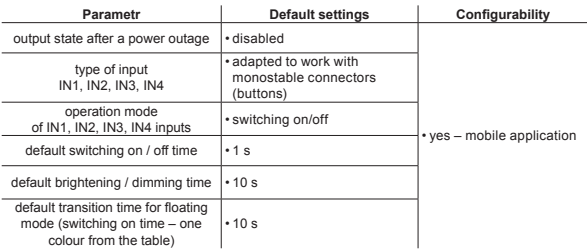

### INSTALLATION REMARKS

- 1. The SLN-22 receiver is designed for surface mounting.
- 2. It is permissible to install receivers in spaces above suspended ceilings. It is then necessary to guarantee proper thermal conditions by moving the devices away from mineral wool and other materials that may cause overheating and to ensure proper space.
- 3. The receivers should be installed in places easily accessible for possible maintenance.
- 4. When mounted outdoors, the device must be placed in an additional hermetic casing (box) for required water protection.
- 5. Comply with rated supply voltage values, i.e. 12÷24 VDC.
- 6. When selecting the load of individual outputs of the receiver, the maximum load capacity of the channel should be considered, which is 8 A for SLN-22. The total load capacity of all channels must not exceed 20 A.
- 7. When creating lighting installations based on RGB or RGBW LED strips, several rules must be observed:
	- a. Select the cross-section of the LED strip power supply wires accordingly, taking into account the planned current. This is particularly important in the case of longer sections of power supply wires (elimination of a voltage drop on the wires).
	- b. Select the cross-section of the SLN-22 receiver supply wires accordingly to the total current consumed by the active channels (3 for RGB strips or 4 for RGBW strips).
	- c. Select the power of the power supply unit working with the receiver accordingly, taking into account its total load.
	- d. In the case of longer stretches of LED strip, in order to eliminate voltage drops of the strip itself, it should be divided into shorter stretches connected to one receiver. If necessary, use a bilateral power supply.

#### **REMARKS CONCERNING USER**

- 1. Due to the method of control (PWM Pulse-Width Modulation), the SLN-22 can only be used to control RGB or RGBW 12÷24 VDC strips. The " $-$ " potential is used for control.
- 2. If there are problems with radio range, it can be increased through cooperation with REP-21 repeater.
- 3. The device can be controlled independently by means of EXTA LIFE system transmitters, wired inputs, or the application working with the EFC-01 controller.
- 4. More than one transmitter can be assigned to one receiver.
- 5. The transmitters can be removed with the PROG button. or remotely by the application and the EFC-01 controller. In the first case, the access to the receiver is required, in the second case it is not.
- 6. It is possible to delete all transmitters added to the receiver by resetting it to its default settings.
- 7. The receiver can only be paired with one EFC-01 controller (after pairing with the controller, the receiver is not visible during the device finding process).
- 8. When resetting the receiver to its default settings using the PROG. button, the tag indicating that a given device was paired with the EFC-01 controller is deleted. However, this device is not removed from the resources of the controller - this must be done using the application with a root user account.
- 9. Basic parameters of the receiver are configured using the application.

# WIRING DIAGRAM

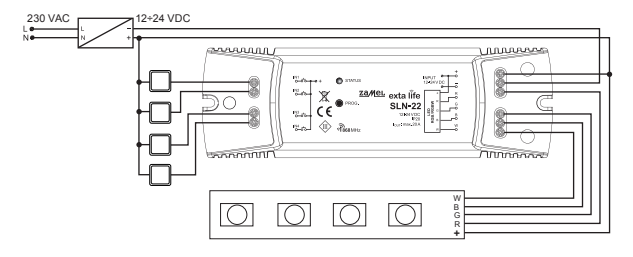

# OPERATION MODES OF THE RECEIVER

**Related to the radio transmitters.**

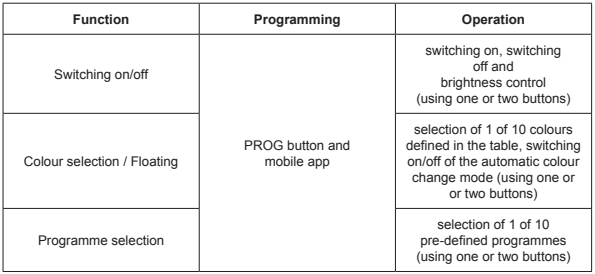

Each of the above functions can be programmed as a one- or two-button mode.

In a one-button mode, the function is activated and deactivated with one button on the transmitter. In a two-button mode, the function is activated with one button and deactivated with the other button on the transmitter. This mode is dedicated for controlling several SLN-22 devices from one radio transmitter. In two-button mode and programme/colour selection functions, one button is used to move through colours/programmes forward and the other to move backward.

Switching on/off is performed by pressing the selected transmitter button(s) for a short time (<1 s).

Brightness is controlled using a programmed brightening/dimming time by pressing and holding the selected transmitter button for a longer time (> 3 s).

Brightness in a one-button mode is controlled as follows: long pressing of the button for the first time brightening to the maximum level, releasing the button - stopping brightness control, long pressing of the button for the second time - dimming to the minimum level.

Floating mode is activated by long press of (>3 s) the button of Select colour function. This applies when the transmitter button is entered to the receiver using the PROG button. In the case of remote assignments through the application, the Floating function can be assigned to the button immediately - then a short press of this button activates this function.

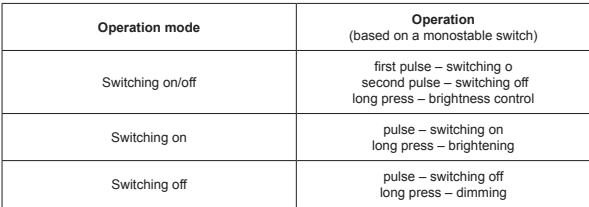

#### **In the case of bistable connectors, only switching on/off mode, without brightness adjustment, works.**

Operation modes of IN1, IN2, IN3, IN4 outputs are set globally for the whole SLN-22 receiver.

#### PROGRAMMING OF EXTA LIFE RADIO TRANSMITTERS The status of the programming process is indicated by the "STATUS" LED.

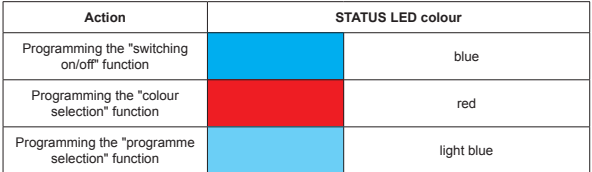

During normal operation, the STATUS LED signals reception/transmission by briefly flashing green.

#### **NOTE:**

**The programmed functions in SLN-22 receivers are overwritten. If, for example, a selected transmitter button has been assigned to the receiver to perform the "on/off" function, then in order to assign the same button to another function (e.g., "colour selection") it is not necessary to delete this button from the receiver"s memory. The "switching on/off" function will immediately be replaced by the "colour selection" function.**

The receiver reacts correctly only to those buttons which were entered into it during the programming process. Multiple buttons (up to 96 pairs) can be entered into one receiver in the subsequent iterations of the programming process.

In the EXTA LIFE system with the receiver, we programme only selected buttons of the transmitter (not the whole transmitter). This ensures great flexibility during the programming process. For example, based on the 4-button P-457/4 remote, the buttons can be programmed in the following way:

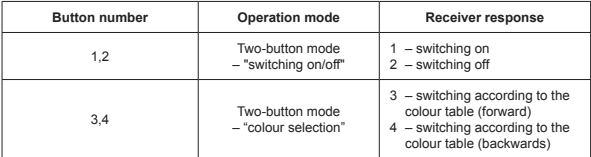

The same buttons can be programmed to multiple receivers simultaneously. In such a case, the twobutton mode is recommended, taking into account safe and proper operation. In other modes, the operation of the receivers may become unsynchronised.

The buttons can be programmed using the PROG. button or remotely using the EXTA LIFE mobile app.

## PROGRAMMING USING PROG. BUTTON

To assign radio transmitters to the receiver locally, use the PROG. button on the receiver.

#### **PROGRAMMING BUTTONS FOR SELECTED SLN-22 RECEIVER FUNCTION**

Based on the P-457/2 2-button remote control

#### **Programming in one-button mode**

- 1. Press the PROG. button for a short time (1s) on the receiver.
- 2. The STATUS LED lights up blue you can assign the button to "switching on/off" function. If the button is to perform different function, wait until the STATUS LED switches on to the correct colour accordingly:
	- Red "colour selection",
	- Light blue "program selection".
- 3. When the STATUS LED lights up in the correct colour, shortly press the transmitter button within < 5 s (e.g., button "1"). STATUS LED switches off and lights up in the last selected colour.
- 4. Shortly press the same transmitter button (button "1") again within <5 s.
- 5. The STATUS LED switches off to signal the button has been assigned correctly.

#### **Two-button mode**

- 1. Press the PROG. button for a short time (1s) on the receiver.
- 2. The STATUS LED lights up blue you can assign the button to "switching on/off" function. If the button is to perform different function, wait until the STATUS LED switches on to the correct colour accordingly:
	- Red "colour selection",
	- Light blue "program selection".
- 3. From the moment the STATUS LED lights up in the correct colour, within < 5 s shortly press the button which is to activate the function (e.g., button "1"). The STATUS LED switches off and lights up in the last selected colour again.
- 4. Press shortly the transmitter button that is to function as the switching off button within < 5 s  $(e.a.,$  button  $"2"$ ).
- 5. The STATUS LED switches off to signal the button has been assigned correctly.

# REMOTE PROGRAMMING OF TRANSMITTERS USING THE EXTA LIFE APPLICATION

Remote programming of transmitters allows assigning the transmitter buttons to the selected receiver (channel) without physical access to it (it is not necessary to press the PROG button on the receiver). This is very convenient when the receivers have already been installed in the facility and access to them is difficult.

#### **Requirements regarding remote programming of transmitters with the SLN-22 receiver:**

- the EXTA LIFE controller must be installed in the system,
- receivers, the transmitter will be remotely assigned to, must be powered and paired with a controller,
- transmitters we want to assign to selected receivers remotely, also must be paired with a controller,
- during one step, it is possible to add remotely only one transmitter to perform selected function of SLN-22 receiver.

#### **To assign the selected buttons of the transmitter to the SNL-22 receiver remotely:**

- 1. Pair the selected receiver with the controller.
- 2. Pair the controller with the transmitter whose buttons are to be assigned to the receiver remotely.
- 3. Select the "Assign receiver" option using the transmitter (@).
- 4. From the list of all paired receivers, choose the receiver you want to remotely assign the transmitter to  $(⑤)$ .
- 5. In the "Operation mode" field, select the mode in which the transmitter should work with the receiver (<sup> $\odot$ </sup>). In case of SLN-22 one- and two-button modes are possible.
- 6. Choose buttons of a transmitter that will perform the selected function.
- 7. Select the function to be performed by the button(s) available functions are "switching on/off", "Colour". "Floating" and "Programme" ( $\Theta$ ).
- 8. Press the "Transmitter preview" button so that the system displays the transmitter with the numbered buttons.
- 9. Press the "Save" button to programme the transmitter with the receiver remotely. As a confirmation, the system displays the following message "Devices have been paired successfully".

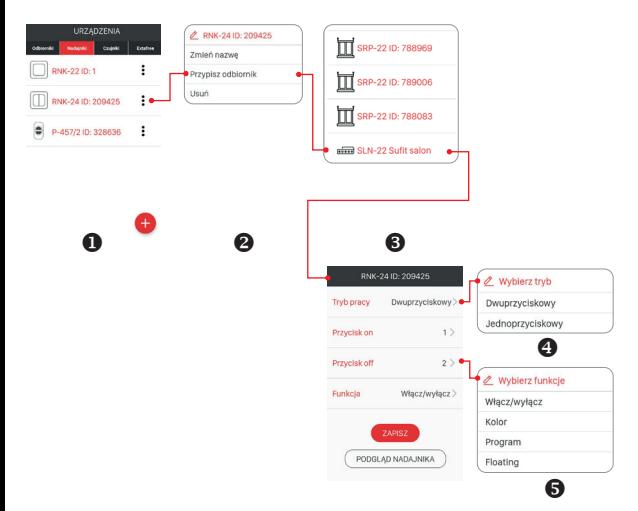

Remote assigning of transmitter to the receiver can be also executed using the receiver. In this case, select "Assign Transmitter" option from edit menu.

# DELETING THE ENTIRE RECEIVER MEMORY (RESET TO FACTORY SETTINGS)

After the deleting operation, all transmitter buttons assigned to the receiver memory are deleted. Deleting the memory includes deleting the marker that indicates that the receiver is paired with EFC-01 controller. As a result, the receiver can be found by another controller.

To delete the entire receiver memory:

- 1. Press PROG. button for approx. 5 s.
- 2. STATUS LED is switched off after this time. Then release the PROG. button and press it shortly again in <5 s.
- 3. The STATUS LED flashes orange to indicate that the deleting process is underway and then the receiver is reset (the STATUS LED flashes green for 5 s and then goes off).

### SELECTING WHAT SHOULD BE DELETED FROM THE RECEIVER'S MEMORY

In the EXTA LIFE system receivers, you can select which buttons are to be deleted from the receiver's memory. You can delete only selected buttons instead of deleting the entire receiver's memory. The buttons can be deleted locally (using the PROG. button) or remotely using the EXTA LIFE app.

#### **DIRECT DELETION OF THE TRANSMITTERS USING PROG. BUTTON**

- 1. Press PROG. button for about 5 seconds STATUS LED lights up orange.
- 2. Then, STATUS LED switches off the button or buttons performing the selected function can be deleted.
- 3. From the moment STATUS LED switches off, within <5 s, press the transmitter button assigned to the receiver shortly. In two-button mode, just press one of the buttons you assigned.
- 4. The STATUS LED will blink orange and the receiver will switch to normal operation.

#### **DELETING TRANSMITTERS REMOTELY USING EXTA LIFE APP**

The receiver from which the transmitter buttons are to be remotely deleted must be paired with the EXTA LIFE controller. To delete the buttons from the receiver's memory remotely:

- 1. Select the "Configure" option (<sup>2</sup>) from edit menu of the SLN-22 receiver.
- 2. Press "Assigned transmitters" button  $(\circledast)$  in the configuration menu to display a current list of transmitters added to its memory.
- 3. Press the transmitter's name to display details included in its memory (numbers of added buttons, operation modes, functions).
- 4. Select the "Delete" option from the transmitter edit menu to delete the data of transmitter buttons from the receiver's memory  $\circledbullet$ ). The transmitter can also be deleted by sliding the item to the left or right.

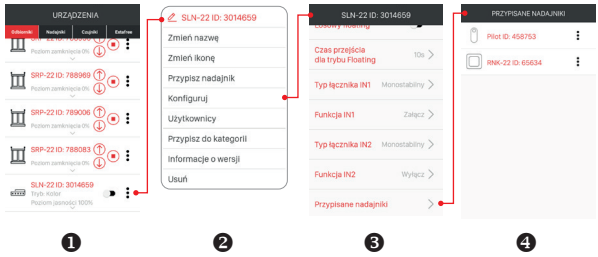

# REGISTRATION (PAIRING) OF SLN-22 RECEIVER IN THE EXTA LIFE SYSTEM

To register the SLN-22 receiver in the system, it is necessary to connect the EXTA LIFE controller and install the EXTA LIFE app. Receivers must be powered. Receivers are saved in the system only when they are correctly paired with the controller. To this end, it is necessary to:

- 1. Enter Device screen after starting the app.
- 2. Select the Receivers tab and press the "+" button  $(①)$ . Searching for the receivers installed in the system will start. The searching process will take no more than 60 s and can be cancelled by pressing the "Stop" button. The receivers in the controller's range will automatically be displayed on the list together with their default name, i.e. the receiver's name (SLN-22) and a 6-digit ID serial number assigned to the receiver  $(②)$ .
- 3. After the device finding process  $(③)$ , press the "TEST" button to quickly locate the receiver (all four channels of the tested receiver are then activated as long as the "TEST" button is pressed).
- 4. Select the receivers that you want to pair with the EXTA LIFE controller by ticking the fields next to the "TEST" button  $\left( \mathbf{0} \right)$ . You can select more than one receiver that has been found.
- 5. Press the "PAIR" button to pair the selected receivers. After a while, the receivers are registered in the system and can be seen on the list in the Receivers  $\tan(\Theta)$ .
- 6. The SLN-22 receivers are ready for use as soon as they are paired (they can be controlled immediately using the app). The receiver status is indicated by the location of the switch and its icon  $(①)$ . A slider is used to adjust the brightness (in the range from 1 to 100%) of the selected colour. The colour is set using a dedicated picker. When paired, the receiver is set to white with a brightness level of 100%.
- 7. Receivers can be paired one by one by pressing the "Pair" button, you can immediately assign a new name to the receiver. When pairing more receivers at the same time, they are automatically saved with their default names.
- 8. After pairing, each SLN-22 receiver channel can be assigned an individual name and an icon from the icon database.

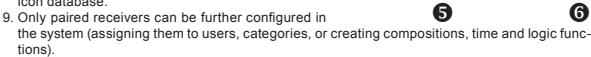

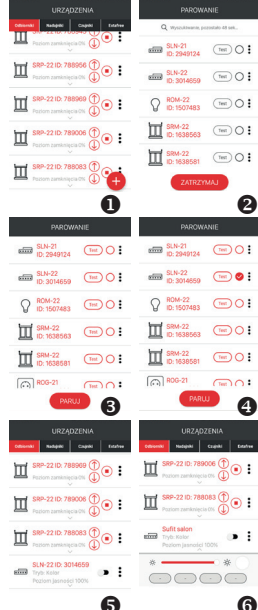

# DELETING (UNPAIRING) SNL-22 RECEIVER FROM THE EXTA LIFE SYSTEM

Each SLN-22 receiver registered in the system can be deleted. Deleting is understood as "unpairing" of the receiver from the controller resources.

To delete the receiver from the EXTA LIFE system:

- 1. Go to the Devices screen after the app is started.
- 2. Select the Receivers tab and then select the "Delete" option in the edit menu of the receiver.
- 3. After deleting, the receiver is automatically deleted from the list of paired receivers.

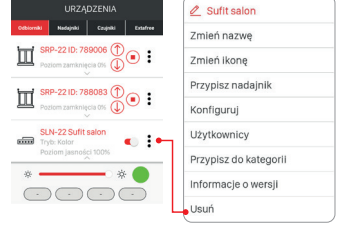

#### **NOTE:**

**If the receiver has been reset with the PROG. button instead of being deleted from the controller level, it still appears**

**on the list of receivers. However, it cannot be operated ("Device not responding" message). In this case, only the root user can remove the device from the list. The administrator and standard user do not have such rights.**

# OPERATION OF THE RECEIVER USING THE MOBILE APP

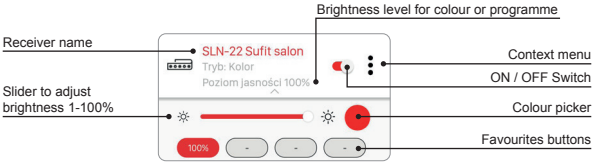

- ON/OFF switch is intended for switching on/switching off the receiver.
- Colour is selected using a dropdown picker available in the app as an additional screen (after pressing the picker icon).
- Brightness level of the selected colour (RGBW channels) is set by a slider from 1 to 100%.
- There are 4 favourite buttons available in the application. Colour can be assigned to the buttons with a picker and its brightness level can be set using the slider or one of the defined programmes ("Programme 1" to "Programme 10" and Floating mode).

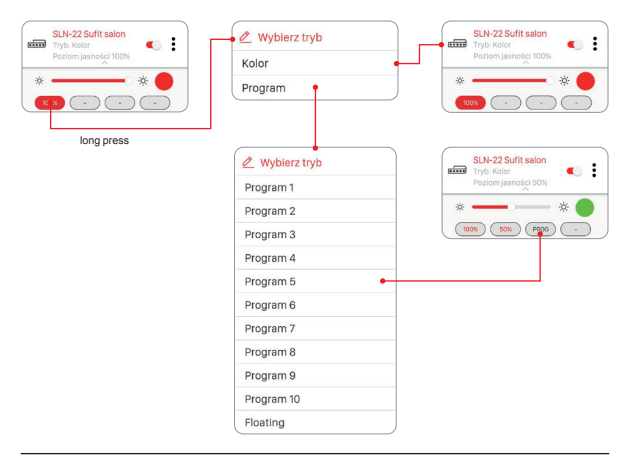

# COLOUR SETTING USING A PICKER

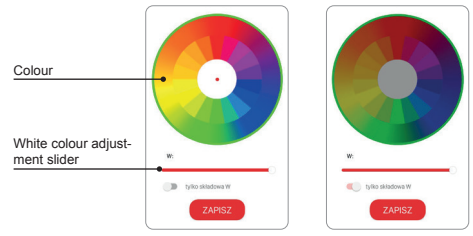

If the switch "only component W" is in OFF position then user can use the picker to set the colour based on the RGB components. "W" slider is used to set initial brightness of white colour for RGBW strips.

If the switch "only component W" is in ON position then picker for colour setting is inactive. The slider only adjusts the brightness of white (W) colour.

# FUNCTIONALITY OF WIRED INPUTS

Inputs of the SLN-22 receiver are fully configurable via the EXTA LIFE mobile app. The configuration applies to selection of type of switch connected to this inputs and operation mode.

#### **Default settings – relevant for all inputs:**

- Switch type: monostable (button).
- Operation mode: switching on/off + brightness control.
- The function of inputs IN1, IN2, IN3, IN4 is equivalent.

Input configuration change:

- 1. Enter the Devices screen when the application is started.
- 2. Select option "Configure" from context menu of the transmitter. The screen allows the parameters of the SLN-22 receiver to be configured.
- 3. Using the screen and available options, set the "Switch type" and "Function" fields for the individual inputs. Two types of switches are available: monostable (button) and bistable (classic switch). The input function depends on the selected type of switch.

The following functions are available for the monostable switch: switching on, switching off, switching on/off. For the bistable switch, the functionality is limited to on/off mode.

Brightness control from the inputs is only possible with monostable switches.

4. Save the settings using the "Save" button.

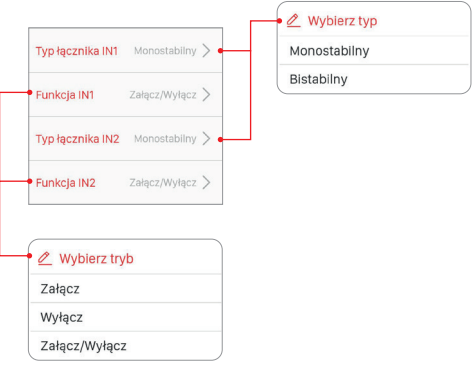

# CONFIGURING OUTPUT STATUS AFTER SWITCHING ON

For the SLN-22 receiver, you can configure the state of output after the power supply is connected. By default, the outputs are disabled.

Available states of the outputs after the power supply is reconnected include:

- switched off
- swiched on (100% brightness level, last colour selected),
- previous state after connecting the power supply, both the last selected colour/function and the set brightness level are saved.

#### **NOTE:**

**Wait approx. 10 seconds before disconnecting the supply voltage after the brightness adjustment operation using the "Last level" option. Only after this time, the value of light brightness is stored in the device memory.**

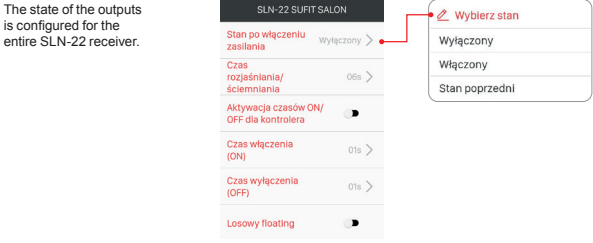

#### **Remote software update**

- The update can only be performed by a user with Root or Administrator rights.
- The current software version is downloaded from the update server. For this purpose, the EFC-01 controller must have access to the Internet.
- The software version is displayed in the "Version Information" screen, which is accessible from the context menu of the SLN-22 receiver.
- If a new software version is available, the application will signal the need to update the receiver. The update can be checked in the "Version information" screen, which is accessible from the context menu. If the "Update" button is highlighted, this indicates the availability of a newer software version and signals the possibility of an update.
- **• NOTE: The update will not be performed when the range is increased using REP-21. If the SLN-22 receiver cooperates with a repeater, the sensor must be brought closer to the controller in order to update it (alternatively, it is advisable to temporarily remove the repeater from the system and add it again after the update has been completed).**
- The update takes about one minute. During the update, it is not possible to control other EXTA LIFE system elements. If, for any reason, the receiver update process fails, the controller marks it

as a device with a software update error. The device loses its original functionality (this is indicated by a flashing green STATUS LED). If the mobile application is used to select the "Version Information" option for this receiver from the menu, it is possible to try the software update process again.

**• NOTE: It is forbidden to delete the receiver from the controller resources if the software update process fails.**

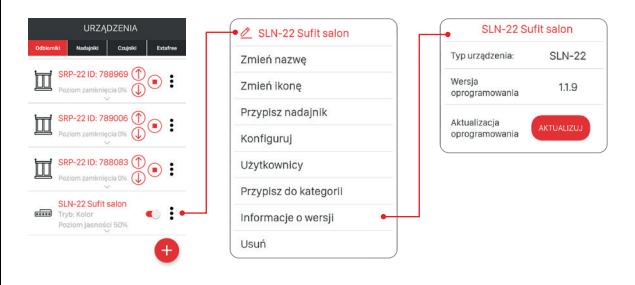

# CONFIGURATION OF TIME AND FLOATING MODE

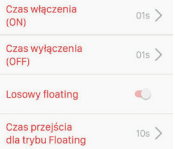

The following time values are globally configured for the entire device in the SLN-22 receiver:

- switching on time (ON),
- switching off time (OFF),
- brightening/dimming time,
- transition time for floating mode.

The switching on/off and brightening/dimming time can be set from 1 s to 4 minutes.

The transition time for floating mode is set between 1 s and 18 h.

**Switching on time** – transition time counted from a moment of switching on to the last set level. **Switching off tim**e - transition time counted from the last set level to switch off.
By default, these times only apply to control using radio transmitters and wired inputs. If the times are to apply also during ON/OFF control using the controller, it is necessary to enable such functionality from the "Configure" screen. This is done using the "Switching ON / OFF time for controller' switch.

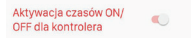

**Brightening/dimming time** – this parameter affects the brightening/dimming speed. The longer the time, the slower the brightening/dimming – this allows the user to set the brightness level more precisely. This time only applies to control using radio transmitters and wired inputs.

**Transition time for floating** mode determines the rate of change of colours in the floating mode. This is the time for activation of a given colour during an automatic smooth colour change. The shorter the time, the faster the colours are changed in the floating mode.

"Floating" mode can be implemented in two modes:

Mode 1 - the individual colours are randomly selected from the colours defined in the table. Mode 2 - the individual colours are randomly selected from the entire colour palette.

By default, floating is implemented in Mode 1. Press "Random floating" button on the "Configure" screen to activate the Mode 2.

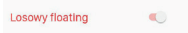

### **Colour table for SLN-22 receiver**

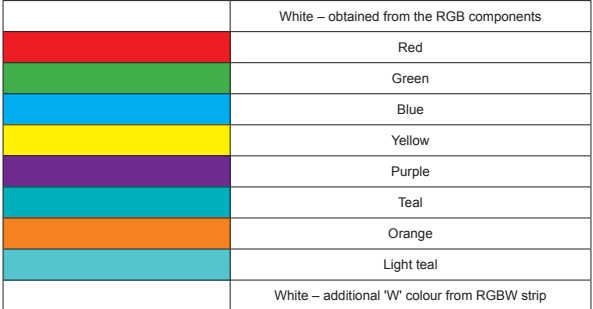

#### **DEFINED PROGRAMMES**

The SLN-22 receiver has prepared programmes numbered from "Programme 1" to "Programme 10". During the operation, the colours change in a way defined in the receiver. They differ in the order in which colours change, the speed of change and the brightness levels. The programmes are not editable by the user.

#### **Colour table for SLN-22 receiver**

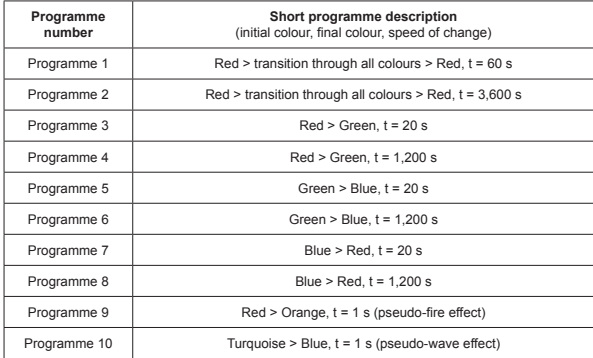

If several SLN-22 receivers are executing the same program at a given time, the receivers synchronise with each other. This ensures that the programmes run as evenly as possible. Synchronisation does not apply to floating mode.

# exta life **û** RGBW LED-STEUERUNG **SLN-22**

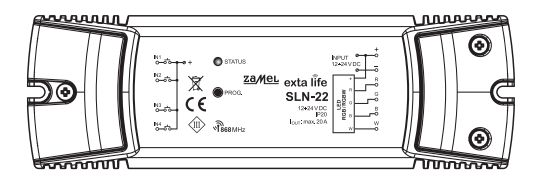

# zameL

### Zamel Sp. z o.o., ul. Zielona 27, 43-200 Pszczyna tel.: +48 32 210 46 65, +48 32 449 15 00, fax: +48 32 210 80 04 e-mail: export@zamel.pl www.zamel.com

Hiermit erklärt ZAMEL Sp. z o. o., dass der Funkanlagentyp SLN-22 der Richtlinie 2014/53/EU entspricht. Der vollständige Text der EU-Konformitätserklärung ist unter der folgenden Internetadresse verfügbar: www.zamel.com

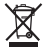

Entsorgen Sie dieses Gerät nicht mit anderem Abfall! Um schädliche Auswirkungen auf die Umwelt und die menschliche Gesundheit zu vermeiden, sollten die verwendeten Geräte in ausgewiesenen Bereichen gelagert werden. Haushalts-Elektrogeräte können kostenlos und in beliebiger Menge an eine dafür eingerichtete Sammelstelle sowie beim Kauf neuer Geräte an den Shop zurückgegeben werden.

# TECHNISCHE DATEN

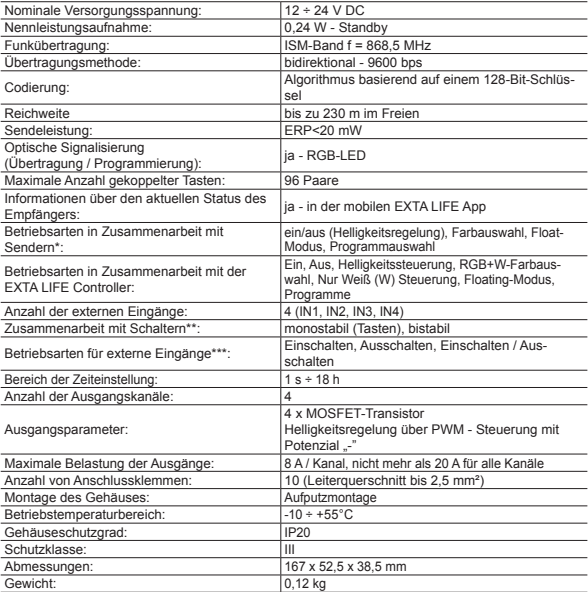

- \* Standardmäßig sind die Eingänge für monostabile Schalter (Drucktasten) ausgelegt. Die Konfiguration
- erfolgt über den EFC-01 Controller. \*\* Bei bistabilen Schaltern sind die Betriebsarten auf ein/aus, inaktiv beschränkt.

### **BESCHREIBUNG**

Der Controller SLN-22 ist das letzte Element des EXTA LIFE Systems, das für die Steuerung von RGB- oder RGBW-Bändern bestimmt ist, die mit 12÷24 VDC versorgt werden. Er zeichnet sich durch eine erhöhte Belastbarkeit der Ausgänge in Höhe von 8 A / Kanal aus (jedoch nicht mehr als 20 A für den gesamten Controller). Neben der Standardfunktionalität der Farb- und Helligkeitssteuerung bietet der Controller zusätzliche Funktionen wie einen automatischen, sanften Farbwechselmodus und definierte Programme. Konfigurierbare Ein- und Ausschaltzeiten, Aufhell-/ Dimmzeiten und stufenlose Farbwechsel ermöglichen es dem Controller, seinen Betrieb besser an die Anforderungen des Benutzers anzupassen. Die bidirektionale Kommunikation mit dem EFC-01 Controller zeigt den aktuellen Status des Empfängers an, ermöglicht die Änderung ausgewählter Parameter und erlaubt die Fernanmeldung von Sendern (ohne Zugang zum Empfänger). Der Rahmenkodierungsalgorithmus gewährleistet die Kontrollsicherheit. Zusätzlich zur Steuerung kann SLN-22 parallel von EXTA LIFE Systemtransmittern gesteuert werden. Eine größere Anzahl von Sendern kann am Empfänger angemeldet werden, so dass dieser unabhängig von mehreren Standorten aus gesteuert werden kann. Das Gerät ist für die Aufputzmontage vorgesehen. Zusätzliche konfigurierbare Drahteingänge erweitern die Steuerungsfunktionalität. Der Empfänger verfügt über eine integrierte Funktion zur Fernaktualisierung der Software von der Controller-Ebene aus.

### **FIGENSCHAFTEN**

- Nennversorgungsspannung 12÷24 VDC,
- kompatibel mit dem EFC-01 Controller und den EXTA LIFE Systemsendern,
- 4 Ausgangskanäle (Transistorausgänge PWM-Steuerung mit "-"-Potential),
- Steuerung von RGB- oder RGBW-Streifen, die mit 12÷24 VDC versorgt werden,
- bidirektionale Übertragung Anzeige des aktuellen Status des Controllers in der Anwendung,
- programmierbarer Zustand der Ausgänge nach Ausfall der Versorgungsspannung,
- 4 konfigurierbare externe Eingänge,
- Es können mono- oder bi-stabile Schalter angeschlossen werden,
- Möglichkeit von Software-Updates aus der Ferne,
- Aufputzmontage.

### **AUSSEHEN**

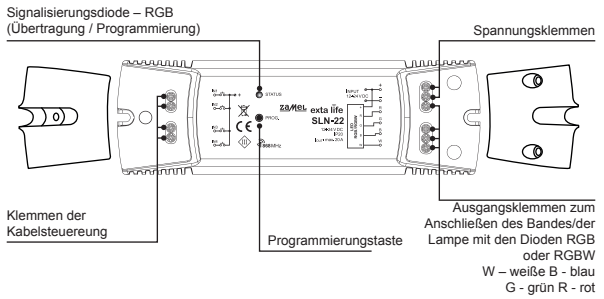

### STANDARDEINSTELLUNGEN

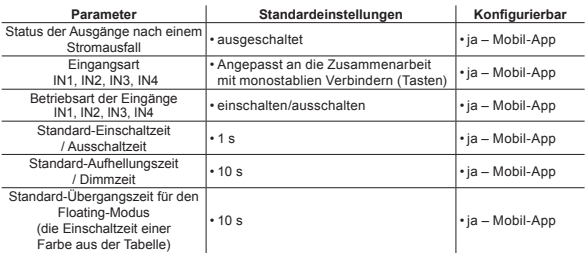

### INSTALLATIONSHINWEISE

- 1. Der SLN-22 Controller ist für die Aufputzmontage vorgesehen.
- 2. Es ist zulässig, Steuergeräte in Räumen über abgehängten Decken zu installieren. In diesem Fall müssen Sie für die richtigen thermischen Bedingungen sorgen, indem Sie die Geräte von Mineralwolle und anderen Materialien fernhalten, die übermäßige Hitze verursachen können, und für ausreichend Luftraum sorgen.
- 3. Die Steuergeräte sollten an Stellen montiert werden, die für eventuelle Wartungsarbeiten leicht zugänglich sind.
- 4. Für die Außenaufstellung müssen die Geräte in zusätzlichen Gehäusen (Boxen) untergebracht werden, die den erforderlichen Schutz vor Wasser bieten.
- 5. Die Nennversorgungsspannung, d.h. 12÷24 VDC, muss eingehalten werden.
- 6. Bei der Auswahl der Belastung einzelner Ausgänge des Controllers sollte die maximale Belastbarkeit eines Kanals berücksichtigt werden, die beim SLN-22 8 A beträgt. Die Gesamtlast aller Kanäle darf 20 A nicht überschreiten.
- 7. Bei der Erstellung von Beleuchtungsanlagen auf der Basis von RGB- oder RGBW-LED-Streifen müssen einige Regeln beachtet werden:
	- a. Wählen Sie den Querschnitt der Kabel, die die LED-Streifen versorgen, im Hinblick auf die geplante Stromstärke angemessen aus. Dies ist besonders wichtig bei längeren Stromkabeln (Eliminierung des Spannungsabfalls über die Kabel).
	- b. Wählen Sie den Querschnitt der Kabel, die den SLN-22-Controller versorgen, unter Berücksichtigung der Gesamtstromaufnahme der aktiven Kanäle (3 für RGB-Bänder oder 4 für RGBW-Streifen).
	- c. Wählen Sie die Leistung des Netzteils, das mit dem Controller zusammenarbeitet, unter Berücksichtigung seiner Gesamtlast.
	- d. Bei längeren LED-Streifen sollten Sie diese in kürzere Abschnitte aufteilen, die an einen einzigen Controller angeschlossen werden, um Spannungsabfälle auf dem Streifen selbst zu vermeiden. Verwenden Sie ggf. ein System mit beidseitiger Stromversorgung.

#### **BEMERKUNGEN ZUR NUTZUNG**

- 1. Aufgrund der Steuerungsmethode (PWM Pulse Width Modulation Control) kann der SLN-22 Controller nur zur Steuerung von 12÷24 VDC RGB oder RGBW Streifen verwendet werden. Die Steuerung erfolgt über das .- "Potenzial.
- 2. Wenn es Probleme mit der Funkabdeckung gibt, ist es möglich, diese durch die Zusammenarbeit mit dem REP-21-Retransmitter zu erhöhen.
- 3. Das Gerät kann unabhängig von EXTA LIFE Systemtransmittern, drahtgebundenen Eingängen und Anwendungen gesteuert werden, wenn Sie mit dem EFC-01 Controller arbeiten.
- 4. Einem Controller kann mehr als ein Sender zugewiesen werden.
- 5. Die Sender können über die PROG.-Taste oder aus der Ferne über die App und den EFC-01-Controller entfernt werden. Im ersten Fall ist der Zugriff auf den Controller erforderlich, im zweiten Fall nicht.
- 6. Es ist möglich, alle in den Controller eingegebenen Sender einmalig zu löschen, indem Sie ihn auf die Werkseinstellungen zurücksetzen.
- 7. Der Controller kann nur mit einem EFC-01-Controller gepaart werden (sobald er mit einem Controller gepaart ist, ist er im Suchprozess nicht mehr sichtbar).
- 8. Indem Sie den Controller auf die Werkseinstellungen zurücksetzen, mittels PROG. Taste, wird die Markierung, die anzeigt, dass das Gerät mit dem EFC-01-Controller gekoppelt wurde, entfernt. Das Gerät wird jedoch nicht aus den Ressourcen des Controllers entfernt - dieser Vorgang muss von der Anwendungsebene aus mit dem Root-Benutzerkonto durchgeführt werden.
- 9. Die grundlegenden Parameter des Controllers werden in der Anwendung konfiguriert.

### ANSCHLUSSSCHEMA

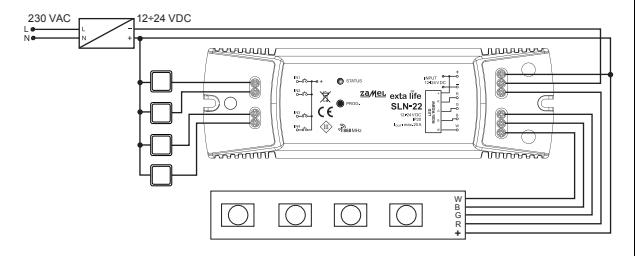

### BETRIEBSMODI DES SLN-21 CONTROLLERS

#### **IM ZUSAMMENHANG MIT FUNKSENDERN**

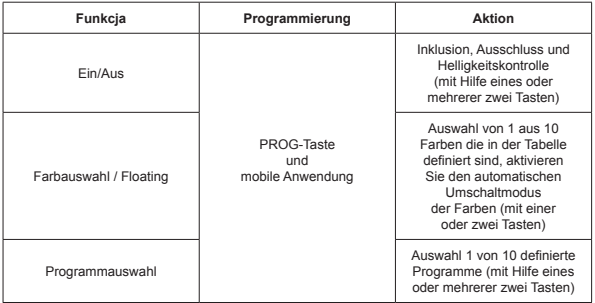

Jede der oben genannten Funktionen kann als Ein-Tasten- oder Zwei-Tasten-Modus programmiert werden.

Im Ein-Tasten-Modus wird die Funktion mit einer Sendertaste ein- und ausgeschaltet. Im Zwei-Tasten-Modus wird die Funktion mit einer Sendertaste aktiviert und mit der anderen deaktiviert. Dieser Modus ist für die Steuerung mehrerer SLN-22 Geräte von einem Funksender aus gedacht. Im Falle des Zwei-Tasten-Modus und der Programmwahlfunktion wird eine Taste verwendet, um vorwärts durch die Farben zu gehen und die andere, um rückwärts durch die Programme zu gehen.

Die Funktion wird durch kurzes (<1 s) Drücken der ausgewählten Sendertaste(n) aktiviert/deaktiviert.

Die Helligkeitseinstellung erfolgt mit einer voreingestellten Aufhell-/Dimmzeit durch längeres Drücken der gewählten Sendertaste (> 3 s).

Im Ein-Tasten-Modus wird die Helligkeit wie folgt eingestellt: erstes langes Drücken der Taste - Aufhellen auf die maximale Stufe - Loslassen der Taste - Stoppen der Helligkeitseinstellung zweites langes Drücken der Taste - Dimmen auf die minimale Stufe.

Der Floating-Modus wird durch längeres (>3 s) Drücken der Taste zur Farbauswahlfunktion aktiviert. Dies gilt, wenn die Sendertaste mit der PROG-Taste in die Steuerung eingegeben wird. Im Falle einer Fernzuweisung durch eine Anwendung kann die Floating-Funktion der Taste sofort zugewiesen werden - ein kurzer Druck auf diese Taste aktiviert dann diese Funktion.

#### **BETRIEBSMODI, DIE MIT DEN KABELEINGÄNGEN VERBUNDEN SIND IN1, IN2, IN3, IN4**

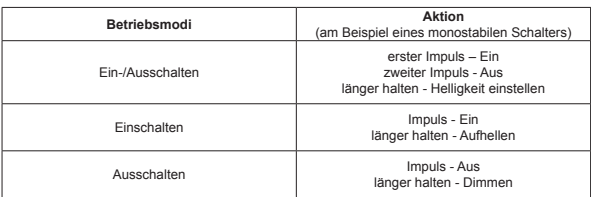

#### **Bei bi-stabilen Schaltern ist nur der Ein/Aus-Modus ohne Helligkeitssteuerung implementiert.**

Die Betriebsarten der Eingänge IN1, IN2, IN3, IN4 werden global für den gesamten SLN-22 Controller eingestellt.

### PROGRAMMIERUNG VON EXTA LIFE FUNKSENDERN Der Status des Programmiervorgangs wird durch die STATUS LED angezeigt.

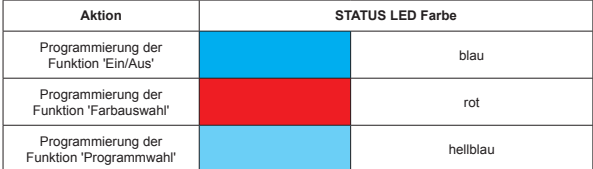

Im Normalbetrieb zeigt die STATUS-LED den Empfang/die Übertragung an, indem sie kurz grün aufleuchtet.

#### **ANMERKUNGEN:**

**In SLN-22 Steuerungen werden programmierte Funktionen überschrieben. Wenn beispielsweise eine ausgewählte Sendertaste dem Empfänger für die Funktion 'Ein/Aus' zugewiesen wurde, ist es nicht notwendig, diese Taste aus dem Speicher des Empfängers zu löschen, wenn Sie dieselbe Taste für eine andere Funktion (z.B. 'Farbauswahl') verwenden möchten.**  Die Funktion .Ein/Aus' wird sofort durch die Funktion .Farbauswahl' ersetzt.

Der Controller reagiert nur auf die Tasten, die während des Programmiervorgangs eingegeben wurden. Mehrere Tasten (maximal 96 Paare) können in aufeinanderfolgenden Iterationen des Programmiervorgangs in einen Controller eingegeben werden.

In einem EXTA LIFE System mit einem Empfänger werden nur ausgewählte Sendertasten (und nicht der gesamte Sender) programmiert. Dies ermöglicht eine große Flexibilität bei der Programmierung. Bei der 4-Tasten-Fernbedienung P-457/4 zum Beispiel können die Tasten wie folgt programmiert werden:

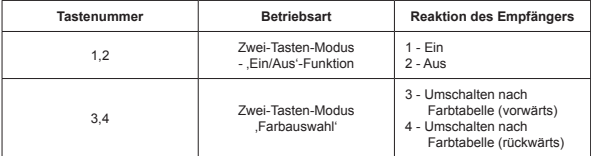

Dieselben Tasten können gleichzeitig auf mehreren Controllern programmiert werden. In diesem Fall wird ein Zwei-Tasten-Modus empfohlen, um einen zuverlässigen und korrekten Betrieb zu gewährleisten. Bei anderen Modi kann es zu einer Unsynchronisierung der Empfänger kommen.

Die Tasten können über die PROG.-Taste oder aus der Ferne über die EXTA LIFE Mobile App programmiert werden.

### PROGRAMMIERUNG MIT DER PROG.-TASTE

Mit der PROG.-Taste am Empfänger können Sie die Funksender direkt dem Empfänger zuweisen.

#### **PROGRAMMIERUNG DER DRUCKTASTEN FÜR DIE AUSGEWÄHLTE SLN-22 CONTROLLER-FUNKTION**

Am Beispiel der 2-Tasten-Fernbedienung P-457/2

#### **Programmierung im Ein-Tasten-Modus**

- 1. Drücken Sie die Taste PROG. am Empfänger kurz (1s).
- 2. Die STATUS-LED leuchtet blau das bedeutet, dass die Drucktaste mit der Funktion 'Ein/Aus' belegt werden kann. Wenn die Taste eine andere Funktion ausführen soll, warten Sie, bis die STATUS-Diode in der entsprechenden Farbe aufleuchtet:
	- Rot Funktion .Farbauswahl',
	- Hellblau Funktion .Programmwahl'.
- 3. Ab dem Moment, in dem die STATUS-LED innerhalb von < 5 s in der richtigen Farbe aufleuchtet, drücken Sie kurz die gewählte Sendertaste (zum Beispiel Taste "1"). Die STATUS-LED erlischt und leuchtet wieder in der zuletzt gewählten Farbe.
- 4. Drücken Sie dieselbe Sendertaste ("1"-Taste) innerhalb von < 5 s erneut kurz.
- 5. Die korrekte Eingabe der Taste wird durch das Erlöschen der STATUS-LED signalisiert.

#### **Zwei-Tasten-Modus**

- 1. Drücken Sie die Taste PROG. am Empfänger kurz (1s).
- 2. Die STATUS-LED leuchtet blau das bedeutet, dass die Drucktaste mit der Funktion 'Ein/Aus' belegt werden kann. Wenn die Taste eine andere Funktion ausführen soll, warten Sie, bis die STATUS-LED in der entsprechenden Farbe aufleuchtet:
	- Rot Funktion Farbauswahl',
	- Hellblau Funktion Programmwahl'.
- 3. In dem Moment, in dem die STATUS-LED innerhalb von < 5 s in der richtigen Farbe aufleuchtet, drücken Sie kurz die Sendertaste, mit der Sie die Funktion aktivieren möchten (Beispiel: Taste "1"). Die STATUS-LED erlischt und leuchtet wieder in der zuletzt gewählten Farbe.
- 4. Drücken Sie innerhalb von < 5 s kurz die Sendertaste, die die Deaktivierung der Funktion bewirken soll (Beispiel: Taste ...2").
- 5. Die korrekte Eingabe der Taste wird durch das Erlöschen der STATUS-LED signalisiert.

### FERNPROGRAMMIERUNG DER SENDER ÜBER DIE EXTA LIFE ANWENDUNG

Die Fernprogrammierung der Sender ermöglicht das Hinzufügen von Sendertasten zum ausgewählten Empfänger (Kanal) ohne physischen Zugang zu diesem (ohne Drücken der PROG.-Taste am Empfänger). Dies ist besonders praktisch, wenn die Empfänger bereits vor Ort installiert sind und der Zugang zu ihnen schwierig ist.

#### **Voraussetzungen für die Fernprogrammierung von Sendern mit dem SLN-22 Controller:**

- Es muss ein EXTA LIFE Controller im System installiert sein,
- Steuerungen, denen Sie aus der Ferne einen Sender hinzufügen möchten, müssen mit Strom versorgt und mit einem Controller gekoppelt sein,
- Die Sender, die Sie aus der Ferne zu den einzelnen Steuerungen hinzufügen möchten, müssen ebenfalls mit dem Controller gekoppelt werden,
- In einem Schritt kann nur ein Sender der ausgewählten Funktion des SLN-22 Controllers zugewiesen werden.

#### **So fügen Sie dem SLN-22-Controller aus der Ferne ausgewählte Sendertasten hinzu:**

- 1. Koppeln Sie den ausgewählten Empfänger mit dem Controller.
- 2. Koppeln Sie den Sender, dessen Tasten Sie dem ausgewählten Empfänger aus der Ferne zuweisen möchten, mit dem Controller.
- 3. Wählen Sie in der Senderebene die Option «Empfänger zuweisen» (@).
- 4. Wählen Sie aus der Liste aller gekoppelten Empfänger den Empfänger aus, dem Sie den Sender aus der Ferne zuweisen möchten  $(\bullet)$ .
- 5. Stellen Sie im Feld ‹Betriebsmodus› den Modus ein, in dem der Sender mit dem Empfänger arbeiten soll (). Für das SLN-22 sind die folgenden Modi möglich: Ein-Tasten- und Zwei-Tasten-Modus.
- 6. Wählen Sie die Tasten auf dem Sender, die die gewählte Funktion ausführen sollen.
- 7. Wählen Sie die Funktion, die die Taste(n) ausführen soll(en) verfügbare Funktionen sind ‹Ein/ Aus›, ‹Farbe›... ‹Floating› und ‹Programm› (@).
- 8. Wenn Sie die Taste «Sendervorschau» drücken, wird eine Ansicht des Senders mit den nummerierten Tasten angezeigt.
- 9. Wenn Sie die Taste «Speichern» drücken, wird der Sender aus der Ferne auf den Empfänger programmiert. Dieser Vorgang wird mit der Meldung «Die Geräte wurden gekoppelt» bestätigt.

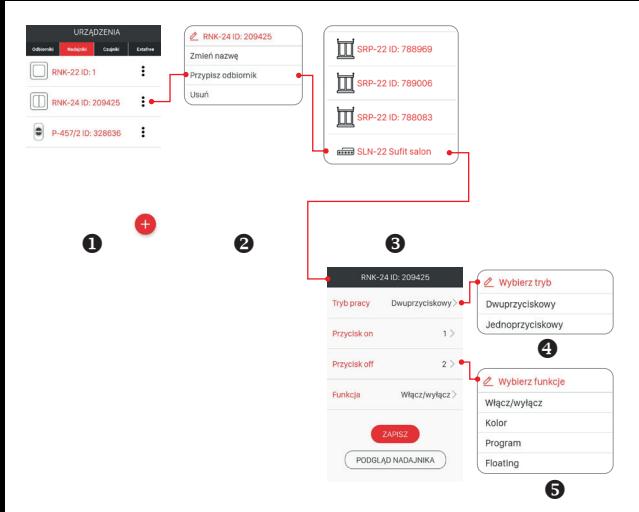

Die Zuweisung eines Senders zu einem Empfänger kann auch von der Steuerung aus erfolgen. In diesem Fall wählen Sie die Option "Sender zuweisen" aus dem Bearbeitungsmenü.

### LÖSCHEN DES GESAMTEN SPEICHERS DES EMPFÄNGERS (AUF WERKSEINSTELLUNGEN ZURÜCKSETZEN)

Nach dem Löschvorgang sind alle Sendertasten, die in den Speicher des Empfängers eingegeben wurden, gelöscht. Durch das Löschen des Speichers wird auch die Markierung entfernt, die anzeigt, dass der Empfänger mit dem EFC-01 Controller gepaart ist. Dadurch kann der Empfänger von einem anderen Controller aus wieder abgerufen werden.

Um den gesamten Speicher des Empfängers zu löschen:

- 1. Drücken Sie die PROG.-Taste für ca. 5 s.
- 2. Nach dieser Zeit erlischt die STATUS-LED. Lassen Sie dann die PROG. Taste und drücken Sie sie innerhalb von < 5 s erneut kurz.
- 3. Beim Zurücksetzen des Speichers blinkt die STATUS-LED orange und dann wird der Empfänger zurückgesetzt (STATUS-LED blinkt 5 s lang grün und erlischt dann).

### SELEKTIVES LÖSCHEN DES EMPFÄNGERSPEICHERS

Bei den Empfängern des EXTA LIFE Systems ist es möglich, Tasten selektiv aus dem Speicher des Empfängers zu löschen. So können Sie nur ausgewählte Tasten löschen, ohne den gesamten Speicher des Empfängers löschen zu müssen. Schaltflächen können direkt (mit der Taste PROG.) oder aus der EXTA LIFE Anwendungsebene heraus gelöscht werden.

### **DIREKTES LÖSCHEN VON SENDERN ÜBER DIE PROG.-TASTE.**

- 1. Drücken Sie die PROG.-Taste für ca. 5 s während dieser Zeit leuchtet die STATUS-LED orange.
- 2. Nach dieser Zeit erlischt die STATUS-LED das bedeutet, dass die Taste oder die Tasten, die die ausgewählte Funktion ausführen, gelöscht werden können.
- 3. Ab dem Moment, in dem die STATUS-LED in < 5 s erlischt, drücken Sie kurz die in der Steuerung eingegebene Sendertaste. Im Falle des Zwei-Tasten-Modus genügt es, nur eine der eingegebenen Tasten zu drücken.
- 4. Die STATUS-LED blinkt orange und der Controller schaltet auf Normalbetrieb um.

### **FERNLÖSCHUNG VON SENDERN MIT DER ANWENDUNG EXTA LIFE**

- Der Empfänger, von dem die Sendertasten aus der Ferne gelöscht werden sollen, muss mit dem EXTA LIFE Controller gepaart sein. Um die Tasten aus der Ferne aus dem Speicher des Receivers zu löschen, gehen Sie bitte wie folgt vor:
- 1. Wählen Sie im Bearbeitungsmenü des SLN-22 Controllers Konfigurieren" (<sup>@)</sup>.
- 2. Drücken Sie im Konfigurationsbildschirm auf die Schaltfläche "Zugewiesene Sender" (@), um die aktuelle Liste der in den Empfänger eingegebenen Sender aufzurufen.
- 3. Wenn Sie auf den Namen des Senders drücken, werden Details zu seinem Eintrag im Speicher des Empfängers angezeigt (eingegebene Tastennummern, Betriebsmodus, Funktionen).
- 4. Wenn Sie "Löschen" aus dem Bearbeitungsmenü des Senders wählen, werden die Tastendaten des Senders aus dem Speicher des Empfängers gelöscht (<sup>0</sup>). Der Sender kann auch gelöscht werden, indem Sie das Element zur Seite schieben.

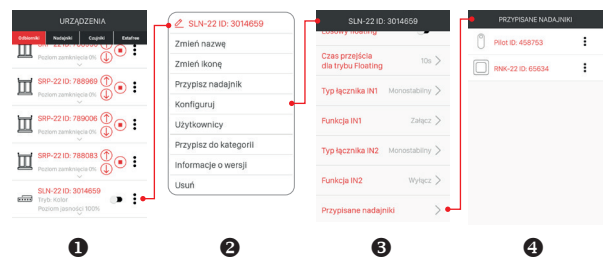

### REGISTRIERUNG (PAAREN/KOPPELN) DES SLN-22 CONTROLLER IM EXTA LIFE SYSTEM

Um den SLN-22 Controller im System zu registrieren, müssen Sie den EXTA LIFE Controller anschließen und die EXTA LIFE mobile Anwendung installieren. Die Steuerungen müssen an die Versorgungsspannung angeschlossen werden. Die Steuerungen werden erst dann im System

gespeichert, wenn sie korrekt mit der Steuerung gepaart wurden. Um dies zu tun, müssen Sie:

- 1. Sobald die Anwendung gestartet ist, öffnen Sie den Bildschirm Geräte.
- 2. Wählen Sie die Registerkarte Empfänger und drücken Sie die Schaltfläche .+" (@), wodurch die Suche nach im System installierten Empfängern gestartet wird. Der Suchvorgang dauert maximal 60 s und kann durch Drücken der Taste "Stopp" vorzeitig beendet werden. Steuerungen innerhalb der Reichweite des Controllers erscheinen automatisch in der Liste mit einem Standardnamen, der sich aus dem Namen des Steuerung (in diesem Fall SLN-22) + der dem Empfänger zugewiesenen 6-stelligen Seriennummer ID (@) zusammensetzt.
- 3. Nach Abschluss des Suchvorgangs (@) drücken Sie die Taste 'TEST', damit können Sie den Standort schnell lokalisieren. (alle vier Kanäle des Test-Controllers sind dann eingeschaltet, solange die Taste 'TEST' gedrückt wird).
- 4. Indem Sie die Kästchen neben der Schaltfläche TEST' (@) ankreuzen, wählen Sie die Steuerungen aus, die Sie mit der EXTA LIFE Controller koppeln möchten. Es ist möglich, mehr als eine abgerufene Steuerung auszuwählen.
- 5. Um die ausgewählten Steuerungen zu koppeln, drücken Sie die Taste 'PAAREN'. Nach einer Weile werden die Controller im System registriert und in der Liste auf der Registerkarte Empfänger ange $z$ eigt  $(⑤)$ .

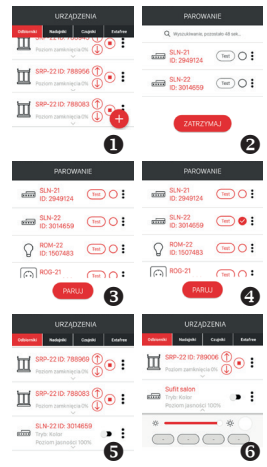

- 6. SLN-22-Steuerungen/Controller sind betriebsbereit, sobald sie gepaart sind (sie können sofort über die Schalter in der Anwendung gesteuert werden). Der Status des Empfängers wird durch die Position des Schalters und durch das Symbol (@) angezeigt. Mit einem Schieberegler können Sie die Helligkeit der ausgewählten Farbe von 1 bis 100% einstellen. Die Farbe wird über einen speziellen Picker eingestellt. Nach der Kopplung ist der Controller auf Weiß mit einer Helligkeitsstufe von 100% eingestellt.
- 7. Controller können einzeln gepaart werden in diesem Fall kann dem Controller nach Drücken der Taste 'PAAREN' sofort ein neuer Name zugewiesen werden. Im Fall von gleichzeitiger Paarung von mehr Steuerungen, werden diese automatisch mit Standardnamen gespeichert.
- 8. Nach der Kopplung kann jedem Kanal des SLN-22 Controllers ein individueller Name und ein Symbol aus einer Datenbank mit verfügbaren Symbolen zugewiesen werden.
- 9. Nur gepaarte Controller können im System für die weitere Konfiguration (Zuweisung von Benutzern, Kategorien, Gebäudeszenen, Zeit- und Logikfunktionen) verwendet werden.

### LÖSCHEN (ENTPAAREN) DES SLN-22 STEUERGERÄTS AUS DEM EXTA LIFE SYSTEM

Jeder im System registrierte SLN-22-Controller kann aus dem System entfernt werden. Unter Löschen versteht man das "Entpaaren" der Steuerung aus den Ressourcen des Controllers.

Um den Empfänger aus dem EXTA LIFE System zu entfernen, entfernen Sie ihn bitte:

- 1. Sobald die Anwendung gestartet ist, öffnen Sie den Bildschirm Geräte.
- 2. Wählen Sie die Registerkarte Empfänger und dann die Option "Löschen" aus dem Bearbeitungsmenü des Controllers.
- 3. Wenn Sie den Empfänger löschen, wird er automatisch aus der Liste der gekoppelten Empfänger entfernt.

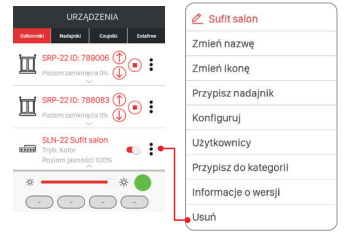

#### **ANMERKUNGEN:**

**Wenn die Steuerung über die Taste** 

**PROG. zurückgesetzt und nicht von der Steuerung gelöscht wurde, wird sie weiterhin in der Liste der Empfänger angezeigt. Sie kann jedoch nicht gesteuert werden (Meldung 'Gerät antwortet nicht'). In diesem Fall kann das Gerät nur durch den Benutzer 'Root' aus der Liste entfernt werden. Der Administrator und der Standardbenutzer haben diese Rechte nicht.**

### BEDIENUNG DER STEUERUNG / DES CONTROLLERS ÜBER EINE MOBILE APP

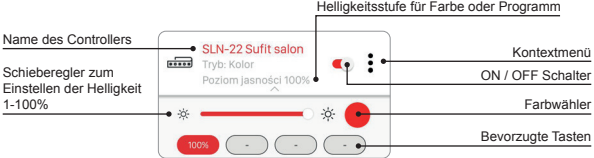

- Mit dem ON/OFF-Schalter schalten Sie den Controller ein/aus.
- Die Farbe wird mit Hilfe des Picker-Dropdowns als zusätzlicher Bildschirm in der Anwendung ausgewählt (indem Sie auf das Picker-Symbol klicken).
- Die Helligkeitsstufe der ausgewählten Farbe (RGBW-Kanäle) wird mit einem Schieberegler von 1 bis 100% eingestellt.
- In der Anwendung sind 4 Favoritentasten verfügbar. Den Schaltflächen kann eine mit dem Picker ausgewählte Farbe und eine mit dem Schieberegler eingestellte Helligkeitsstufe oder eines der definierten Programme (, Programm 1' bis , Programm 10' und Floating-Modus) zugewiesen werden.

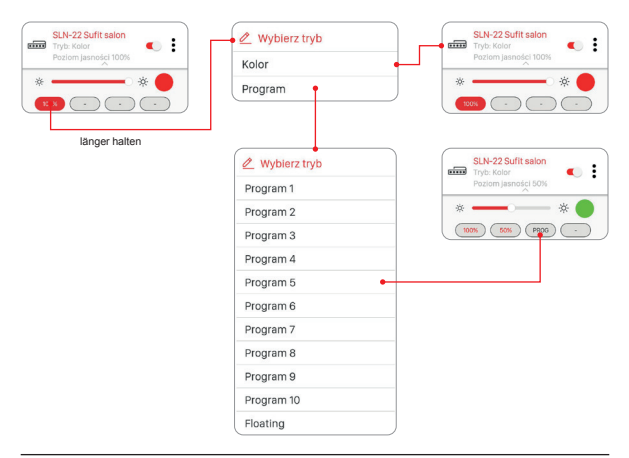

## FARBEINSTELLUNG ÜBER EINEN PICKER

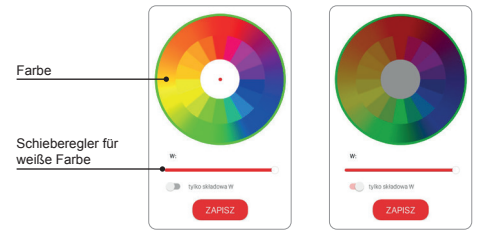

Wenn der Schalter ,Nur W-Komponente' in der Position OFF steht, wird die Farbe mit Hilfe eines Pickers auf der Grundlage der RGB-Komponenten eingestellt. Der Schieberegler 'W' wird verwendet, um die Helligkeit der RGBW-Streifen einzustellen.

Wenn sich der Schalter 'Nur W-Komponente' in der Position ON befindet, ist der Farbeinstellpicker deaktiviert. Nur die Helligkeit der Farbe Weiß (W) wird dann mit dem Schieberegler angepasst.

## FUNKTIONALITÄT DER LEITUNGSEINGÄNGE

Die Eingänge des SLN-22 Controllers sind vollständig über die mobile EXTA LIFE Anwendung konfigurierbar. Die Konfiguration betrifft die Auswahl der Art des Schalters, der an diese Eingänge angeschlossen ist, und die Betriebsart.

#### **Standardeinstellungen - gelten für alle Eingänge:**

- Schaltertyp: monostabil (Druckknopf).<br>• Betriebsmodus: ein/aus + Hellinkeitsre
- Betriebsmodus: ein/aus + Helligkeitsregelung.
- Die Funktion der Eingänge IN1, IN2, IN3, IN4 ist gleichwertig.

Änderung der Konfiguration der Eingänge:

- 1. Nachdem Sie die App gestartet haben, öffnen Sie den Bildschirm Geräte.
- 2. Wählen Sie im Kontextmenü des Controllers die Option "Konfigurieren". Auf diesem Bildschirm können Sie die Parameter des gesamten SLN-22 Controllers konfigurieren.
- 3. Stellen Sie mithilfe des Bildschirms und der verfügbaren Optionen die Felder 'Schaltertyp' und 'Funktion' für bestimmte Eingänge ein. Sie haben die Wahl zwischen zwei Schaltertypen: monostabil (Druckknopf) und bistabil (klassischer Schalter). Die Funktion eines Eingangs hängt von dem gewählten Schaltertyp ab.
	- Für den monostabilen Schalter stehen die folgenden Funktionen zur Verfügung: Ein, Aus, Ein/ Aus. Bei einem bi-stabilen Schalter ist die Funktionalität auf den Ein/Aus-Modus beschränkt.
	- Die Steuerung der Helligkeit über die Eingänge ist nur mit monostabilen Schaltern möglich.
- 4. Speichern Sie die Einstellungen über die Schaltfläche 'Speichern'.

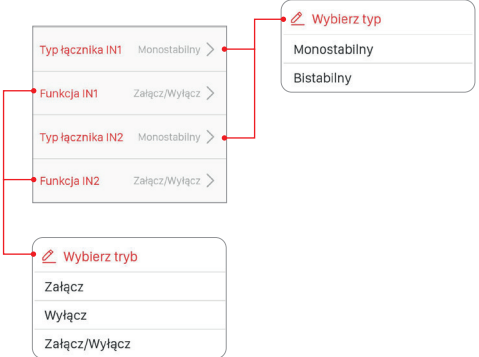

### KONFIGURATION DES STATUS DER AUSGÄNGE BEIM EINSCHAL-TEN DER VERSORGUNGSSPANNUNG

Für den SLN-22 Controller ist es möglich, den Zustand der Ausgänge beim Einschalten der Versorgungsspannung zu konfigurieren. In der Standardeinstellung sind die Ausgänge ausgeschaltet.

Mögliche Ausgangszustände nach dem Einschalten der Versorgungsspannung:

- $_{\Delta \text{He}}$
- Ein (Helligkeitsstufe 100%, letzte ausgewählte Farbe),
- letzte Stufe wenn die Versorgungsspannung eingeschaltet wird, werden sowohl die zuletzt gewählte Farbe/Funktion als auch die eingestellte Helligkeitsstufe gespeichert.

#### **ANMERKUNGEN:**

**Bei der Option 'Letzte Stufe' müssen Sie nach der Helligkeitseinstellung ca. 10 s warten, bevor Sie die Versorgungsspannung** 

**abschalten. Erst nach dieser Zeit wird der Wert der Beleuchtungsstärke im Speicher des Geräts gespeichert.**

Der Status der Ausgänge wird global konfiguriert für den gesamten SLN-22 Controller.

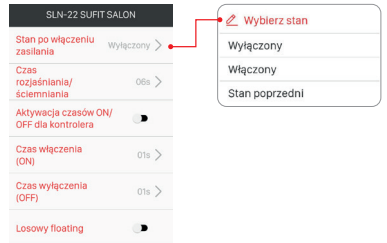

### FERNAKTUALISIERUNG DER SOFTWARE

- Die Aktualisierung kann nur von einem Benutzer mit Root- oder Administratorrechten durchgeführt werden.
- Die aktuelle Softwareversion wird vom Update-Server heruntergeladen. Zu diesem Zweck muss der EFC- 01 Controller Zugang zum Internet haben.
- Die Softwareversion wird auf dem Bildschirm 'Versionsinformationen' angezeigt, die über das Kontextmenü des SLN-22 Controllers zugänglich ist.
- Wenn eine neue Softwareversion verfügbar ist, meldet die Anwendung die Notwendigkeit einer Aktualisierung des Empfängers. Die Aktualisierung kann auf dem Bildschirm 'Versionsinformationen' überprüft werden, der über das Kontextmenü zugänglich ist. Wenn die Schaltfläche 'Aktualisieren' hervorgehoben ist, zeigt dies die Verfügbarkeit einer neueren Softwareversion an und signalisiert, dass eine Aktualisierung möglich ist.
- **• HINWEIS: Die Aktualisierung funktioniert nicht über den REP-21 Retransmitter. Wenn der SLN-22 Controller mit dem Retransmitter zusammenarbeitet, muss der Sensor näher an den Controller gebracht werden, um ihn zu aktualisieren (alternativ wird empfohlen, den Retransmitter vorübergehend aus dem System zu entfernen und ihn nach Abschluss der Aktualisierung wieder hinzuzufügen).**
- Die Aktualisierung dauert etwa eine Minute. Während der Aktualisierung ist es nicht möglich, andere Elemente des EXTA LIFE Systems zu steuern. Wenn die Aktualisierung des Controllers aus

irgendeinem Grund fehlschlägt, wird der Controller als ein Gerät mit einem Aktualisierungsfehler markiert.

- Das Gerät verliert seine ursprüngliche Funktionalität (dies wird durch kontinuierliches Blinken der grünen STATUS-LED angezeigt). Wenn Sie dann die Option "Versionsinformationen" aus dem Menü der Anwendung für einen solchen Controller erneut auswählen, können Sie den Aktualisierungsvorgang wiederholen.
- **• HINWEIS: Im Falle eines Aktualisierungsfehlers darf der Controller nicht aus den Ressourcen des Controllers entfernt werden.**

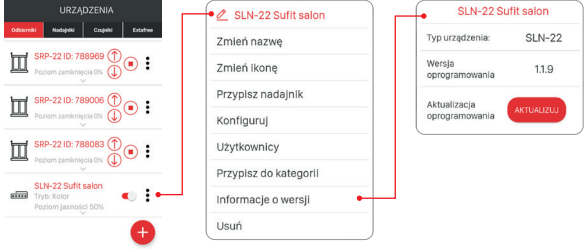

KONFIGURATION VON ZEITEN UND DES FLOATING-MODUS'

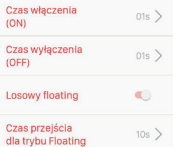

Im SLN-22 Empfänger sind die folgenden Zeiten global für das gesamte Gerät konfiguriert:

- EIN-Zeit,
- AUS-Zeit,
- Aufhell-/Dimmzeit,
- Übergangszeit für den Floating-Modus.

Die Ein-/Ausschalt- und Aufhell-/Dimmzeiten werden zwischen 1 s und 4 Minuten eingestellt.

Die Übergangszeit für den Schwebemodus wird zwischen 1 s und 18 h eingestellt.

**Einschaltzeit** - die Übergangszeit, die vom Einschalten bis zur letzten eingestellten Stufe gezählt wird.

**Abschaltzeit** - Übergangszeit, die von der letzten eingestellten Stufe bis zum Abschalten berechnet wird.

Standardmäßig gelten diese Zeiten nur für die Steuerung durch Funksender und Leitungseingänge. Wenn die Zeiten auch für die EIN/AUS-Steuerung über die Steuerung verwendet werden sollen, müssen Sie diese Funktion auf dem Bildschirm 'Konfigurieren' aktivieren. Dies geschieht über den Schalter 'Aktivierung der Ein-/Ausschaltzeiten für den Controller'.

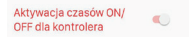

**Aufhell-/Dimmzeit** - dieser Parameter beeinflusst die Aufhell-/Dimmgeschwindigkeit. Je länger die Zeit, desto langsamer wird der Aufhell-/Dimmvorgang - so kann der Benutzer die Helligkeitsstufe genauer einstellen. Diese Zeit gilt nur für die Steuerung von Funksendern und (kabelgebundenen) Leitungseingängen.

**Die Übergangszeit für den Floatingmodus** bestimmt die Geschwindigkeit des Farbwechsels im Floatingmodus. Dies ist die Zeit, die es dauert, bis eine Farbe während des automatischen gleitenden Farbwechsels eingeschaltet wird. Je kürzer die Zeit, desto schneller wechseln die Farben im Floating-Modus.

Der 'Floating'-Modus kann in zwei Modi implementiert werden:

Modus 1 - die einzelnen Farben werden aus den in der Tabelle definierten Farben gezogen. Modus 2 - einzelne Farben werden aus der gesamten Farbpalette gezogen.

Standardmäßig ist Floating in Modus 1 implementiert. Um Modus 2 zu aktivieren, aktivieren Sie den Schalter .Zufälliges Floating' im Bildschirm .Konfigurieren'.

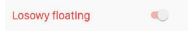

### **Farbtabelle für SLN-22 Controller**

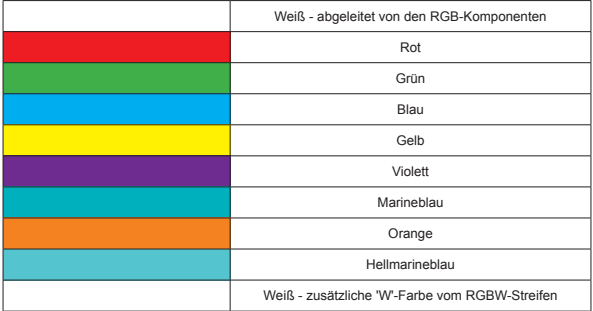

#### **DEFINIERTE PROGRAMME**

Das SLN-22 Steuergerät verfügt über vorbereitete Programme, die ab ,Programm 1' bis ,Programm 10' nummeriert sind. Während ihrer Ausführung ändern sich die Farben auf die im Controller festgelegte Weise. Sie unterscheiden sich durch die Reihenfolge der Farbwechsel, die Geschwindigkeit der Wechsel und die eingestellten Helligkeitsstufen. Die Programme sind nicht vom Benutzer bearbeitbar.

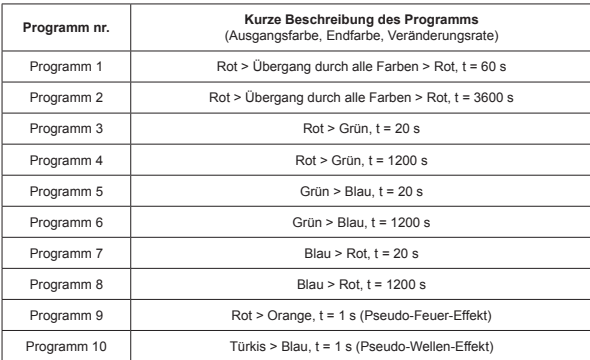

#### **Programmtabelle für Controller SLN-22**

Wenn mehrere SLN-22-Controller zu einem bestimmten Zeitpunkt das gleiche Programm ausführen, synchronisieren sich die Controller untereinander. Dadurch wird sichergestellt, dass die Programme so gleichmäßig wie möglich ausgeführt werden. Die Synchronisierung gilt nicht für den Floatingmodus.

# exta life **Β** CONTROLEUR LED RGBW **SLN-22**

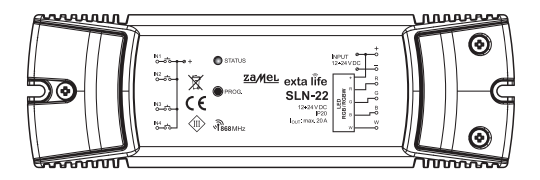

# zameL

Zamel Sp. z o.o., ul. Zielona 27, 43-200 Pszczyna tel.: +48 32 210 46 65, +48 32 449 15 00, fax: +48 32 210 80 04 e-mail: export@zamel.pl www.zamel.com

Le soussigné, ZAMEL Sp. z o. o., déclare que l'équipement radioélectrique du type SLN-22 est conforme àla directive 2014/53/UE. Le texte complet de la déclaration UE de conformitéest disponible àl'adresse internet suivante: www.zamel.com

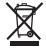

Ne jetez pas cet appareil dans la poubelle avec d'autres déchets ! Pour éviter l'impact nocif sur l'environnement et la santé humaine, l'appareil usagé doit être mis à la décharge dans des lieux destinés à cette fin. Les déchets électriques provenant des ménages peuvent être remis gratuitement et en toutes quantités à un point de collecte dédié, tout comme à un magasin lors de l'achat de nouveaux équipements.

# DONNEES TECHNIQUES

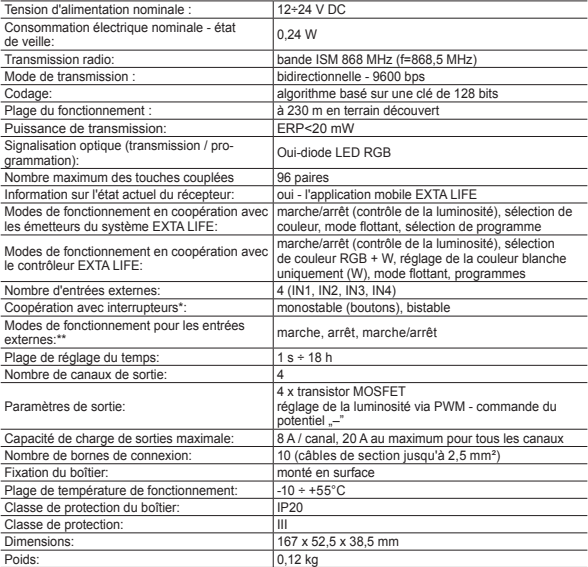

- \* Par défaut, les entrées sont adaptées pour fonctionner avec des interrupteurs (boutons) monostables. La configuration est effectuée à partir du niveau du contrôleur EFC-01.
- \*\* Pour les interrupteurs bistables, les modes de fonctionnement sont limités aux modes: marche / arrêt , inactifs.

### **DESCRIPTION**

Le contrôleur SLN-22 est le dernier élément du système EXTA LIFE destiné à contrôler les bandes RGB ou RGBW alimentées en 12÷24 VDC. Il se distingue par une capacité de charge de sortie accrue de 8 A / canal (mais au maximum 20 A pour l'ensemble du contrôleur). En plus de la fonctionnalité standard de contrôle de la couleur et de la luminosité, le contrôleur offre des fonctions supplémentaires telles que le changement de couleur automatique et en douceur et des programmes prédéfinis. Les temps configurables d'allumage, d'extinction, d'éclaircissement/atténuation et de changement de couleur fluide permettent de mieux adapter le fonctionnement du contrôleur aux besoins de l'utilisateur. La communication bidirectionnelle avec le contrôleur EFC-01 fournit une indication de l'état actuel du récepteur, permet de modifier certains paramètres du récepteur et d'ajouter des émetteurs à distance (sans accès au récepteur). L'algorithme de codage du support de cadre assure la sécurité du contrôle. En plus du contrôleur, le SLN-22 peut être commandé en parallèle à partir des émetteurs du système EXTRA LIFE. Un plus grand nombre d'émetteurs peuvent être entrés dans le récepteur, ce qui permet un contrôle indépendant à partir de plusieurs endroits. L'unité est conçue pour un montage en surface. Des entrées par câbles configurables supplémentaires augmentent la fonctionnalité de la commande. Le récepteur est doté d'une fonction de mise à jour des logiciels à distance du niveau du contrôleur.

### **CARACTÉRISTIQUES**

- tension d'alimentation nominale 12÷24 VDC,
- compatibilité avec le contrôleur EFC-01 et les émetteurs du système EXTA LIFE,
- 4 canaux de sortie (sorties transistorisées commande PWM avec potentiel «-»),
- contrôle des bandes RGB ou RGBW alimentées en 12÷24 VDC,
- transmission bidirectionnelle indication de l'état actuel de la sortie dans l'application,
- état programmable des sorties après la perte de la tension d'alimentation,
- 4 entrées externes configurables,
- il est possible de connecter des commutateurs mono ou bistables,
- possibilité de mise à jour des logiciels à distance,
- monté en surface.

## PRÉSENTATION

Indicateur lumineux LED RGB (transmission / programmation)

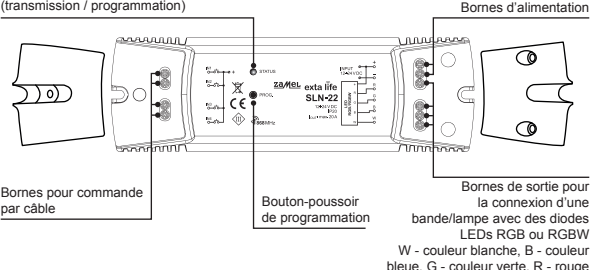

# PARAMÈTRES PAR DÉFAUT

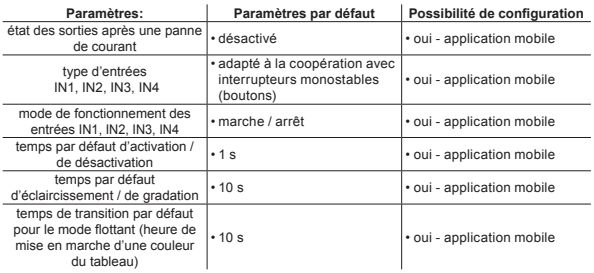

## NOTES RELATIVES À L'INSTALLATION

- 1. Le contrôleur SLN-22 est conçu pour un montage en surface.
- 2. Il est permis d'installer des contrôleurs dans des espaces situés au-dessus de faux plafonds. Il est alors nécessaire de garantir des conditions thermiques correctes en éloignant l'équipement de la laine minérale et d'autres matériaux susceptibles de provoquer une chaleur excessive et de prévoir un espace d'air adéquat.
- 3. Les contrôleurs doivent être montés dans des endroits facilement accessibles pour une éventuelle maintenance.
- 4. Pour une installation à l'extérieur des locaux, les unités doivent être placées dans des boîtiers supplémentaires (boîtes) offrant le degré de protection requis contre l'eau.
- 5. Les valeurs de la tension d'alimentation nominale doivent être suivies , c'est-à-dire 12÷24 VDC.
- 6. Lors de la sélection de la charge des sorties individuelles du contrôleur, il faut tenir compte de la capacité de charge maximale d'un canal, qui est de 8 A pour le SLN-22. La capacité de charge totale de tous les canaux ne doit pas dépasser 20 A.
- 7. Lors de la création d'installations d'éclairage basées sur des bandes de LED RGB ou RGBW, quelques règles doivent être respectées :
	- a. Choisissez la section des câbles alimentant les bandes LED en fonction de l'ampérage prévu. Ceci est particulièrement important pour les grandes longueurs de câbles d'alimentation (élimination de la chute de tension dans les fils).
	- b. Sélectionnez la section des câbles alimentant le contrôleur SLN-22 en conséquence, en tenant compte du courant total consommé par les canaux actifs (3 pour les bandes RGB ou 4 pour les bandes RGBW).
	- c. Sélectionnez la puissance de l'alimentation électrique coopérant avec le contrôleur en conséquence, en tenant compte de sa charge totale.
	- d. Pour les grandes longueurs de bande LED, afin d'éliminer les chutes de tension sur la bande elle-même, il faut la diviser en longueurs plus courtes connectées à un seul contrôleur. Si nécessaire, utilisez un système à double alimentation.

### **NOTES RELATIVES À L'UTILISATION**

- 1. En raison de la méthode de contrôle (PWM Pulse Width Control), le contrôleur SLN-22 ne peut être utilisé que pour contrôler des bandes RGB ou RGBW 12÷24 VDC. La commande est mise en œuvre au niveau du potentiel « - ».
- 2. En cas de problèmes de couverture radio, il est possible de l'augmenter en coopérant avec le retransmetteur REP-21.
- 3. Le dispositif peut être contrôlé indépendamment des transmetteurs du système EXTA LIFE, des entrées câblées et des applications lorsqu'il fonctionne avec le contrôleur EFC-01.
- 4. Il est possible d'attribuer plus d'un émetteur à un seul contrôleur.
- 5. Les émetteurs peuvent être supprimés à l'aide du bouton-pousseur PROG. ou à distance via l'application et le contrôleur EFC-01. Le premier cas nécessite un accès au contrôleur et le second non.
- 6. Il est possible d'effacer une fois tous les émetteurs entrés dans le contrôleur par la réinitialisation aux valeurs d'usine
- 7. Le contrôleur ne peut être jumelé qu'avec un seul contrôleur EFC-01 (une fois jumelé avec un contrôleur, il n'est plus visible dans le processus de recherche).
- 8. En effectuant une réinitialisation du contrôleur aux valeurs d'usine à l'aide du bouton PROG. l'étiquette indiquant que le dispositif en question a été jumelé avec le contrôleur EFC-01 est retirée. Cependant, le dispositif n'est pas supprimé des ressources du contrôleur - cette opération doit être effectuée à partir de l'application, depuis le compte utilisateur root.
- 9. Les paramètres de base du contrôleur sont configurés à partir de l'application.

### DIAGRAMME DE RACCORDEMENT

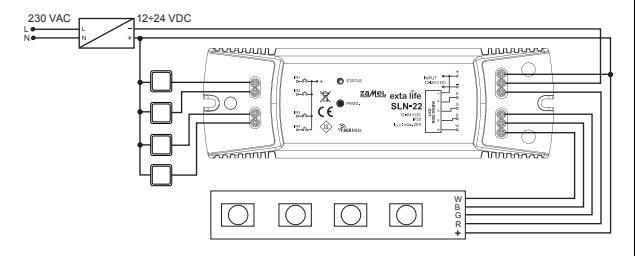

# MODES DE FONCTIONNEMENT DU CONTRÔLEUR

**Relié à des émetteurs radio.**

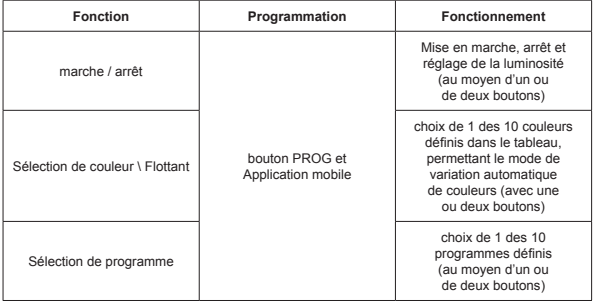

Chacune des fonctions ci-dessus peut être programmée comme un mode à un ou deux boutons.

En mode à un bouton, la fonction est activée et désactivée sur un seul bouton de l'émetteur. En mode à deux boutons, l'activation d'une fonction s'effectue sur un bouton de l'émetteur et la désactivation sur l'autre. Ce mode est dédié au contrôle de plusieurs dispositifs SLN-22 à partir d'un seul émetteur radio. Dans le cas du mode à deux boutons et de la fonction de sélection des programmes, un bouton est utilisé pour avancer les couleurs/programmes en avant et l'autre pour reculer les programmes.

La mise en marche et l'arrêt sont réalisés en appuyant brièvement (<1 s) sur le(s) bouton(s) de l'émetteur sélectionné(s).

Le réglage de la luminosité s'effectue avec un temps d'éclaircissement/réduction prédéfini en appuyant plus longtemps (> 3 s) sur le bouton-poussoir de l'émetteur sélectionné.

En mode à un bouton, le réglage de la luminosité s'effectue comme suit : appuyez d'abord longuement sur le bouton pour éclaircir jusqu'au niveau maximum, relâchez le bouton pour arrêter le réglage de la luminosité, appuyez ensuite sur le bouton pour atténuer jusqu'au niveau minimum.

Le mode flottant est activé en appuyant plus longtemps (>3 s) sur le bouton de sélection de la couleur. Ceci s'applique lorsque le bouton de l'émetteur est entré dans le contrôleur à l'aide du bouton-pousseur PROG. Dans le cas d'une affectation à distance via l'application, la fonction Floating peut être immédiatement affectée au bouton - un appui court sur ce bouton active alors cette fonction.

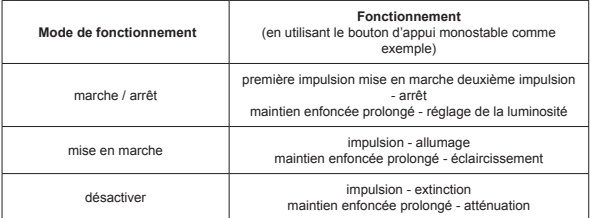

**Dans le cas des boutons d'appui bistables, le mode de fonctionnement se limite à la mise en marche (allumage) et à l'extinction (arrêt) sans aucun réglage de la luminosité.**

Les modes de fonctionnement des entrées IN1, IN2, IN3, IN4 sont définis globalement pour l'ensemble du contrôleur SLN-22.

### PROGRAMMATION DES ÉMETTEURS RADIO EXTA LIFE L'état du processus de programmation est indiqué par la diode LED «STATUS».

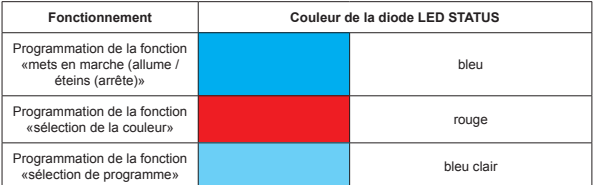

En fonctionnement normal, le voyant STATUS indique la réception/transmission en s'allumant brièvement en vert.

**AVERTISSEMENT: Dans les contrôleurs SLN-22, les fonctions programmées sont écrasées. Si, par exemple, une touche d'émetteur sélectionnée a été affectée au récepteur pour la fonction «mise en marche/arrêt», pour affecter le même bouton-poussoir à une autre fonction (par exemple «sélection de la couleur»), il n'est pas nécessaire de supprimer d'abord ce bouton-poussoir de la mémoire du récepteur. La fonction « mets en marche (allume)/éteins (arrête) » sera immédiatement remplacée par la fonction «sélection des couleurs».**

Le contrôleur ne répond correctement qu'aux boutons qui ont été saisis lors du processus de programmation. Plusieurs boutons (jusqu'à 96 paires) peuvent être insérés dans un seul contrôleur lors d'itérations successives du processus de programmation.

Dans un système EXTA LIFE avec un récepteur, seuls les boutons de l'émetteur sélectionné sont programmés (et non l'ensemble de l'émetteur). Cela permet une grande flexibilité lors du processus de programmation. Par exemple, sur la base de la télécommande à 4 boutons P-457/4, les boutons peuvent être programmés comme suit:

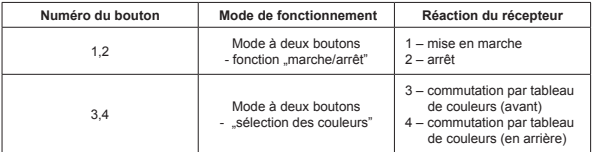

Les mêmes boutons-poussoirs peuvent être programmés simultanément sur plusieurs contrôleurs. Dans ce cas, le fonctionnement à deux boutons est recommandé pour des raisons de fiabilité et d'exactitude. Pour les autres modes, il peut y avoir un effet de désynchronisation sur les récepteurs.

Les boutons peuvent être programmés à l'aide du bouton-poussoir PROG. ou à distance en utilisant l'application mobile EXTA LIFE.

### PROGRAMMATION AVEC BOUTON-POUSSOIR PROG.

Le bouton-poussoir PROG permet d'asigner directement les émetteurs radio au récepteur. sur le récepteur.

#### **PROGRAMMATION DES BOUTONS-POUSSOIRS POUR UN FONCTION CHOISI DU CONTRÔLEUR SLN-22**

En utilisant la télécommande à deux boutons-poussoir P-457/2 comme exemple

### **Programmation par un seul bouton**

- 1. Appuyez brièvement (1s) sur le bouton-poussoir PROG. sur le récepteur.
- 2. La LED STATUS s'allume en bleu cela signifie que le bouton-poussoir peut être inscrit pour réaliser la fonction mets en marche/eteins Si le bouton doit exécuter une autre fonction attendez que la LED STATUS s'allume dans la bonne couleur en conséquence :
	- Rouge fonction «sélection de couleurs»,
	- Bleu clair fonction «sélection de programme».
- 3. A partir du moment où la LED STATUS s'allume dans la bonne couleur en < 5 s, il faut appuyer brièvement sur le bouton de l'émetteur (par exemple, le bouton «1»). Le voyant STATUS s'éteint et s'allume à nouveau dans la dernière couleur sélectionnée.
- 4. Appuyez à nouveau brièvement sur le même bouton-poussoir de l'émetteur (bouton «1») dans un délai de < 5 s.
- 5. L'introduction correcte du bouton-poussoir est signalée par l'extinction de la diode STATUS.

#### **Mode à deux boutons**

- 1. Appuyez brièvement (1s) sur le bouton-poussoir PROG. sur le récepteur.
- 2. La LED STATUS s'allume en bleu cela signifie que le bouton-poussoir peut être inscrit pour éxercer la fonction mets en marche/eteins Si le bouton doit exécuter une autre fonction attendez que la LED STATUS s'allume dans la bonne couleur en conséquence :
	- Rouge fonction «sélection de couleurs»,
	- Bleu clair fonction «sélection de programme».
- 3. A partir du moment où la LED STATUS s'allume en la bonne couleur dans un délai de < 5 s, appuyez brièvement sur le bouton de l'émetteur qui doit effectuer la fonction de mise en marche (exemple: bouton «1»). La diode STATUS s'éteint et s'allume à nouveau dans la dernière couleur sélectionnée.
- 4. Dans un délai de < 5 s, appuyez brièvement sur le bouton de l'émetteur qui doit exécuter la fonction d'arrêt (exemple : bouton «2»).
- 5. L'introduction correcte du bouton-poussoir est signalée par l'extinction de la diode STATUS.

### PROGRAMMATION À DISTANCE DES ÉMETTEURS À L'AIDE DE L'APPLICATION EXTA LIFE

La programmation à distance des émetteurs permet d'ajouter des boutons d'émission à l'émetteur (canal) sélectionné sans y accéder physiquement (sans appuyer sur le bouton PROG). sur le récepteur). Cela est particulièrement pratique lorsque les récepteurs sont déjà installés sur le site et que l'accès à eux est difficile.

#### **Exigences pour la programmation à distance des émetteurs avec le contrôleur SLN-22 :**

- un contrôleur EXTA LIFE doit être installé dans le système,
- les contrôleurs auxquels vous souhaitez ajouter un émetteur à distance doivent être alimentés et couplés avec un contrôleur,
- les émetteurs que vous souhaitez ajouter à distance aux contrôleurs individuels doivent également être jumelés avec le contrôleur,
- en une seule étape, un seul émetteur peut être affecté à distance à la fonction sélectionnée du contrôleur SLN-22.

### **Pour ajouter à distance les boutons de l'émetteur sélectionné au contrôleur SLN-22 :**

- 1. Jumeler le récepteur sélectionné avec le contrôleur.
- 2. Associez l'émetteur dont vous souhaitez affecter les boutons à distance au récepteur sélectionné avec le contrôleur.
- 3. Au niveau de l'émetteur, sélectionnez l'option «Attribuer le récepteur» (<sup>®</sup>).
- 4. Dans la liste de tous les récepteurs jumelés, sélectionnez le récepteur auquel vous souhaitez attribuer l'émetteur à distance (<sup>6</sup>).
- 5. Dans le champ «Mode de fonctionnement», définissez le mode dans lequel l'émetteur doit fonctionner avec le récepteur ( $\odot$ ). Pour le SLN-22, les modes possibles sont a un bouton et a deux boutons.
- 6. Sélectionnez les boutons de l'émetteur qui doivent exécuter la fonction sélectionnée.
- 7. Sélectionnez la fonction que vous voulez que le(s) bouton(s) exécute(nt) les fonctions disponibles sont « On/Off », « Couleur », « flottant » et «programme» ( $\Theta$ ),
- 8. En appuyant sur le bouton «Aperçu de l'émetteur», une vue de l'émetteur avec les boutons numérotés s'affiche.
- 9. En appuyant sur le bouton-poussoir «Zapisz», l'émetteur est programmé à distance sur le récepteur. Cette opération est confirmée par le message «Les dispositifs ont été jumelés».

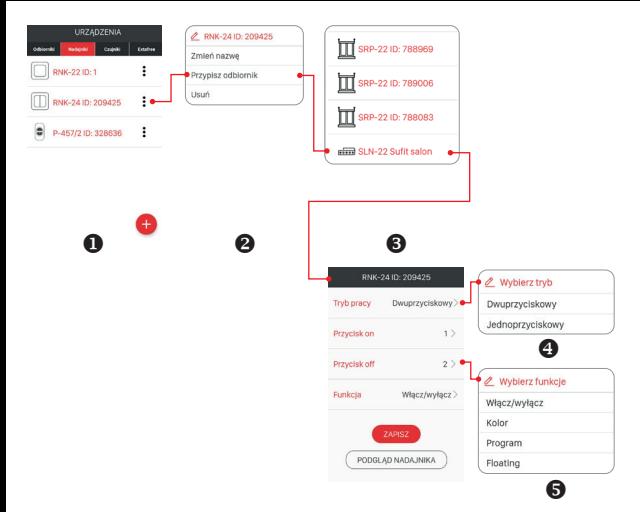

L'opération d'affectation à distance de l'émetteur au récepteur peut également être effectuée à partir du contrôleur. Dans ce cas, sélectionnez l'option «Attribuer un émetteur» dans le menu d'édition.

### EFFACER TOUTE LA MÉMOIRE DU RÉCEPTEUR (REMISE AUX PARAMÈTRES D'USINE)

Après l'opération d'effacement, touts les boutons-pousseur de l'émetteur entrées dans la mémoire du récepteur sont effacées. L'effacement de la mémoire est lié également a la suppression du tag indiquant que le récepteur est jumelé avec le contrôleur EFC-01. Cela permet de récupérer le récepteur à partir d'un autre contrôleur.

Pour effacer toute la mémoire du récepteur :

- 1. Appuyez sur le bouton de réinitialisation. pendant environ 5 s.
- 2. Après ce délai, le voyant STATUS s'éteint. Il est nécessaire ensuite de relâchéer le bouton-pousseur PROG et appuyer à nouveau brièvement sur cette touche dans un délai de moins de 5 secondes.
- 3. Pendant l'effacement de la mémoire, la diode STATUS clignote en orange, puis le récepteur est réinitialisé (la diode STATUS clignote en vert pendant 5 s, puis s'éteint).

# SUPPRESSION SÉLECTIVE DE LA MÉMOIRE DU RÉCEPTEUR

Dans les récepteurs du système EXTA LIFE, il est possible de supprimer sélectivement des boutons de la mémoire du récepteur. Cela permet d'effacer uniquement les boutons sélectionnés sans effacer toute la mémoire du récepteur. Les bouton-poussoirs peuvent être supprimés directement (à l'aide du bouton-poussoir PROG.) ou à distance à partir de l'application EXTA LIFE.

#### **SUPPRESSION DIRECTE DES ÉMETTEURS À L'AIDE DU BOUTON-POUSSOIR PROG.**

- 1. Appuyez sur le bouton de réinitialisation. pendant environ 5 s pendant ce temps, la LED STATUS s'allume en orange.
- 2. Après ce temps, la LED STATUS s'éteint cela signifie que le ou les boutons qui exécutent la fonction sélectionnée peuvent être retirés.
- 3. A partir du moment où la LED STATUS s'éteint, en < 5 s appuyez brièvement sur le bouton de l'émetteur attribué au contrôleur. Dans le cas du mode à deux boutons-poussoirs, il suffit d'appuyer sur un seul des boutons saisis.
- 4. Le voyant STATUS s'éteint et le contrôleur passe en mode de fonctionnement normal.

### **SUPPRESSION À DISTANCE DES ÉMETTEURS À L'AIDE DE L'APPLICATION EXTA LIFE**

- Le récepteur dont les boutons de l'émetteur doivent être retirés à distance doit être jumelé avec le contrôleur EXTA LIFE. Pour supprimer à distance les boutons de la mémoire du récepteur :
- 1. Dans le menu d'édition du contrôleur correspondant du contrôleur SLN-22, sélectionnez .Configurer" (@).
- 2. Dans l'écran de configuration, appuyer sur le bouton "Émetteurs assignés" () permet de récupérer du récepteur la liste actuelle des émetteurs saisis pour lui.
- 3. En appuyant sur le nom de l'émetteur, les détails de sa saisie dans la mémoire du récepteur (numéros de touche entrés, mode de fonctionnement, fonctions) seront affichés.
- 4. En sélectionnant l'option "Supprimer" dans le menu d'édition de l'émetteur, les données des boutons de l'émetteur sont supprimées de la mémoire du récepteur ( $\bullet$ ). L'émetteur peut également être retiré en effectuant un décalage latéral de l'élément.

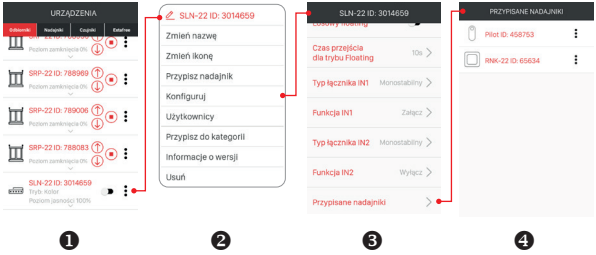

### ENREGISTREMENT (JUMELAGE) DU CONTRÔLEUR SLN-22 DANS LE SYSTÈME EXTRA LIVE

Afin d'enregistrer le contrôleur SLN-22 dans le système, il est nécessaire de connecter le contrôleur EXTA LIFE et d'installer l'application mobile EXTA LIFE. Les contrôleurs doivent être connectés à la tension d'alimentation Les contrôleurs ne sont mémorisés dans le système que lorsqu'ils sont cor-

URZADZENIA

‰

m

rectement jumelés avec le contrôleur. À cette fin, il est nécessaire de:

- 1. Une fois l'application lancée, entrez dans l'écran du **Dispositif.**
- 2. Sélectionnez l'onglet des récepteurs et appuyez sur le bouton  $+$ " ( $\bullet$ ) ce qui lancera la recherche des récepteurs installés dans le système. Le processus de recherche dure au maximum 60 s et peut être interrompu prématurément en appuyant sur le bouton "Stop". Les contrôleurs à portée du contrôleur apparaissent automatiquement dans la liste avec un nom par défaut composé du nom du contrôleur (dans ce  $\cos S/N-22$ ) + le numéro de série à 6 chiffres ID ( $\odot$ ) attribué au récepteur.
- 3. Après avoir terminé le processus de recherche  $(③)$ . appuyez sur en appuyant sur le bouton .TEST", il est possible de localiser rapidement le controleur (les quatre canaux du contrôleur de test sont alors activés tant que le bouton .TEST" est enfoncé).
- 4. En cochant les cases situées à côté du bouton TEST" (@), sélectionnez les contrôleurs que vous souhaitez coupler jumeler)!! avec le contrôleur EXTA LIFE. Il est possible de sélectionner plus d'un contrôleur récupéré.
- 5. Appuyez sur le bouton "Pair" pour jumeler les contrôleurs sélectionnés. Après un court instant, les contrôleurs sont enregistrés dans le système et répertoriés dans l'onglet Récepteurs (<sup>6)</sup>.
- 6. Une fois jumelés, les récepteurs peuvent être contrôlés immédiatement à l'aide des interrupteurs de l'application). L'état du récepteur est indiqué par la position de l'interrupteur et par l'icône (<sup>®</sup>). Un curseur permet de régler la luminosité de la couleur chosie de 1 à 100 %. La couleur est définie à l'aide d'un sélecteur dédié. Lorsqu'il est jumelé, le contrôleur est réglé sur le blanc avec un niveau de luminosité de 100 %. 7. Les contrôleurs peuvent être jumelés individuelle-

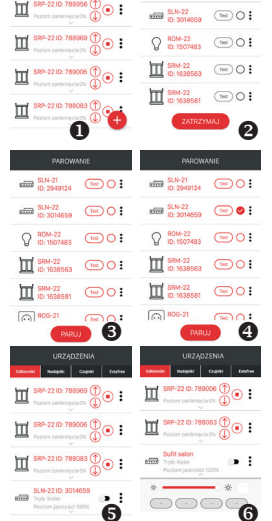

 $0 -$ 

SLN-21  $\sim$ 

 $(m)$ 

sur is vient avec un investi de te interest individuelle-<br>Les contrôleurs peuvent être jumelés individuelle-<br>ment - dans ce cas, en appuyant sur le bouton-pousseur "Paruj" (Jumeler) un nouveau nom peut être immédiatement attribué au contrôleur. Dans le cas de jumelage Simultanée d'un nombre plus élevé des contrôleur Ils sont automatiquement enregistrées avec des noms par défaut.

- 8. Une fois jumelé, chaque canal du contrôleur SLN-22 peut se voir attribuer un nom et une icône individuels provenant d'une base de données d'icônes disponibles.
- 9. Seuls les contrôleurs appariés peuvent être utilisés dans le système pour une configuration ulterieure (affectation d'utilisateurs, de catégories, creation de scènes, de fonctions- d'horloge et logiques).

## RETRAIT (DÉ JUMELAGE) DU CONTRÔLEUR SLN-22 DU SYSTÈME EXTA LIFE

Tout contrôleur SLN-22 enregistré dans le système peut être retiré du système. Par suppression, on entend le "déjumelage" du contrôleur dans les ressources du contrôleur.

Pour retirer le récepteur du système EXTA LIFE, veuillez :

- 1. Une fois l'application lancée, entrez dans l'écran du Dispositif.
- 2. Sélectionner l'onglet des récepteurs. puis l'option «Supprimer» dans le menu d'édition des canaux du contrôleur concerné.
- 3. Une fois supprimé, le récepteur est automatiquement retiré de la liste des récepteurs jumelés.

**AVERTISSEMENT: Si le contrôleur a été réinitialisé à l'aide du bouton-poussoir** 

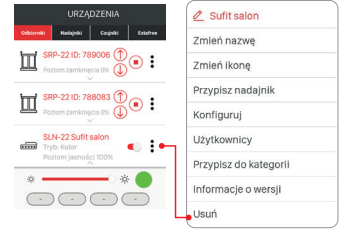

**PROG. et non supprimé du contrôleur, il est affiché toujours dans** 

**la liste des récepteurs. Cependant, il ne peut pas être contrôlé (message "Dispositif ne repond pas"). Dans cette situation, le dispositif ne peut être retiré de la liste que par l'utilisateur «root». L'administrateur et l'utilisateur standard ne disposent pas de ces droits.**

### LE FONCTIONNEMENT DU CONTRÔLEUR VIA UNE APPLICATION MOBILE

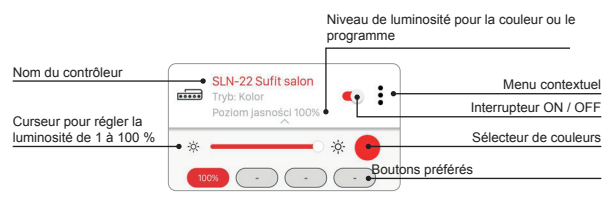

- L'interrupteur ON/OFF permet de mettre le contrôleur sous/hors tension.
- La sélection de la couleur se fait à l'aide de la liste déroulante du sélecteur comme écran supplémentaire dans l'application (en cliquant sur l'icône du sélecteur).
- Le niveau de luminosité de la couleur sélectionnée (canaux RGBW) est réglé à l'aide d'un curseur de 1 à 100%.
- Il y a 4 boutons favoris dans l'application. Il est possible d'attribuer aux boutons une couleur sélectionnée à l'aide du sélecteur et un niveau de luminosité réglé à l'aide du curseur ou de l'un des programmes définis ("Programme 1" à "Programme 10" et mode flottant).

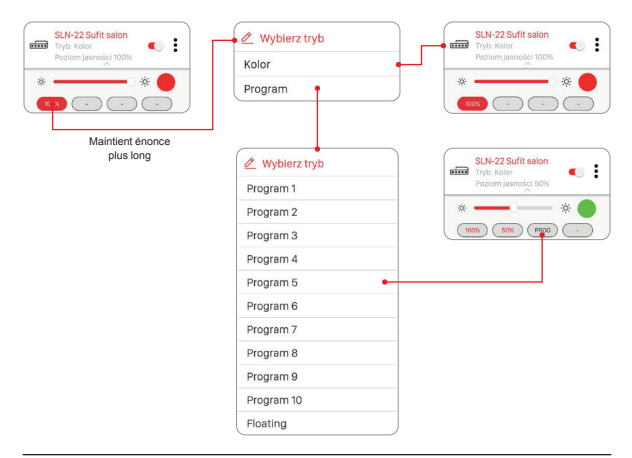

## AJUSTEMENT DE LA COULEUR AVEC UN SÉLECTEUR

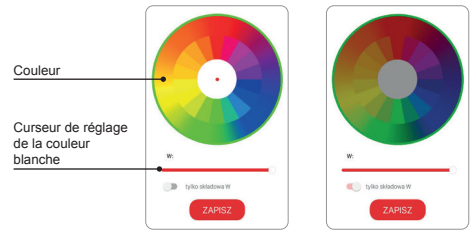

Si le commutateur «composante W uniquement» est en position OFF, la couleur est définie à l'aide du sélecteur sur la base des composantes RGB. Utilisez le curseur 'W' pour définir la luminosité du blanc de sortie pour les bandes RGBW.

Si le commutateur «Composant B uniquement» est en position ON, le sélecteur de couleur est inactif. Seule la luminosité de la couleur blanche (W) est alors réglée à l'aide du curseur.

# FONCTIONNALITÉ D'ENTRÉE PAR CCÂBLES

Les entrées du contrôleur SLN-22 sont entièrement configurables à partir de l'application mobile EXTA LIFE. La configuration concerne la sélection du type de commutateur connecté à ces entrées et le mode de fonctionnement.

#### **Paramètres par défaut - s'appliquent à toutes les entrées :**

- Type de bouton d'appui : monostable (bouton-poussoir).<br>• Mode de fonctionnement : mets en arche/arrête + réglac
- Mode de fonctionnement : mets en arche/arrête + réglage de la luminosité.<br>• La fonction des entrées IN1 IN2 IN3 IN4 est équivalente.
- La fonction des entrées IN1, IN2, IN3, IN4 est équivalente.

#### **Modification de la configuration des entrées :**

- 1. Après avoir lancé l'application, entrez dans l'écran du Dispositif.
- 2. Dans le menu contextuel de n'importe quel canal, sélectionnez l'option "Configurez". Cet écran permet de configurer les paramètres communs à l'ensemble du contrôleur SLN-22.
- 3. À l'aide de l'écran et des options disponibles, définissez les champs "Type de bouton d'appui" et "Fonction" pour des entrées spécifiques. Il existe deux types de boutons d'appui : monostable (bouton-poussoir) et bistable (bouton d'appui classique). La fonction de l'entrée dépend du type de bouton d'appui sélectionné.

Les fonctions suivantes sont disponibles pour l'interrupteur monostable : mise en marche, arrêt, mise en marche/arrêt. Pour le bouton d'appui bistable, la fonctionnalité est limitée au mode mets en marche/arrête.

Le contrôle de la luminosité à partir des entrées n'est possible qu'avec des interrupteurs monostables.

4. Enregistrez les paramètres globaux à l'aide du bouton-poussoir «Enregistrer».

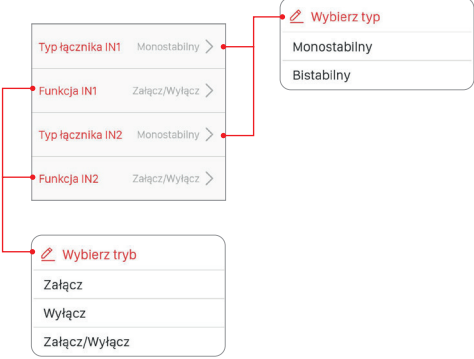
### CONFIGURATION DE L'ÉTAT DES SORTIES LORSQUE LA TENSION D'ALIMENTATION EST MISE EN MARCHE

Avec le contrôleur SLN-22, il est possible de configurer l'état des sorties après la mise sous tension de l'alimentation électrique. Par défaut, les sorties sont en état d'arrêt.

États de sortie possibles après la mise sous tension de l'alimentation :

- arrêtée
- activés (niveau de luminosité 100%, dernière couleur sélectionnée),
- dernier niveau lorsque la tension d'alimentation est activée, la dernière couleur/fonction sélectionnée et le niveau de luminosité réglé sont mémorisés.

#### **AVERTISSEMENT:**

**Dans le cas de l'option "Dernier niveau», après l'opération de réglage de la luminosité, il est nécessaire d'attendre environ 10 s avant de déconnecter la tension d'alimentation. Ce n'est qu'après ce délai que la valeur de l'intensité du flux lumineux est enregistrée dans la mémoire de l'appareil.**

L'état des sorties est configure de manière globale pour l'ensemble du contrôleur SL

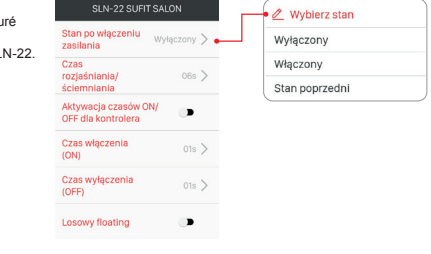

### MISE À NIVEAU DU LOGICIEL À DISTANCE

- La mise à jour ne peut être effectuée que par un utilisateur disposant des droits Root ou Ad-ministrateur.
- La version actuelle du logiciel est téléchargée depuis le serveur de mise à jour. Pour cela, le contrôleur EFC- 01 doit avoir accès à l'Internet.
- La version du logiciel est affichée dans l'écran «Informations sur la version» qui est accessible à partir du menu contextuel du contrôleur SLN-22.
- Si une nouvelle version du logiciel est disponible, l'application signalera la nécessité de mettre à jour le récepteur. La mise à jour peut être vérifié dans l'écran «Informations sur la version», accessible à partir du menu contextuel. Si le bouton "Mise à jour» est mis en évidence, cela indique la disponibilité d'une version plus récente du logiciel et signale la possibilité d'une mise à jour.
- **• Avertissement! La mise à jour ne fonctionne pas via le retransmetteur REP-21. Si le contrôleur SLN-22 coopère avec un retransmetteur, le capteur doit être rapproché du contrôleur afin de le mettre à jour (il est également conseillé de retirer temporairement le retransmetteur du système et de le rajouter une fois la mise à jour terminée).**
- La mise à jour prend environ une minute. Pendant la mise à jour, il n'est pas possible de contrôler les autres éléments du système EXTA LIFE. Si, pour une raison quelconque, la mise à jour du contrôleur échoue, le dispositif est marqué comme ayant une erreur de mise à jour du côté du contrôleur.
- L'appareil perd sa fonctionnalité d'origine (cela est indiqué par le clignotement continu de la diode verte STATUS). Alors, si l'option "Info version" est à nouveau sélectionnée dans le menu de ce contrôleur dans l'application, le processus de mise à jour peut être répété.
- **• AVERTISSEMENT! En cas d'erreur de mise à jour, le contrôleur ne doit pas être supprimé des ressources du contrôleur.**

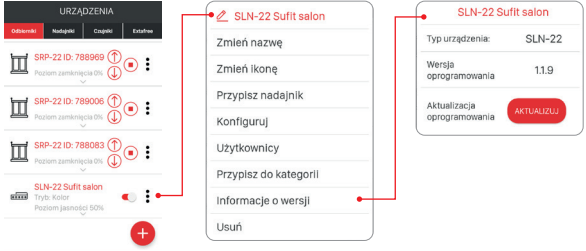

### CONFIGURATION DE TEMPS ET DU MODE FLOTTANT

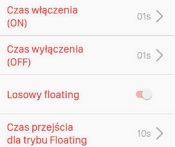

Dans le récepteur SLN-22, les temps suivants sont configurés globalement pour l'ensemble du dispositif :

- temps de mise en marche (ON).
- temps d'arrêt (OFF).
- temps d'éclaircissement/de réduction.
- temps de transition pour le mode flottant.

Les temps d'allumage/ d'arrêt et d'éclaircissement/atténuation sont réglées de 1 s à 4 minutes.

Le temps de transition pour le mode flottant est réglé entre 1 s et 18 h.

**Temps de mise en marche** - le temps de transition compté entre la mise en marche et le dernier niveau réglé.

**Temps d'arrêt** - temps de transition compté à partir du dernier niveau réglé jusqu'à l'arrêt.

Par défaut, ces temps s'appliquent uniquement aux commandes provenant d'émetteurs radio et d'entrées par câbles. Si les temps doivent également être valables pendant la commande ON/OFF du contrôleur, il est nécessaire d'activer cette fonctionnalité à partir de l'écran «Configurer». Cela se fait à l'aide du commutateur "Activer les temps de mise en marche/arrêt contrôleur".

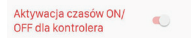

**Temps d'éclaircissement/de gradation** - ce paramètre affecte la vitesse d'éclaircissement/de gradation. Plus le temps est long, plus l'opération d'éclaircissement/d'atténuation est lente - cela permet à l'utilisateur de régler le niveau de luminosité avec plus de précision. Cette durée s'applique uniquement à la commande à partir d'émetteurs radio et d'entrées câblées.

**Le temps de transition pour le mode flottant** détermine le taux de variationt de couleur dans le mode flottant. Il s'agit du temps d'activation d'une couleur donnée pendant la variation automatique de couleur en douceur. Plus le temps est court, plus les couleurs en mode flottant varient rapidement.

Le mode «flottant» peut être mis en œuvre de deux manières :

Mode 1 - les couleurs individuelles sont tirées au hasard parmi les couleurs définies dans le tableau. Mode 2 - les couleurs individuelles sont tirées au hasard de toute la palette de couleurs.

Par défaut, le flottement est implémenté en mode 1. Pour activer le mode 2, activez le commutateur « Flottant aléatoire « dans l'écran « Configurer «.

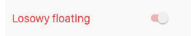

#### **Tableau des couleurs pour le contrôleur SLN-22**

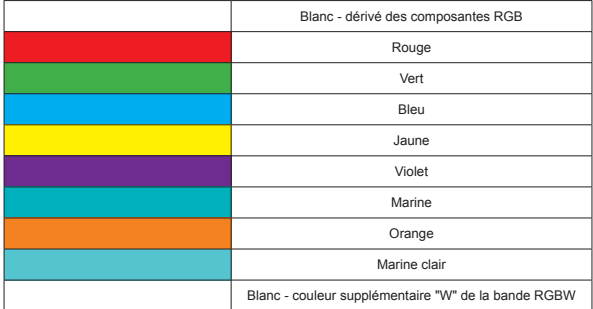

#### **PROGRAMMES DÉFINIS**

Le contrôleur SLN-22 a des programmes préparées numérotés à partir de 'Programme 1' à "Programme 10". Pendant leur exécution, les couleurs varient d'une manière définie par le contrôleur. Ils diffèrent par l'ordre dans lequel les couleurs changent, la vitesse de changement et les niveaux de luminosité définis. Les programmes ne sont pas modifiables par l'utilisateur.

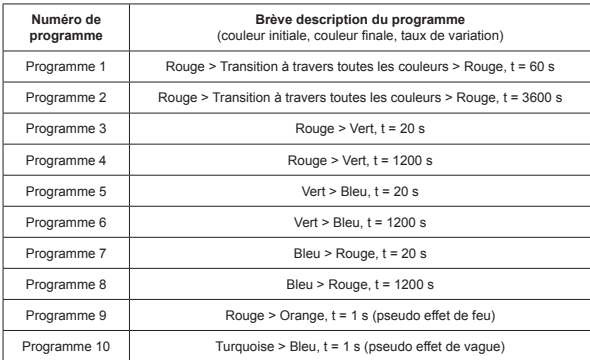

#### **Tableau de programme pour le contrôleur SLN-22**

Si plusieurs régulateurs SLN-22 exécutent le même programme à un moment donné, les régulateurs se synchronisent entre eux. Cela permet aux programmes de fonctionner aussi régulièrement que possible. La synchronisation ne s'applique pas au mode flottant.

# exta life **ý** CONTROLADOR LED RGBW **SLN-22**

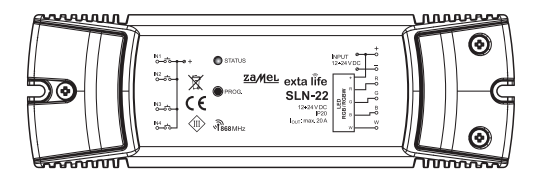

# zameL

#### Zamel Sp. z o.o., ul. Zielona 27, 43-200 Pszczyna tel.: +48 32 210 46 65, +48 32 449 15 00, fax: +48 32 210 80 04 e-mail: export@zamel.pl www.zamel.com

Por la presente, ZAMEL Sp. z o. o. declara que el tipo de equipo radioeléctrico SLN-22 es conforme con la Directiva 2014/53/UE. El texto completo de la declaración UE de conformidad está disponible en la dirección Internet siguiente: www.zamel.com

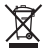

¡No tirar este dispositivo a la basura junto con otros residuos! Para evitar un efecto perjudicial en el medio ambiente y la salud humana, el dispositivo gastado debe desecharse en los lugares designados. Los residuos eléctricos del hogar se pueden entregar de forma gratuita sin importar la cantidad al punto de recogida especial, así como a la tienda en caso de comprar un nuevo dispositivo.

## ESPECIFICACIONES TÉCNICAS

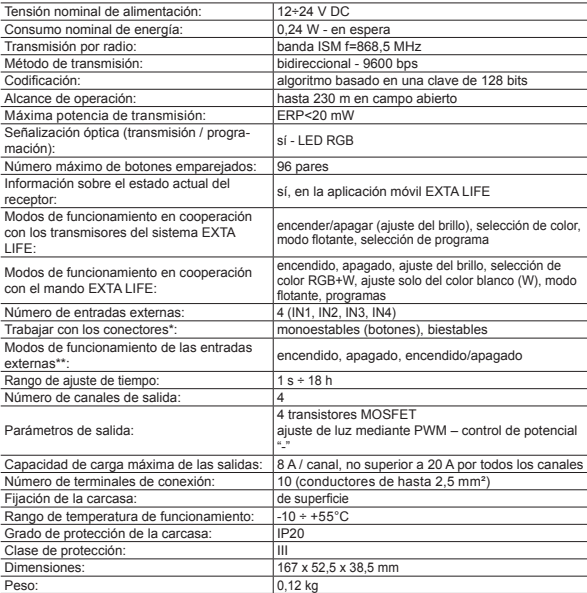

- \* Por defecto, las entradas están adaptadas para trabajar con interruptores monoestables (botones). La configuración se realiza desde el mando EFC-01.
- \*\* En el caso de los interruptores biestables, los modos de funcionamiento se limitan al modo encendido/ apagado

### DESCRIPCIÓN

El controlador SLN-22 es un elemento final del sistema EXTA LIFE que se utiliza para controlar las tiras RGB o RGBW alimentadas con la tensión de 12÷24 VDC. Destaca por la capacidad de carga elevada de las salidas, a nivel de 8A / canal (sin embargo, no superior a 20 A por todo el controlador). Además de la funcionalidad estándar, es decir, la opción de seleccionar el color y el ajuste de la luz, el controlador ofrece funciones adicionales, como modo de cambio automático y suave de colores y programas definidos. Los tiempos configurables de encendido, apagado, iluminación/ atenuación y cambio suave de colores permiten adaptar mejor el funcionamiento del controlador a las necesidades del usuario. La comunicación bidireccional con el mando EFC-01 proporciona la indicación del estado actual de receptor, permite cambiar sus parámetros seleccionados y añadir transmisores a distancia (sin acceso al receptor). El algoritmo de codificación de tramas garantiza la seguridad del control. El SLN-22, además del mando, puede controlarse en paralelo desde los transmisores del sistema EXTA LIFE. Al receptor se puede asignar un mayor número de transmisores, lo que permite un control independiente desde varios lugares. El dispositivo para la instalación en superficie. Las entradas cableadas configurables adicionales aumentan la funcionalidad del control. El receptor tiene implementada una función de actualización remota del software desde el mando.

#### CARACTERÍSTICAS

- tensión nominal de alimentación 12÷24 VDC,
- compatible con el mando EFC-01 y los transmisores del sistema EXTA LIFE,
- 4 canales de salida (salidas de tiristor, control con PWM, potencial "–"),
- control de las tiras RGB o RGBW alimentadas con la tensión de 12÷24 VDC,
- transmisión bidireccional: indicación del estado actual del controlador en la aplicación,
- estado programable de salidas después del corte de la tensión de alimentación,
- 4 entradas externas configurables,
- opción de conectar interruptores mono o biestables,
- opción de actualización remota del software,
- instalación en superficie.

### **APARIENCIA**

LED de señalización RGB (transmisión / programación)

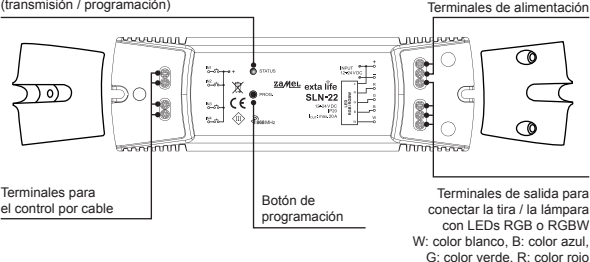

### CONFIGURACIÓN POR DEFECTO

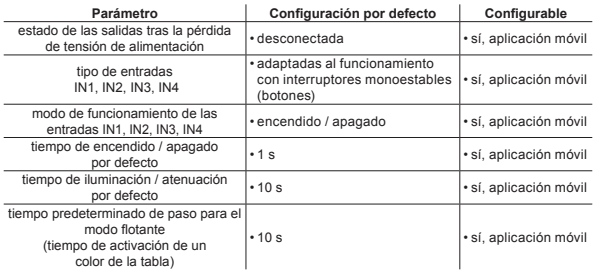

### NOTAS DE INSTALACIÓN

- 1. El controlador SLN-22 se instala en superficie.
- 2. Se permite también su instalación en espacios por encima de los techos falsos. En tal caso, es necesario garantizar las condiciones térmicas adecuadas alejando los dispositivos de la lana mineral y otros materiales que puedan provocar calentamiento excesivo y proporcionar un espacio aéreo necesario.
- 3. Los controladores deben instalarse en lugares de fácil acceso que permitan eventuales trabajos de mantenimiento.
- 4. Si se instalan en los exteriores, los dispositivos deben colocarse adicionalmente en carcasas (cajas) que garanticen un grado requerido de protección contra el agua.
- 5. Siga los valores de la tensión de alimentación nominal, es decir, 12÷24 VDC.
- 6. Al seleccionar la carga de cada una de las salidas del controlador, tenga en cuenta la capacidad de carga máxima del canal que para el SLN-22 es de 8 A. La capacidad de carga total de todos los canales no excederá 20 A.
- 7. Al crear las instalaciones de iluminación basadas en las tiras de LED RGB o RGBW siga algunos principios:
	- a. Seleccione la sección adecuada de los cables de alimentación de las tiras de LED en términos de intensidad de la corriente. Esto es especialmente importante para secciones más largas de los cables de alimentación (eliminar la caída de tensión en los cables).
	- b. Seleccione bien la sección de los cables de alimentación del controlador SLN-22 teniendo en cuenta la corriente total consumida por los canales activos (3 para las tiras RGB o 4 para las tiras RGBW).
	- c. Seleccione bien la potencia de la fuente de alimentación que funciona con el controlador, teniendo en cuenta su carga total.
	- d. Para secciones más largas de la tira de LED, a fin de eliminar caídas de tensión en la propia tira, divídala en secciones más cortas conectadas a un controlador. Si es necesario, utilice un sistema de doble alimentación.

#### **NOTAS DE USO**

- 1. Debido a la forma de control (PWM Modulación por ancho de pulso), el controlador SLN-22 puede usarse solo para controlar tiras RGB o RGBW de 12÷24 VDC. El control se realiza en el potencial "-".
- 2. En caso de problemas con el alcance de radio, es posible aumentarlo mediante el funcionamiento con el retransmisor REP-21.
- 3. El dispositivo puede controlarse de manera independiente, desde los transmisores del sistema EXTA LIFE, las entradas cableadas y la aplicación operando con el mando EFC-01.
- 4. A un controlador se puede asignar un número mayor de transmisores.
- 5. Los transmisores pueden eliminarse con el botón PROG. o a distancia a través de la aplicación y el mando EFC-01. En el primer caso se requiere el acceso al controlador y en el segundo no.
- 6. Es posible eliminar todos los transmisores asignados al controlador al mismo tiempo restableciendo los ajustes de fábrica.
- 7. El controlador puede emparejarse solo con un mando EFC-01 (una vez emparejado con el mando, no se mostrará en el proceso de búsqueda).
- 8. Al restablecer los ajustes de fábrica del controlador con el botón PROG., la etiqueta que indica que el dispositivo se ha emparejado con el mando EFC-01 se elimina. Sin embargo, el dispositivo no se elimina de los recursos del mando; esta operación debe hacerse desde la aplicación, la cuenta del usuario Root.
- 9. Los parámetros básicos del controlador se configuran desde la aplicación.

### DIAGRAMA DE CONEXIÓN

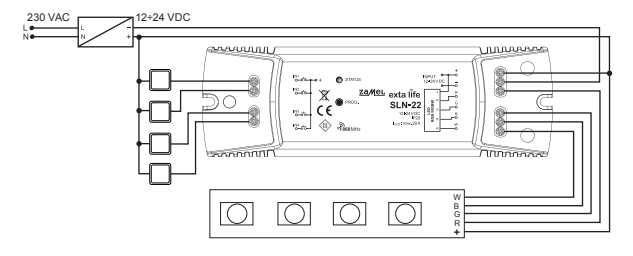

### MODOS DE FUNCIONAMIENTO DEL CONTROLADOR

#### **Vinculados con radiotransmisores**

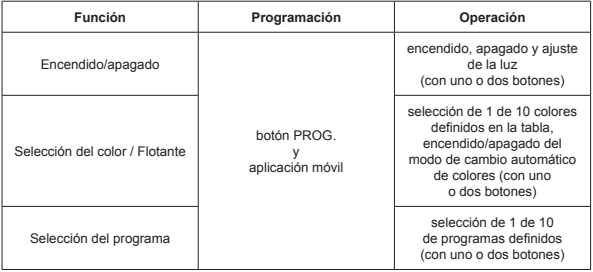

Cada una de las funciones anteriores se puede programar como modo de un botón o de dos botones.

Para el modo de un botón, la función se activa y desactiva con un botón del transmisor. Para el modo de dos botones, la activación de la función se realiza con un botón del transmisor y la activación con el otro. Este modo está dedicado al control de varios dispositivos SLN-22 desde un radiotransmisor. Para el modo de dos botones y funciones, la selección del programa / la selección del color se hace con un botón que sirve para moverse por colores / programas hacia delante, mientras que el otro botón se utiliza para moverse hacia atrás.

La activación/desactivación de la función se hace pulsando brevemente (<1 s) un botón (botones) seleccionado(s) del transmisor.

El ajuste de la luz se realiza con un tiempo preestablecido de iluminación/atenuación pulsando el botón del transmisor seleccionado durante un tiempo prolongado (> 3 s).

Para el modo de un botón, el ajuste de la luz se hace de la siguiente manera: primera pulsación más larga del botón: iluminación hasta el nivel máximo; soltar el botón; detención del ajuste de la luz; segunda pulsación más larga del botón: atenuación hasta el nivel mínimo.

El modo Flotante se hace pulsando más tiempo (>3 s) el botón que activa la función de Cambio de color. Esto se refiere a situaciones cuando el botón del transmisor se asigna al controlador por medio del botón PROG. Para la asignación a distancia, por medio de la aplicación, se puede asignar la función Flotante al botón: una pulsación corta de este botón activará esta función.

#### **Modos de funcionamiento vinculados con las entradas cableadas IN1, IN2, IN3, IN4**

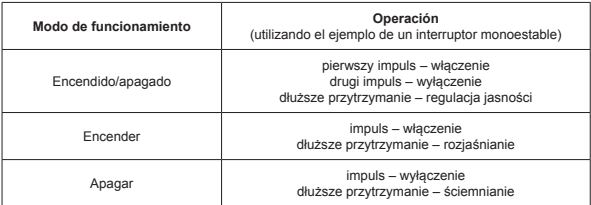

**Para interruptores biestables, se realiza solo el modo de encendido/apagado, sin ajuste de la luz.**

Los modos de funcionamiento IN1, IN2, IN3, IN4 se ajustan globalmente para todo el controlador SLN-22.

PROGRAMACIÓN DE LOS RADIOTRANSMISORES EXTA LIFE El estado del proceso de programación se indica mediante el LED "STATUS".

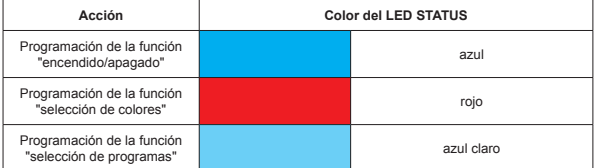

Durante el funcionamiento normal, el LED STATUS indica la recepción / la transmisión mediante encendido corto en verde.

#### **NOTA:**

**En los controladores SLN-22, las funciones programadas se sobrescriben. Si, por ejemplo, el botón seleccionado del transmisor se ha asignado al receptor para realizar la función de "encendido/apagado", para que se pueda asignar el mismo botón a otra función (por ejemplo, "selección de color") no es necesario eliminarlo primero de la memoria del receptor. La**  función de "encendido/apagado" se sustituirá directamente por la función de "selección de **color".** 

El controlador responde solo a los botones que se le asignaron durante el proceso de programación. A un controlador, en las iteraciones del proceso de programación, se pueden asignar muchos botones (96 pares como máximo).

En el sistema EXTA LIFE, con el receptor se programan solo los botones seleccionados del transmisor (y no todo el transmisor). Esto proporciona una gran flexibilidad durante el proceso de programación. Por ejemplo, basándose en el mando a distancia de 4 botones P-457/4, los botones se pueden programar de la siguiente manera:

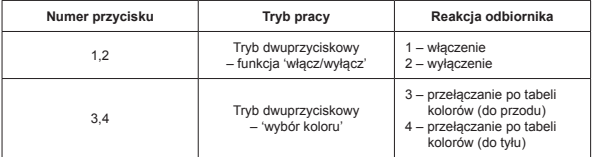

Los mismos botones se pueden programar simultáneamente en varios controladores. En este caso, se recomienda el modo de dos botones para la fiabilidad y el correcto funcionamiento. En el caso de otros modos, puede producirse un efecto de desincronización del funcionamiento de los receptores.

Los botones se pueden programar con el botón PROG. o a distancia mediante la aplicación móvil EXTA LIFE.

### PROGRAMACIÓN CON EL BOTÓN PROG.

El botón PROG. en el receptor se utiliza para asignar directamente en el receptor.

#### **PROGRAMACIÓN DE LOS BOTONES PARA REALIZAR LA FUNCIÓN SELECCIONADA DEL CONTROLADOR SLN-22**

Mando a distancia de 2 botones P-457/2, como ejemplo

#### **Programación en el modo de un botón**

- 1. Pulse brevemente (1 s) el botón PROG. en el receptor.
- 2. El LED STATUS se encenderá en azul: es posible asignar el botón para que realice la función de "encendido/apagado". Si el botón debe realizar otra función, espere hasta el LED STATUS se encienda en color correspondiente:
	- Rojo: función de "selección de color"
	- Azul claro: función de "selección de programa"
- 3. Desde que el LED STATUS se encienda en el color adecuado, durante < 5 s pulse brevemente el botón del transmisor (por ejemplo, botón "1"). El LED STATUS se apagará y volverá a encenderse en el último color seleccionado.
- 4. De nuevo, durante < 5 s pulse brevemente el mismo botón del transmisor (botón "1").
- 5. La asignación correcta del botón se indica con el apagado del LED STATUS.

#### **Modo de dos botones**

- 1. Pulse brevemente (1 s) el botón PROG. en el receptor.
- 2. El LED STATUS se encenderá en azul: es posible asignar el botón para que realice la función de "encendido/apagado". Si el botón debe realizar otra función, espere hasta el LED STATUS se encienda en color correspondiente:
	- Rojo: función de "selección de color"
	- Azul claro: función de "selección de programa"
- 3. Desde que se encienda el LED STATUS en el color adecuado, durante < 5 s pulse brevemente el botón del transmisor que realizará la activación de la función (por ejemplo, el botón "1"). El LED STATUS se apagará y volverá a encenderse con el último color seleccionado.
- 4. Durante < 5 s pulse brevemente el botón del transmisor que realizará la desactivación de la función (por ejemplo, el botón "2").
- 5. La asignación correcta del botón se indica con el apagado del LED STATUS.

### PROGRAMACIÓN A DISTANCIA DE LOS TRANSMISORES MEDIANTE LA APLICACIÓN EXTA LIFE

La programación a distancia de los transmisores permite añadir botones del transmisor al receptor (canal) seleccionado sin el acceso físico al mismo (sin que sea necesario pulsar el botón PROG. en el receptor). Esto es especialmente conveniente cuando los receptores ya están instalados en el lugar y el acceso a ellos es difícil.

Requisitos para la programación a distancia de los receptores con el controlador SLN-22:

- debe haber un mango EXTA LIFE instalado en el sistema,
- los controladores a los que se desea asignar un transmisor deben estar alimentados y emparejados con el mando,
- los transmisores a añadir a distancia a cada uno de los controladores también deben estar emparejados con el mando,
- en un paso, se puede añadir solo un transmisor para que realice la función seleccionada del controlador SLN-22.

Para añadir a distancia los botones seleccionados del transmisor al controlador SLN-22, es necesario:

- 1. Empareje el receptor seleccionado con el mando.
- 2. Emparejar el transmisor cuyos botones se asignarán a distancia al receptor seleccionado con el mando.
- 3. Seleccionar la opción "Asignar receptor" (@) desde el transmisor.
- 4. Seleccionar un receptor al que se asignará el transmisor (<sup>®</sup>) de la lista de todos los receptores emparejados.
- 5. Ajustar el modo de operación del transmisor con el receptor ( $\odot$ ) en el campo "Modo de funcionamiento". Para el SLN-22, están disponibles los siguientes modos: de un botón y de dos botones.
- 6. Seleccionar los botones del transmisor que realizarán la función seleccionada.
- 7. Seleccionar la función que realizará el botón / los botones; las funciones disponibles son: "encendido/apagado", "Color", "Flotante" y "Programa" (<sup>6</sup>).
- 8. Al pulsar el botón "Vista previa del transmisor", se muestra una vista del transmisor con los botones numerados.
- 9. Al pulsar el botón "Guardar", el transmisor se programará a distancia al receptor. Una operación finalizada correctamente se confirmará mediante el mensaje "Dispositivos emparejados".

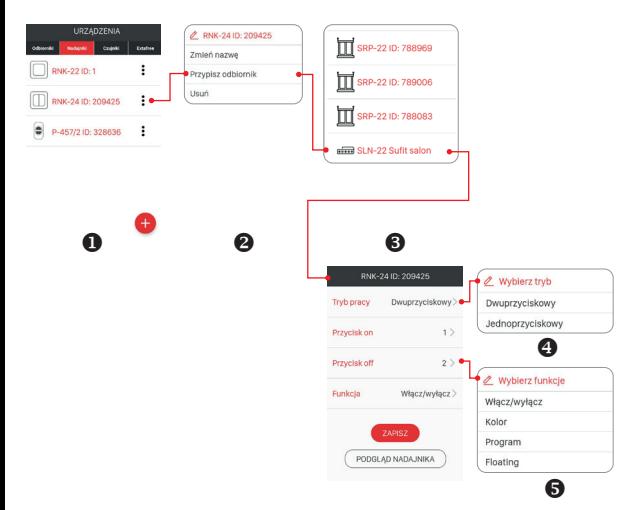

La operación de asignación a distancia del transmisor al receptor también se puede hacer desde el controlador. En esta situación, seleccione la opción. Asignar transmisor" desde el menú de edición.

### BORRADO DE TODA LA MEMORIA DEL RECEPTOR (RESTAURAR AJUSTES DE FÁBRICA)

Después de la operación de borrado, se borran todos los botones del transmisor introducidos en la memoria del receptor. Al borrar la memoria también se elimina el marcador que indica que el receptor está emparejado con el mando EFC-01. Esto permite buscar el receptor de nuevo desde otro mando.

Para borrar toda la memoria del receptor, es necesario:

- 1. Pulse el botón PROG. durante aproximadamente 5 s.
- 2. Después de este tiempo, el LED STATUS se apagará. A continuación, suelte el botón PROG. y vuelva a pulsarlo brevemente durante < 5 s.
- 3. Al borrar la memoria, el LED STATUS parpadea en naranja y luego el receptor se reinicia (el LED STATUS parpadea en verde durante 5 s y se apaga).

### BORRADO SELECTIVO DE LA MEMORIA DEL RECEPTOR

En los receptores del sistema EXTA LIFE es posible borrar selectivamente los botones de la memoria del receptor. Esto permite borrar solo los botones seleccionados sin borrar toda la memoria del receptor. Los botones se pueden borrar directamente (con el botón PROG.) o a distancia desde la aplicación EXTA LIFE.

#### **BORRADO DIRECTO DE TRANSMISORES CON EL BOTÓN PROG.**

- 1. Pulse el botón PROG. durante unos 5 s: el LED STATUS se encenderá en naranja.
- 2. Después de este tiempo el LED STATUS se apagará: es posible eliminar el botón o los botones que realizan la función seleccionada.
- 3. Desde que se apague el LED STATUS, durante < 5 s pulse brevemente el botón del transmisor asignado al controlador. En el caso del modo de dos botones, solo tiene que pulsar uno de los botones introducidos.
- 4. El LED STATUS parpadeará en naranja y el controlador pasará al funcionamiento normal.

#### **BORRADO A DISTANCIA DE TRANSMISORES MEDIANTE LA APLICACIÓN EXTA LIFE**

- El receptor del que se van a borrar los botones de los transmisores a distancia debe estar emparejado con el mando EXTA LIFE. Para borrar a distancia los botones de la memoria del receptor, es necesario:
- 1. Seleccione la opción "Configurar" (<sup>2</sup>) desde el menú de edición del controlador SLN-22.
- 2. En la pantalla de configuración, pulse el botón Transmisores asignados" (<sup>6</sup>) para descargar la lista actual de los transmisores asignados del receptor.
- 3. Al pulsar el nombre del transmisor se mostrarán los detalles de su introducción en la memoria del receptor (números de los botones asignados, modos de funcionamiento, funciones).
- 4. Al seleccionar la opción "Eliminar" del menú de edición del transmisor, se eliminarán los datos de los botones del transmisor de la memoria del receptor ( $\odot$ ). El transmisor también puede retirarse moviendo el elemento hacia un lado.

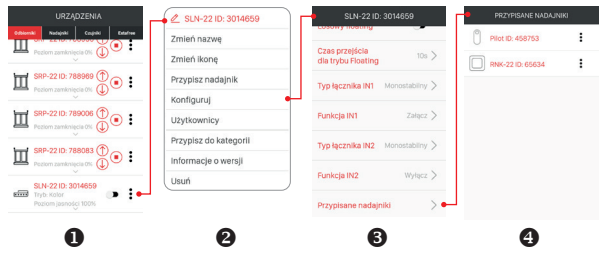

#### REGISTRO (EMPAREJAMIENTO) DEL CONTROLADOR SLN-22 EN EL SISTEMA EXTA LIFE

Para registrar el controlador SLN-22 en el sistema, es necesario conectar el mando EXTA LIFE e instalar la aplicación móvil EXTA LIFE. Los controladores deben estar conectados a la tensión de alimentación. Los controladores se memorizan en el sistema solo después de su emparejamiento

correcto con el controlador. Para ello, es necesario: 1. Entrar en la pantalla de Dispositivos después de

- iniciar la aplicación.
- 2. Seleccionar la pestaña Receptores y pulsar el botón +" (<sup>4</sup>), con lo que comenzará la búsqueda de receptores instalados en el sistema. El proceso de búsqueda dura 60 s como máximo y puede terminarse con anterioridad pulsando el botón "Detener". Los controladores en el alcance del mando aparecerán automáticamente en la lista junto con el nombre predeterminado que incluye el nombre del controlador (en este caso SLN-22) más el número de serie ID de 6 dígitos (@) asignado al receptor.
- $3.$  Una vez finalizado el proceso de búsqueda ( $\odot$ ). al pulsar el botón "TEST" será posible localizar el controlador rápidamente (todos los cuatro canales del controlador ensayado están activos hasta que se mantenga pulsado el botón "TEST").
- 4. Al seleccionar los cambios al lado del botón TEST" (<sup>O</sup>), se seleccionan los controladores a emparejar con el mando EXTA LIFE. Es posible seleccionar más de un controlador encontrado.
- 5. Para emparejar los controladores seleccionados, pulse el botón "EMPAREJAR". Después de un momento, los controladores se registran en el sistema y se muestran en la lista en la pestaña Receptores ( $\odot$ ).
- 6. Los controladores SLN-22 después del emparejamiento están prontos para el funcionamiento (se pueden controlar por medio de los interruptores en la aplicación). El estado del receptor se indica mediante la posición del interruptor y el icono  $(①)$ . Para ajustar el brillo del color seleccionado en el rango del 1 al 100 % se usa el control deslizante. El color se ajusta por medio de un selector dedicado. Una vez emparejado, el controlador tiene el color blanco con el nivel de luz de 100 %.

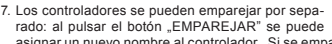

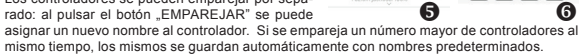

- 8. Después del emparejamiento, a cada canal del controlador SLN-22 se puede asignar un nombre y un icono individuales de la base de los iconos disponibles.
- 9. Solo los controladores emparejados pueden usarse en el sistema para seguir con su configuración (asignación a los usuarios, categorías, construcción de escenarios, funciones temporales y lógicas).

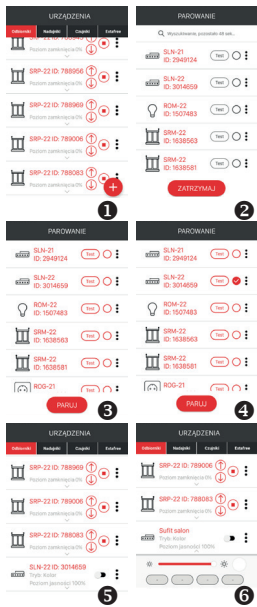

### ELIMINACIÓN (DESEMPAREJAMIENTO) DEL CONTROLADOR DEL SISTEMA EXTA LIFE

Cada controlador SLN-22 registrado en el sistema puede eliminarse del mismo. La eliminación se entiende como "desemparejamiento" del controlador de los recursos del mando.

Para eliminar el receptor del sistema EXTA LIFE, es necesario:

- 1. Después de iniciar la aplicación, entrar en la pantalla Dispositivos.
- 2. Seleccionar la pestaña Receptores y luego la opción "Eliminar" desde el menú de edición.
- 3. Una vez eliminado, el receptor se elimina automáticamente de la lista de receptores emparejados.

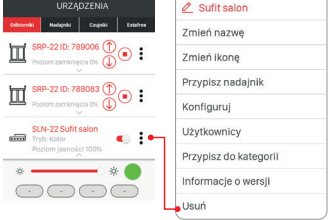

#### **NOTA:**

**Si el controlador se reinició con el botón PROG., pero no eliminado desde el mando, sigue en la lista de receptores.** 

**Sin embargo, no se puede controlar (mensaje "Dispositivo no responde"). En esta situación, el dispositivo solo puede eliminarse de la lista por parte del usuario "root". El administrador y el usuario estándar no tienen esos derechos.**

## OPERACIÓN DEL CONTROLADOR DESDE LA APLICACIÓN MÓVIL

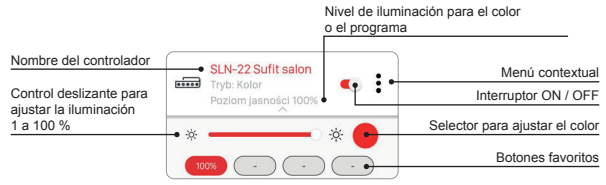

- El interruptor ON / OFF se usa para encender / apagar el controlador.
- El color se selecciona con el selector desplegable como una pantalla adicional en la aplicación (al hacer clic en el icono del selector).
- El nivel de luz del color seleccionado (canales RGBW) se ajusta con el control deslizante en el rango del 1 al 100 %.
- En la aplicación, hay 4 botones de favoritos. A los botones se puede asignar un color seleccionado con el selector y el nivel de luz asignado y ajustado con el control deslizante o uno de los programas definidos ("Programa 1" a "Programa 10" y modo Flotante).

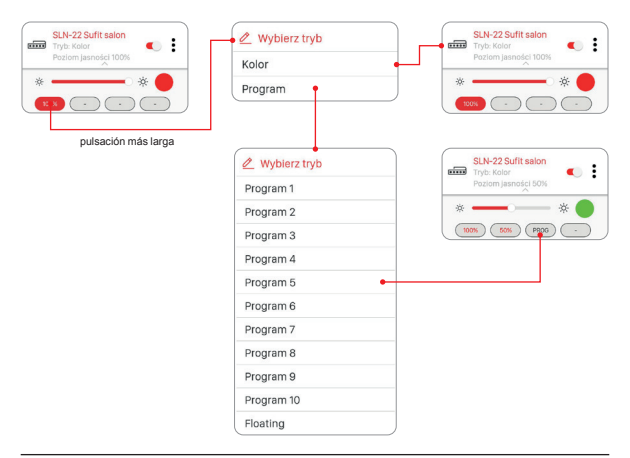

### AJUSTE DEL COLOR CON EL SELECTOR

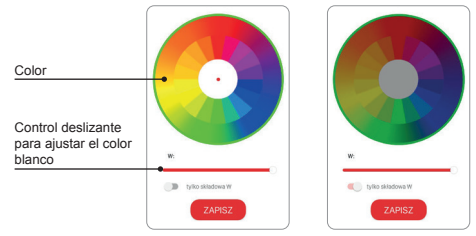

Si el interruptor "solo componente W" está en la posición de apagado (OFF), se ajusta el color basándose en los componentes de RGB con el selector. Con el control deslizante "W" se ajusta el brillo inicial del blanco para las tiras RGBW.

Si el interruptor "solo componente W" está en la posición de encendido (ON), el selector de ajuste de color está inactivo. Con el control deslizante se ajusta solo el brillo del blanco (W).

### FUNCIONALIDAD DE ENTRADAS CON CABLEADAS

Las entradas del controlador SLN-22 son plenamente configurables desde la aplicación móvil EXTA LIFE. La configuración se aplica a la selección del tipo de interruptor conectado a estas entradas y al modo de funcionamiento.

#### **Ajustes predeterminados, se aplican a todas las entradas:**

- Tipo de interruptor: monoestable (botón)
- Modo de funcionamiento: encendido/apagado más ajuste de la luz.
- La función de las entradas IN1, IN2, IN3, IN4 es equivalente.

Cambio de la configuración de las entradas:

- 1. Una vez iniciada la aplicación, entre en la pantalla de Dispositivos.
- 2. Desde el menú contextual del controlador, seleccione la opción "Configurar". La pantalla permite configurar los parámetros de todo el controlador SLN-22.
- 3. Usando la pantalla y las opciones disponibles, ajuste los campos "Tipo de interruptor" y "Función" para cada una de las entradas. Existen dos tipos de interruptores: monoestables (botón) y biestables (interruptor convencional). La función de la entrada depende del tipo de interruptor seleccionado.

Para el interruptor monoestable, están disponibles las funciones: encendido, apagado, encendido/apagado. Para el interruptor biestable, la funcionalidad está limitada al modo de encendido/ apagado.

El ajuste de la luz desde las entradas es posible solo en caso de interruptores monoestables.

4. Guarde los ajustes con el botón "Guardar".

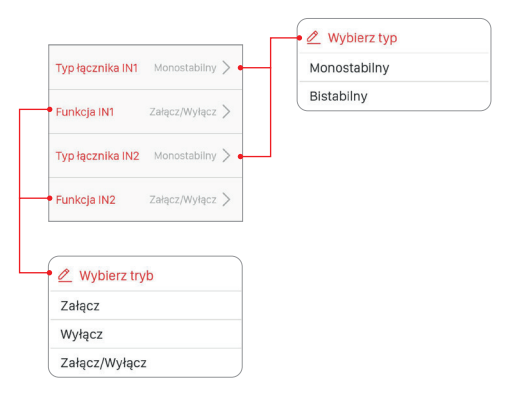

### CONFIGURACIÓN DEL ESTADO DE LAS SALIDAS DESPUÉS DE CONECTAR LA TENSIÓN DE ALIMENTACIÓN

Para el controlador SLN-22, es posible configurar el estado de las salidas después de activar la tensión de alimentación. Por defecto, las salidas están en estado de apagado.

Posibles estados de las salidas tras la conexión de la tensión de alimentación:

- apagado,
- encendido (nivel de brillo de 100 %, último color seleccionado),
- último nivel: después de activar la tensión de alimentación se memoriza tanto el último color seleccionado / la función como el nivel de brillo ajustado.

#### **NOTA:**

**En el caso de la opción "Último nivel", después de la operación de ajuste de la luz, espere unos 10 s antes de desconectar la tensión de alimentación. Solo después el valor de la iluminancia se guarda en la memoria del dispositivo.**

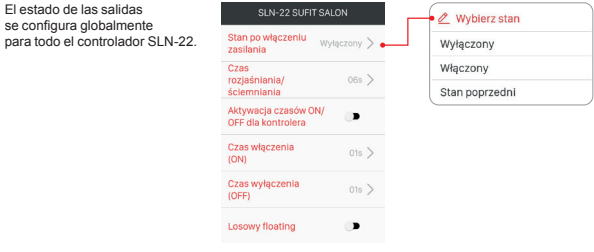

### ACTUALIZACIÓN A DISTANCIA DEL SOFTWARE

- La actualización puede hacerse solo por parte del usuario con los privilegios de Root o Administrador.
- La versión actual del software se descarga del servidor de actualizaciones. Para ello, el mando EFC-01 debe tener acceso a Internet.
- La versión del software se muestra en la pantalla "Información de versión" disponible desde el menú contextual del controlador SLN-22.
- Si se lanza una nueva versión del software, la aplicación indicará la necesidad de actualizar el receptor. La actualización se puede verificar en la pantalla "Información de versión" disponible desde el menú contextual. Si el botón "Actualizar" está resaltado, está disponible una versión más reciente del software y se puede actualizarlo.
- **• NOTA: La actualización no funciona a través del retransmisor REP-21. Si el controlador SLN-22 funciona con el retransmisor, para su actualización aproxime el sensor al mando (es recomendable, en su caso, eliminar temporalmente el retransmisor del sistema y añadirlo de nuevo una vez terminada la actualización).**
- La actualización dura aproximadamente un minuto. Durante la actualización no es posible controlar otros elementos del sistema EXTA LIFE. Si por alguna razón la actualización del controlador falla, en el mando el mismo se indica como dispositivo con error de actualización.
- El aparato pierde su funcionalidad original (esto se indica con el parpadeo continuo del LED verde STATUS). Entonces, si se vuelve a seleccionar la opción "Información de la versión" en el menú de la aplicación de dicho controlador, es posible repetir el proceso de actualización.
- **• NOTA: En caso de que se produzca un error de actualización, no elimine el controlador de los recursos del mando.**

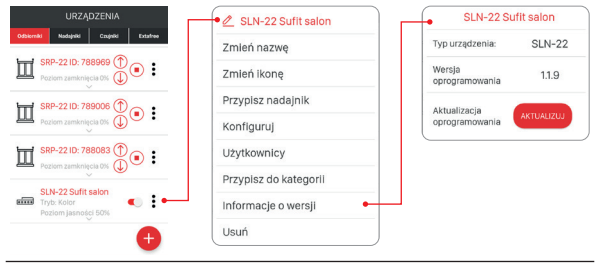

CONFIGURACIÓN DE LOS TIEMPOS Y EL MODO FLOTANTE

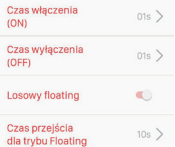

En el receptor SLN-22, se configuran los siguientes tiempos globalmente para todo el dispositivo:

- tiempo de encendido (ON),
- tiempo de apagado (OFF),
- tempo de iluminación / atenuación,
- tiempo de paso para el modo flotante.

Los tiempos de encendido/apagado e iluminación/atenuación se ajustan en el rango de 1 s a 4 minutos.

El tiempo de paso para el modo flotante se ajusta en el rango de 1 s a 18 horas.

**Tiempo de encendido**: es un tiempo de paso contado desde el momento de encendido hasta el último nivel ajustado.

**Tiempo de apagado**: es un tiempo de paso contado desde el último nivel ajustado hasta el apagado.

Por defecto, dichos tiempos se aplican solo al control desde los radiotransmisores y las entradas cableadas. Si los tiempos deben ser válidos también durante el control ON/OFF desde el mando, es necesario activar esta funcionalidad desde la pantalla "Configurar". Para ello se utiliza el interruptor "Activar tiempos ON/OFF para el mando".

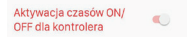

**Tiempo de iluminación/atenuación**: este parámetro afecta la velocidad de iluminación/atenuación. Cuanto más largo sea el tiempo, más lenta será la operación de iluminación/atenuación, lo que permite al usuario ajustar el nivel de luz con mayor precisión. Este tiempo se aplica solo al control desde los radiotransmisores y las entradas cableadas.

**Tiempo de paso para el modo flotante**: define la rapidez de cambios de colores en el modo flotante. Es un tiempo de encendido de un determinado color durante el cambio automático suave de colores. El tiempo más corto significa que los colores cambian más rápidamente en el modo flotante.

El modo flotante puede realizarse en dos modos:

Modo 1: cada uno de los colores se sortea de entre colores definidos en la tabla. Modo 2: cada uno de los colores se sortea de entre toda la paleta de colores.

Por defecto, el modo flotante se realiza en el Modo 1. Para activar el Modo 2, active el selector "Flotante aleatorio" en la pantalla "Configurar".

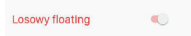

#### **Tabla de colores para el controlador SLN-22**

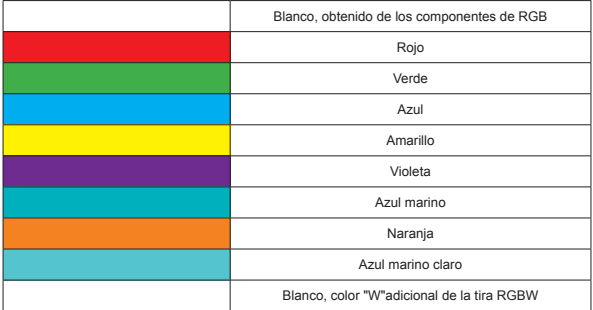

#### **PROGRAMAS DEFINIDOS**

El controlador SLN-22 tiene preparados los programas enumerados de "Programa 1" a "Programa 10". Durante su realización, los colores cambian de manera definida en el controlador. Difieren por el orden de cambio de colores, velocidad de cambios y niveles de brillo ajustados. Los programas no son editables para el usuario.

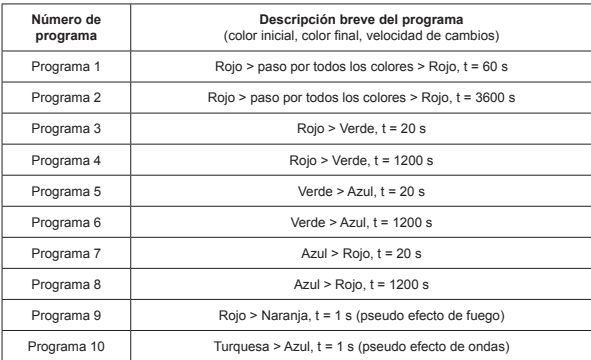

#### **Tabla de programas para el controlador SLN-22**

Si varios controladores SLN-22 realizan el mismo programa en un determinado momento, los controladores se sincronizan entre si. Gracias a esto, los programas se hacen de manera igual en la medida posible. La sincronización no se aplica al modo flotante.

# exta life **ζ** CONTROLADOR LED RGBW **SLN-22**

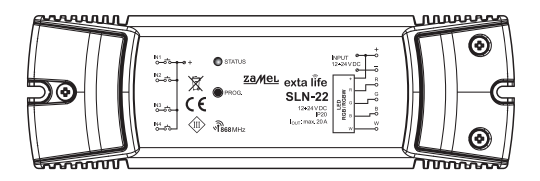

# zameL

#### Zamel Sp. z o.o., ul. Zielona 27, 43-200 Pszczyna tel.: +48 32 210 46 65, +48 32 449 15 00, fax: +48 32 210 80 04 e-mail: export@zamel.pl

www.zamel.com

O abaixo assinado ZAMEL Sp. z o. o. declara que o presente tipo de equipamento de rádio SLN-22 está em conformidade com a Diretiva 2014/53/UE. O texto integral da declaração de conformidade está disponível no seguinte endereço de Internet: www.zamel.com

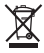

Este dispositivo não deve ser descartado no lixo junto com outros resíduos! Para não prejudicar o meio ambiente e a saúde humana, o dispositivo usado deve ser descartado em locais indicados. Os eletrodomésticos descartados podem ser depositados gratuitamente e em qualquer quantidade nos pontos de coleta do lixo eletrônico, bem como nas lojas na ocasião da compra de novos equipamentos.

## DADOS TÉCNICOS

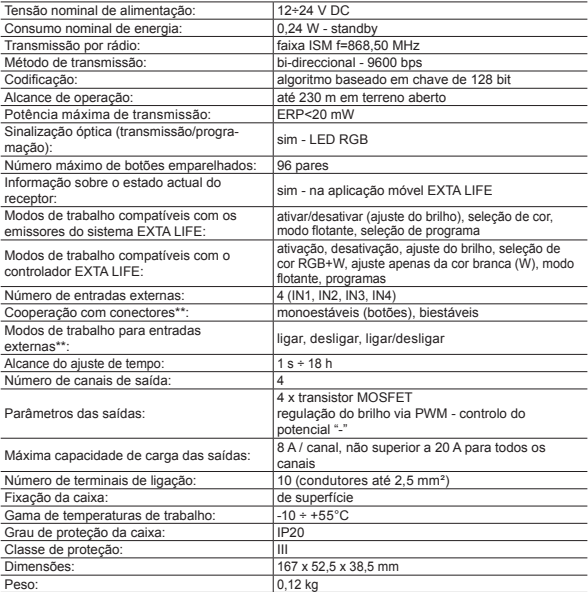

- \* Por defeito, as entradas adaptam-se ao trabalho com conectores monoestáveis (botões). A configuração é realizada a partir do controlador EFC-01.
- \*\* Para os conectores bi-estáveis, os modos de trabalho limitam-se ao modo ligar/desligar.

### DESCRIÇÃO

O controlador SLN-22 é o elemento final do sistema EXTA LIFE para controlar as fitas RGB ou RGBW alimentadas com a tensão de 12÷24 VDC. Caracteriza-se por uma capacidade de carga elevada de saídas de 8 A / canal (contudo, não superior a 20 A para todo o controlador). Além da funcionalidade padrão, ou seja, a opção de selecionar a cor e o ajuste do brilho, o controlador oferece funções adicionais, como modo de alteração automática e suave de cores e programas definidos. As horas configuráveis de ligar, desligar, esclarecer/escurecer e de alteração suave de cores permitem ajustar melhor o controlador às necessidades do utilizador. A comunicação bidirecional com o controlador hardware EFC-01 fornece a indicação do estado atual do recetor, permite alterar os seus parâmetros selecionados e adicionar remotamente os transmissores (sem acesso ao recetor). O algoritmo de codificação de molduras garante a segurança do controlo. O SLN-22, além do controlador hardware, pode ser controlado em paralelo a partir dos transmissores do sistema EXTA LIFE. Um maior número de transmissores pode ser introduzido no recetor, o que se traduz na possibilidade de controlo independente desde vários locais. O equipamento é instalado em superfície. As entradas adicionais com cabos configuráveis aumentam a funcionalidade de controlo. O recetor tem uma função implementada de atualização remota do software a partir do controlador hardware.

### CARACTERÍSTICAS

- tensão nominal de alimentação 12÷24 VDC,
- compatível com o controlador hardware EFC-01 e os transmissores do sistema EXTA LIFE,
- 4 canais de saída (saídas de transistor controlo PWM com o potencial "–"),
- controlo das fitas RGB ou RGBW alimentadas com a tensão de 12÷24 VDC,
- transmissão bidirecional indicação do estado atual do controlador na aplicação,
- estado de saídas programável após o corte da tensão de alimentação,
- 4 saídas externas configuráveis,
- opção de ligar conectores mono ou biestáveis,
- opção de atualização remota do software,
- montagem de superfície.

### **ASPECTO**

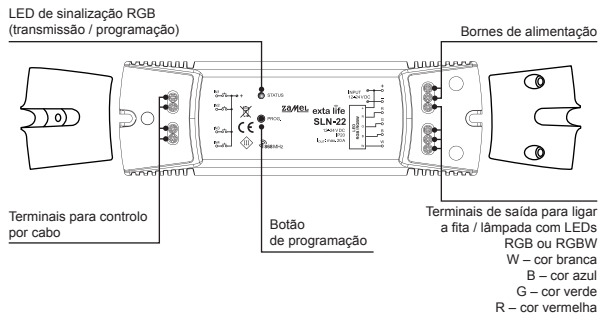

### CONFIGURAÇÕES PREDEFINIDAS

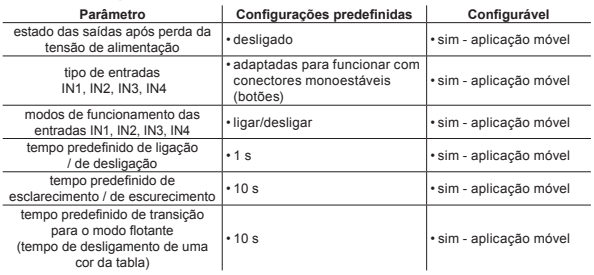

## COMENTÁRIOS RELATIVOS À INSTALAÇÃO

- 1. O controlador SLN-22 é instalado em superfície.
- 2. Também é possível instalar os controladores nos espaços por cima dos tetos falsos. Neste caso, é necessário garantir condições térmicas apropriadas - afastar da lã mineral e outros materiais que possam causar sobreaquecimento e garantir um espaço aéreo apropriado.
- 3. Os controladores devem ser instalados em locais de fácil acesso para permitir eventuais trabalhos de manutenção.
- 4. Se forem instalados em exterior, os dispositivos devem ser colocados em caixas adicionais para garantir um grau requerido de proteção contra água.
- 5. Observe os valores da tensão nominal de alimentação, ou seja, 12÷24 VDC.
- 6. Ao selecionar a carda das saídas individuais do controlador, leve em consideração a capacidade de carga máxima do canal, que é de 8 A para o SLN-22 8 A. A capacidade de carga total de todos os canais não pode exceder 20 A.
- 7. Ao criar instalações de iluminação com fitas LED RGB ou RGBW, observe alguns princípios:
	- a. Selecionar a seção dos cabos de alimentação das fitas LED levando em consideração a intensidade da corrente. Isso é especialmente importante para fragmentos mais longos dos cabos de alimentação (eliminar quedas de tensão nos cabos).
	- b. Selecionar bem a secção dos cabos que alimentam o controlador SLN-22, levando em consideração a corrente total consumida pelos canais ativos (3 para as fitas RGB ou 4 para as fitas RGBW).
	- c. Selecionar bem a potência da fonte de alimentação que coopera com o controlador, levando em consideração a sua carga total.
	- d. Para fragmentos mais longos da fita LED, a fim de eliminar quedas de tensão na própria fita, divida-a em fragmentos mais curtos ligados a um controlador. Se for necessário, utilizar um sistema de alimentação duplo.

#### **COMENTÁRIOS SOBRE A UTILIZAÇÃO**

- 1. Devido ao método de controlo (PRW Modulação por Largura de Pulso), o controlador SLN-22 pode ser utilizado apenas para controlar as fitas RGB ou RGBW de 12÷24 VDC. O controlo é efetuado com o potencial "-".
- 2. Em caso de problemas com o alcance de rádio, ele pode ser aumentado pela cooperação com o retransmissor REP-21.
- 3. O dispositivo pode ser controlado de forma independente dos transmissores do sistema EXTA LIFE, das entradas com cabo e da aplicação cooperando com o controlador hardware EFC-01.
- 4. A um controlador pode ser atribuído um número maior de transmissores.
- 5. Os transmissores podem ser eliminados com o botão PROG. ou remotamente através da aplicação e do controlador hardware EFC-01. No primeiro caso, é necessário o acesso ao controlados e no segundo não.
- 6. É possível eliminar todos os transmissores introduzidos no controlador ao mesmo tempo restaurando as configurações de fábrica.
- 7. O controlador pode ser emparelhado apenas com um controlador hardware EFC-01 (após o emparelhamento com o controlador hardware, já não é mostrado no processo de pesquisa).
- 8. Ao restaurar as configurações de fábrica do controlador com o botão PROG. elimina-se a etiqueta que indica que o dispositivo foi emparelhado com o controlador hardware EFC-01. Contudo, o dispositivo não é eliminado dos recursos do controlador hardware; esta operação deve ser feita na aplicação, na conta do utilizador Root.
- 9. Os parâmetros básicos do controlador são configurados na aplicação.

#### ESQUEMA DE CONEXÃO

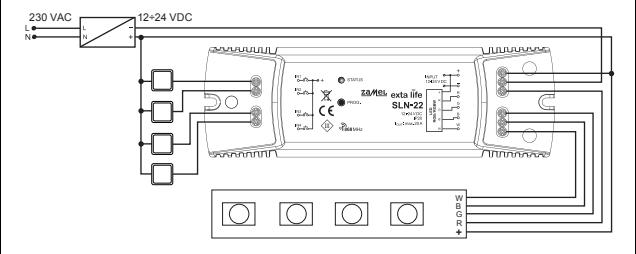

### MODOS DE FUNCIONAMENTO DO CONTROLADOR

#### **Associados com os transmissores de rádio**

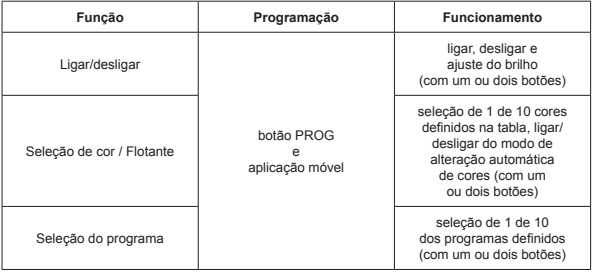

Todas estas funções podem ser programadas como modo de um botão ou modo de dois botões.

Para o modo de um botão, a função de ligar e desligar é efetuado com um botão do transmissor. Para o modo de dois botões, a função é ligada com um botão do transmissor e desligada com outro. Este modo é dedicado para controlar vários dispositivos SLN-22 a partir de um transmissor de rádio. Para o modo de dois botões e a função de selecionar programa / selecionar cor, um botão é utilizado para se mover por cores / programas para diante e outro para trás.

A função e ligada/desligada premindo brevemente (<1 s) o(os) botão(ões) selecionado(s) do transmissor.

O ajuste do brilho é efetuado com base no horário de esclarecimento/escurecimento predefinido, premindo o botão do transmissor selecionado durante mais tempo (> 3 s).

No modo de um botão, o ajuste do brilho é realizado da seguinte forma: primeira pressão mais longa - esclarecer até p nível máximo; soltar o botão - deter o ajuste do brilho; segunda pressão mais longa - escurecer até o nível mínimo.

O modo flotante é ligado premindo durante mais tempo (>3 s) o botão que ativa a função de seleção de cor. Isso aplica-se a situações quando o botão do transmissor é introduzido no controlador com o botão PROG. Para a atribuição remota com a aplicação, pode ser atribuída diretamente a função flotante ao botão - uma pressão curta deste botão ativa esta função.

#### **Modos de funcionamento associados com as entradas por cabo IN1, IN2, IN3, IN4**

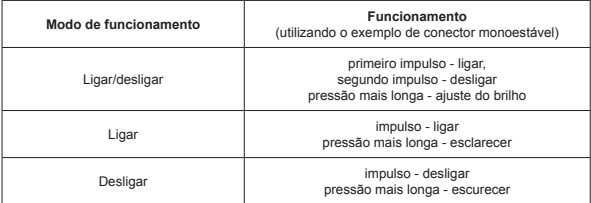

#### **Para os conectores biestáveis, é realizado apenas o modo de ligar/desligar sem ajuste do brilho.**

Os modos de funcionamento das entradas IN1, IN2, IN3, IN4 são configurados globalmente para todo o controlador SLN-22.

#### PROGRAMAÇÃO DE TRANSMISSORES DE RÁDIO EXTA LIFE O estado do processo de programação é indicado pelo LED "STATUS".

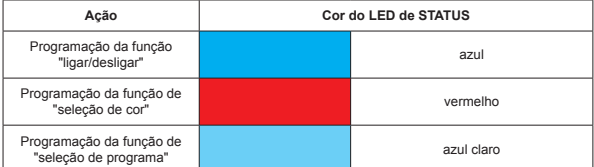

Durante o funcionamento normal, o LED STATUS indica a receção / transmissão acendendo-se brevemente a azul.

#### **ATENÇÃO:**

**Nos controlados SLN-22, as funções programadas são sobrescritas. Se, por exemplo, um botão selecionado do transmissor foi atribuído ao recetor para que efetue a função de "ligar/ desligar", para que o mesmo botão possa ser atribuído a outra função (por exemplo, "seleção de cor"), não é necessário eliminar com anterioridade este botão da memória do recetor. A função de "ligar/desligar" será substituída diretamente com a função de "seleção de cor".**

O controlador responde corretamente só a estes botões que foram atribuídos durante o processo de programação. Nas seguintes iterações do processo de programação, podem ser introduzidos muitos botões num controlador (96 pares como máximo).

No sistema EXTA LIFE, apenas os botões selecionados do transmissor (e não todo o transmissor) são programados com o recetor. Isto proporciona grande flexibilidade durante o processo de programação. Por exemplo, com base no telecomando de 4 botões P-457/4, os botões podem ser programados na forma seguinte:

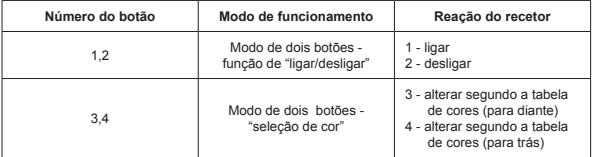

Os mesmos botões podem ser programados simultaneamente para vários controladores. Neste caso, por motivos de fiabilidade e funcionamento correto, recomenda-se o modo de dois botões. Em caso de outros modos, pode ocorrer o efeito de "dessincronização" do trabalho dos recetores.

Os botões podem ser programados utilizando o botão PROG. ou remotamente utilizando a aplicação móvel EXTA LIFE.

### PROGRAMAÇÃO UTILIZANDO O BOTÃO PROG.

O botão PROG é utilizado para atribuir diretamente os transmissores de rádio ao recetor no recetor.

#### **PROGRAMAÇÃO DOS BOTÕES PARA REALIZAR A FUNÇÃO SELECIONADA DO CONTRO-LADOR SLN-22**

Com base no exemplo de telecomando de 2 botões P-457/2

#### **Programação no modo de um botão**

- 1. Pulse brevemente (1 s) o botão PROG. no recetor.
- 2. O LED STATUS acender-se-á a azul isso significa que é possível introduzir um botão para realizar a função de "ligar/desligar". Se o botão realizar outra função, espere até que o LED STATUS se acenda na cor correspondente:
	- Vermelho função de "seleção de cor",
	- Azul claro função de "seleção de programa".
- 3. Quando o LED STATUS se acende na cor correspondente, durante < 5 s prima brevemente o botão selecionado do transmissor (por exemplo, botão "1"). O LED STATUS apagar-se-á e acender-se-á de novo na última cor selecionada.
- 4. De novo, durante < 5 s, prima brevemente o mesmo botão do transmissor (botao "1").
- 5. Uma atribuição correta do botão é indicada com o desligamento do LED STATUS

#### **Modo de dois botões**

- 1. Pulse brevemente (1 s) o botão PROG. no recetor.
- 2. O LED STATUS acender-se-á a azul isso significa que é possível introduzir o botão para realizar a função de "ligar/desligar". Se o botão realizar outra função, espere até que o LED STATUS se acenda na cor correspondente:
	- Vermelho função de "seleção de cor",
	- Azul claro função de "seleção de programa".
- 3. Quando o LED STATUS se acende na cor correspondente, durante < 5 s prima brevemente o botão do transmissor a realizar a ativação da função (por exemplo, botão "1"). O LED de STA-TUS será apagado e acender-se-á de novo na última cor selecionada.
- 4. Durante < 5 s, prima brevemente o botão do transmissor a realizar a desativação da função (por exemplo, botão "2").
- 5. Uma atribuição correta do botão é indicada com o desligamento do LED STATUS.

### PROGRAMAÇÃO REMOTA DOS TRANSMISSORES UTILIZANDO A APLICAÇÃO EXTA LIFE

A programação remota dos transmissores permite adicionar botões do transmissor ao recetor (canal) selecionado sem acesso físico a ele (sem necessidades de premir o botão PROG. no recetor). Isto é particularmente conveniente quando os recetores já estão instalados no local e o acesso aos mesmos é difícil.

Requisitos de programação remota dos transmissores com o controlador SLN-22:

- o sistema deve ter instalado o controlador hardware EXTA LIFE,
- os controladores aos quais o transmissor será adicionado remotamente devem ser alimentados e emparelhados com o controlador hardware,
- os transmissores a adicionar remotamente a controladores individuais também devem ser emparelhados com o controlador hardware,
- num passo, é possível adicionar apenas um transmissor para realizar uma função selecionada do controlador SLN-22.

Para adicionar remotamente os botões selecionados do transmissor ao controlador SLN-22, é necessário:

- 1. Emparelhar o recetor selecionado com o controlador hardware.
- 2. Emparelhar o transmissor, cujos botões devem ser atribuídos remotamente a um recetor selecionado, com o controlador hardware.
- 3. Selecionar a opção "Atribuir recetor" (@) no transmissor.
- 4. Selecionar um recetor a atribuir remotamente o transmissor (<sup>3</sup>) da lista de todos os recetores emparelhados.
- 5. Configurar o modo em que o transmissor cooperará com o recetor (<sup>\*</sup>) no campo "Modo de funcionamento". Para o SLN-22, os modos disponíveis são: de um botão e de dois botões.
- 6. Selecionar os botões do transmissor a realizar a função selecionada.
- 7. Selecionar a função a realizar pelo botão / pelos botões as funções disponíveis são: "ligar/ desligar", "Cor", "Flotante" e "Programa" (<sup>6</sup>).
- 8. Quando se premir o botão "Pré-visualização do emissor", será exibida uma vista do emissor com os botões numerados.
- 9. Ao premir o botão "Salvar", o transmissor será remotamente programado no recetor. A operação correta é confirmada por uma mensagem "Dispositivos emparelhados".

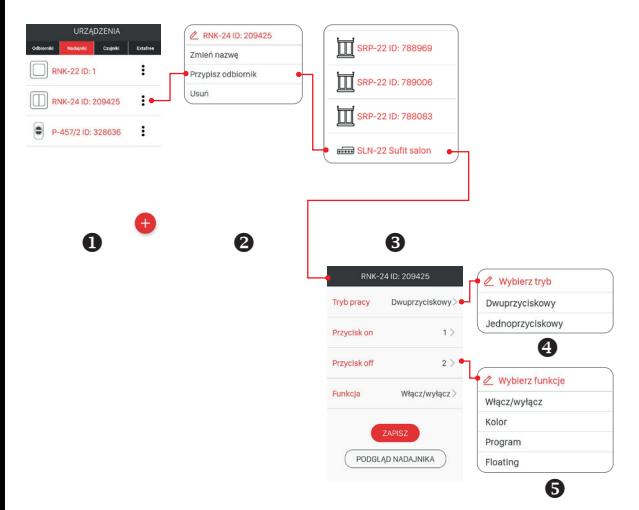

A operação de atribuição remota do transmissor ao recetor também pode ser feita a partir do controlador. Neste caso, selecione a opção "Atribuir transmissor" no menu de edição.

### APAGAR TODA A MEMÓRIA DO RECETOR (RESTAURAR AS CONFIGURAÇÕES DE FÁBRICA)

Depois de executar a operação de apagamento, todos os botões do transmissor que tenham sido inscritos na memória do recetor serão apagados. Apagar a memória também fará com que a etiqueta indicando que um determinado recetor está emparelhado com o controlador hardware EFC-01 seja apagada. Graças a isso o recetor pode ser encontrado de novo a partir do nível de outro controlador hardware.

A fim de apagar toda a memória do recetor será necessário:

- 1. Prima o botão PROG. durante aproximadamente 5 segundos.
- 2. Depois de este tempo, o LED STATUS será apagada. Depois soltar o botão PROG. e premir de novo por pouco tempo durante < 5 s.
- 3. Ao apagar a memória, o LED STATUS pisca em laranja e, em seguida, o recetor é reiniciado (o LED STATUS pisca em verde durante 5 s e apaga-se).

### APAGAMENTO SELETIVO DA MEMÓRIA DO RECETOR

Nos recetores do sistema EXTA LIFE, existe a possibilidade de eliminação seletiva dos botões da memória do recetor. Isto permite apagar apenas os botões selecionados sem apagar toda a memória do recetor. Os botões podem ser apagados diretamente (usando o botão PROG.) ou remotamente a partir da aplicação EXTA LIFE.

#### **APAGAMENTO DIRETO DOS TRANSMISSORES UTILIZANDO O BOTÃO PROG.**

- 1. Prima o botão PROG. durante cerca de 5 s neste tempo, o LED STATUS acende-se a laranja.
- 2. Depois de este tempo, o LED STATUS será apagado isso significa a possibilidade de eliminar o botão ou os botões que realizam a função selecionada.
- 3. Quando o LED STATUS apaga-se, durante < 5 s, prima brevemente o botão do transmissor introduzido no controlador. Em caso do modo de dois botões, basta premir só um dos botões inscritos.
- 4. O LED STATUS piscará em laranja e o controlador começará o funcionamento normal.

#### **APAGAMENTO REMOTO DOS TRANSMISSORES UTILIZANDO A APLICAÇÃO EXTA LIFE**

- O recetor no qual os botões dos transmissores devam ser apagados remotamente, deverá ser emparelhado com o controlador hardware EXTA LIFE. A fim de apagar remotamente os botões da memória do recetor, será necessário:
- 1. Selecione a opção "Configurar" (<sup>®</sup>) no menu de edição do controlador SLN-22.
- 2. No ecrã de configuração, prima o botão Transmissores atribuídos" (<sup>®</sup>) será obtida a lista atual de transmissores introduzidos no recetor.
- 3. Ao premir o nome do transmissor, serão mostrados os pormenores da sua introdução na memória do recetor (números dos botões introduzidos, modo de funcionamento, funções).
- 4. Ao selecionar a opção "Eliminar" no menu de edição do transmissor, eliminam-se os botões do transmissor da memória do recetor ( $\Theta$ ). O transmissor também pode ser eliminado movendo o elemento para o lado.

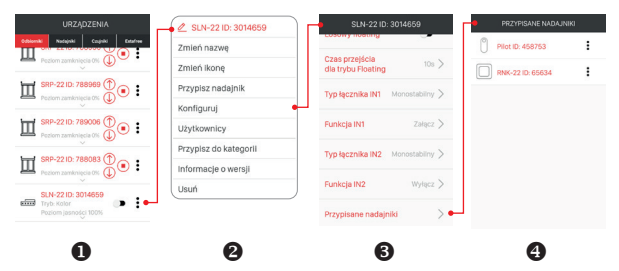

#### REGISTO (EMPARELHAMENTO) DO CONTROLADOR SLN-22 NO SISTEMA EXTA LIFE

Para registar o controlador SLN-22 no sistema, é necessário conectar o controlador hardware EXTA LIFE e instalar a aplicação móvel EXTA LIFE. Os controladores devem ser ligados à tensão de alimentação. Os controladores são memorizados no sistema desde que fossem corretamente

emparelhados com o controlador hardware. Para este fim, é necessário:

- 1. Após iniciar a aplicação, entrar no ecrã Dispositivos.
- 2. Selecionar a guia Recetores e premir o botão "+" () - começará a pesquisa de recetores instalados no sistema. O processo de pesquisa dura 60 s como máximo e pode ser terminado com anterioridade premindo o botão "DETER". Os controladores na faixa de operação do controlador hardware aparecerão automaticamente na lista com um nome predefinido que inclui o nome do controlador (neste caso, o SLN-22) + número de série ID de 6 dígitos (<sup>8</sup>) atribuído ao recetor.
- $3.$  Após o processo de pesquisa  $(②)$ , ao premir o botão "TEST", é possível localizar o controlador rapidamente (todos os quatro canais do controlador testado são ativados até que premido o botão "TEST").
- 4. Ao marcar os campos junto ao botão "TEST" (<sup>4)</sup>, são selecionados os controladores a emparelhar com o controlador hardware EXTA LIFE. É possível selecionar mais do que um controlador encontrado.
- 5. Para emparelhar os controladores marcados, prima o botão "EMPARELHAR". Depois de um momento, os controladores são registados no sistema e mostrados na lista na guia Recetores  $(\mathbf{\Theta})$ .
- 6. Os controladores SLN-22, diretamente após o emparelhamento, estão pronto para funcionar (podem ser controlados com comutadores na aplicação). O estado do recetor é indicado pela posição do comutador e pelo ícone (@). A barra deslizante é utilizada para ajustar o brilho da cor selecionada na faixa de 1 a 100 %. A cor é ajustada com um seletor dedicado. Após o emparelhamento, o controlador é ajustado com a cor branca, nível de brilho de 100 %.
- 7. Os controladores podem ser emparelhados individualmente - após premir o botão "EMPARELHAR" pode ser atribuir um novo nome ao controlador. Se forem emparelhados mais controladores ao mesmo tempo, eles são automaticamente salvos com nomes predefinidos.  $\bullet$  $\bullet$
- 8. Após o emparelhamento, a cada canal do controlador SLN-22 pode ser atribuído um nome individual e um ícone da base de ícones disponíveis.
- 9. Os controladores emparelhados podem ser utilizados no sistema para continuar a sua configuração (atribuição aos utilizadores, categorias, construção de cenas, funções de tempo e lógicas).

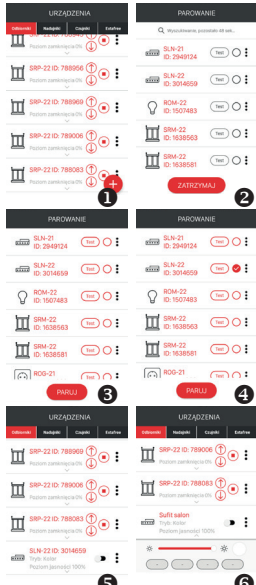

### APAGAR (DESEMPARELHAR) O CONTROLADOR SLN-22 DO SISTEMA EXTA LIFE

Cada controlador SLN-22 registado no sistema pode ser eliminado dele. A eliminação significa "desemparelhamento" do controlados dos recursos do controlador hardware.

A fim de eliminar um recetor do sistema EXTA LIFE, é necessário:

- 1. Após iniciar a aplicação, entrar no ecrã de Dispositivo.
- 2. Selecionar a guia Recetores e, em seguida, selecionar a opção "Eliminar" no menu de edição do controlador.
- 3. Após a eliminação, o recetor é automaticamente eliminado da lista de recetores emparelhados.

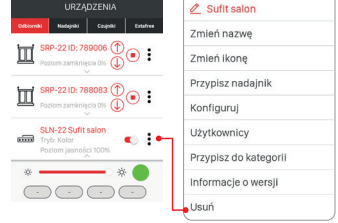

#### **ATENÇÃO:**

**Se o controlador foi reiniciado com o botão PROG. e não eliminado do controlador hardware, ainda é mostrado**

**na lista de recetores. Contudo, não pode ser controlado (mensagem "Dispositivo não responde"). Nesta situação, o dispositivo só pode ser eliminado da lista pelo utilizador "root". O administrador e o utilizador normal não têm tais direitos.**

## OPERAÇÃO DO CONTROLADOR A PARTIR DA APLICAÇÃO MÓVEL

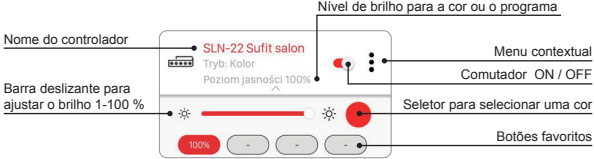

- O comutador ON/OFF é utilizado para ligar/desligar o controlador.
- A cor é selecionada com o seletor suspenso como um ecrã adicional na aplicação (após clicar no ícone do seletor).
- O nível de brilho da cor selecionada (canais RGBW) é configurado com a barra deslizante na faixa de 1 a 100 %.
- Existem 4 botões favoritos na aplicação. É possível atribuir a cor selecionada com seletor e o nível atribuído de brilho ajustado com a barra deslizante ou um dos programas definidos ("Programa 1" a "Programa 10" e modo flotante) aos botões.
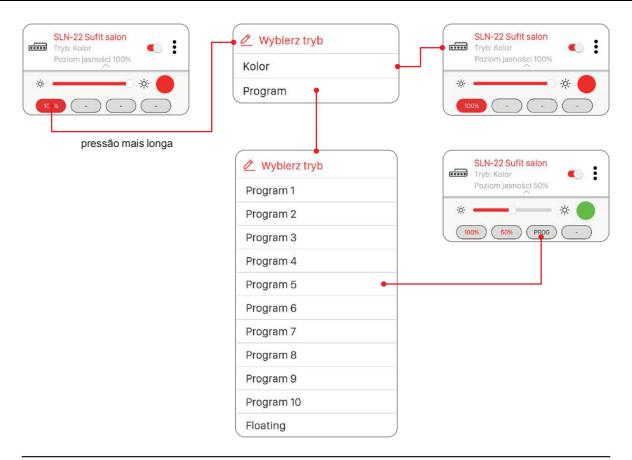

### AJUSTE DA COR COM O SELETOR

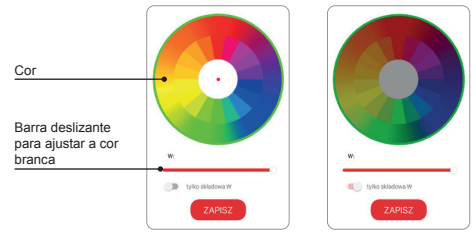

Se o comutador "apenas componente W" estiver na posição desligada (OFF), a cor é ajustada com o seletor baseando-se nos componentes RGB. Com a barra deslizante "W", é ajustado o brilho inicial da cor branca para as fitas RGBW.

Se o comutador "apenas componente W" estiver na posição ligada (ON), o seletor para ajustar a cor está inativo. Nesta situação, a barra deslizante ajusta apenas o brilho da cor branca (W).

### FUNCIONALIDADE DAS ENTRADAS POR CABO

As entradas do controlador SLN-22 são completamente configuráveis na aplicação móvel EXTA LIFE. A configuração aplica-se apenas ao tipo de conector ligado a estas entradas e ao modo de funcionamento.

#### **Configurações predefinidas - aplicam-se a todas as entradas:**

- Tipo de conector: monoestável (botão).
- Modo de funcionamento: ligar/desligar + ajuste do brilho.
- A função das entradas IN1, IN2, IN3, IN4 é igual.

#### Alteração da configuração das entradas:

- 1. Após iniciar a aplicação, entre no ecrã Dispositivos.
- 2. Selecione a opção "Configurar" no menu contextual do controlador. O ecrã permite confogurar os parâmetros de todo o controlador SLN-22.
- 3. Utilizando o ecrã e as opções disponíveis, defina os campos "Tipo de conector" e "Função" para as entradas individuais. Existem dois tipos de conectores: monoestável (botão ) e biestável (conector clássico). A função da entrada depende do tipo de conector selecionado.

As funções disponíveis para o conector monoestável: ligar, desligar, ligar/desligar. Para o conector biestável, a funcionalidade é limitada ao modo ligar/desligar.

O ajuste do brilho a partir das entradas é possível apenas para conectores monoestáveis.

4. Salve as configurações com o botão "Salvar".

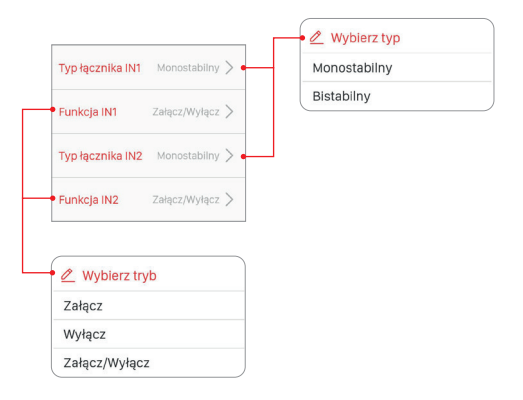

### CONFIGURAÇÃO DO ESTADO DAS SAÍDAS DEPOIS DE LIGAR A TENSÃO DE ALIMENTAÇÃO

Para o controlador SLN-22, é possível configurar o estado das saídas depois de ligar a tensão de alimentação. Por defeito, as saídas encontram-se no estado desligado.

Os possíveis estados das saídas após a ligação da tensão de alimentação:

- desligado,
- ligado (nível de brilho de 100 %, última cor selecionada),
- último nível após ligar a tensão de alimentação, é memorizada a última cor / função selecionada e o nível de brilho ajustado.

#### **ATENÇÃO:**

**Em caso da opção "Último nível", após a operação de ajuste do brilho, aguarde cerca de 10 s antes de desligar a tensão de alimentação. Depois de este tempo, o valor de intensidade la luz é salva na memória do dispositivo.**

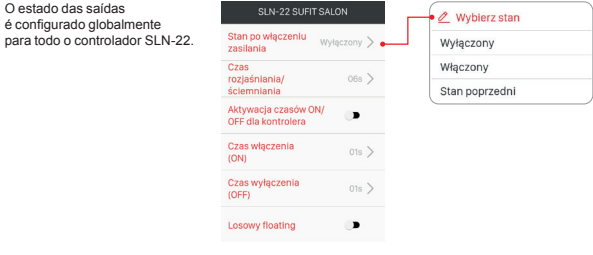

### ATUALIZAÇÃO REMOTA DE SOFTWARE

- A atualização pode ser efetuada apenas pelo utilizador com direitos de Root ou Administrador.
- A versão atual do software é obtida do servidor de atualização. Para isso, o controlador hardware EFC- 01 deve ter acesso à Internet.
- A versão do software é mostrada na ecrã "Informação de versão" disponível a partir do menu contextual do controlador SLN-22.
- Se for lançada uma nova versão do software, a aplicação indicará a necessidade de atualizar o recetor. A atualização pode ser verificada no ecrã "Informação de versão" disponível no menu contextual. Se o botão "Atualizar" estiver iluminado, significa que existe uma versão mais recente do software e pode ser feita uma atualização.
- **• NOTA: A atualização não funciona através do retransmissor REP-21. Se o controlador SLN-22 cooperar com o retransmissor, para atualizá-lo é necessário aproximar o sensor ao controlador hardware (ou é recomendado fazer uma eliminação temporária do retransmissor do sistema e adicioná-lo de novo após a atualização).**
- A duração da atualização de cerca de um minuto. Durante a atualização, outros elementos do sistema EXTA LIFE não podem ser controlados. Se por alguma razão a atualização do controlador falhar, ele é identificado como dispositivo com erro de atualização no controlador hardware.
- O dispositivo perderá a sua funcionalidade original (isto é indicado pelo LED verde de STATUS piscando continuamente). Depois, se a opção "Informação de versão" for selecionada novamente no menu na aplicação para tal controlador, será possível repetir o processo de atualização.
- **• ATENÇÃO: Em caso de erro de atualização, não se pode eliminar o controlador software dos recursos do controlador hardware.**

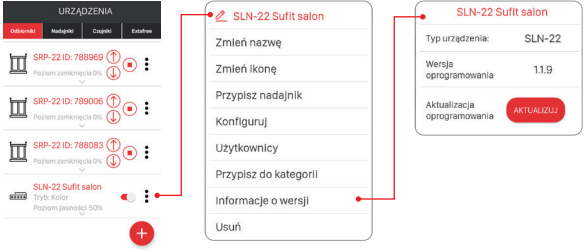

CONFIGURAÇÃO DOS HORÁRIOS E DO MODO FLOTANTE

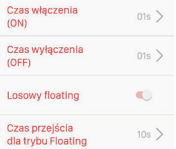

No recetor SLN-22, são configurados os seguintes horários globalmente para o dispositivo inteiro:

- horário de ligação (ON).
- horário de desligamento (OFF).
- hora de esclarecer/escurecer
- tempo de transição para o modo flotante.

As horas de ligar/desligar e de esclarecer/escurecer são configuradas na faixa de 1 s a 4 minutos.

O tempo de transição para o modo flotante é configurado na faixa de 1 s a 18 h.

**Hora de ligar** – tempo de transição contado desde o momento de ligar até o último nível ajustado. **Hora de desligar** – tempo de transição contado desde o último nível ajustado até o momento de desligar.

As horas predefinidas aplicam-se apenas ao controlo a partir dos transmissores de rádio e das entradas por cabo. Se os tempos forem válidos também ao controlar ON/OFF a partir do controlador hardware, é necessário ativar esta funcionalidade no ecrã "Configurar". O comutador "Ativar tempos ON/OFF para o controlador hardware" é utilizado.

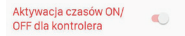

**Hora de esclarecer/escurecer** – este parâmetro afecta a velocidade de esclarecer/escurecer. Quanto mais longo for o tempo, mais lenta será a operação de esclarecimento/escurecimento - isto permite ao utilizador definir o nível de brilho com maior precisão. Este tempo aplica-se apenas para controlar a partir dos transmissores de rádio e das entradas por cabo.

**O tempo de transição para o modo flotante** define a velocidade de alteração de cor no modo flotante. É o tempo de ativação de uma cor correspondente durante a alteração suave de cores. Quanto mais curto é o tempo, as cores no modo flotante alteram com mais rapidez.

O modo "flotante" pode ser realizado em dois modos:

Modo 1 - as cores individuais são escolhidas por sorteio de entre as cores definidas na tabela. Modo 2 - as cores individuais são escolhidas de entre toda a paleta de cores.

Por defeito, o modo flotante é realizado no Modo 1. Para ligar o Modo 2, ative o comutador "Flotante aleatório" no ecrã "Configurar".

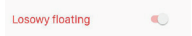

#### **Tabela de cores para o controlador SLN-22**

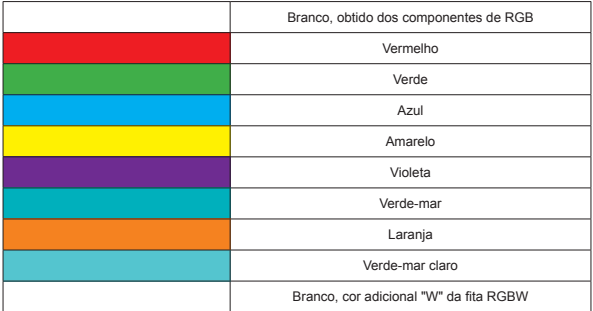

#### **PROGRAMAS DEFINIDOS**

O controlador SLN-22 tem programas preparados numerados de "Programa 1" a "Programa 10". Durante a sua realização, as cores alteram de forma definida no controlador. Diferem em sequência de alteração de cores, velocidade de alterações e ajustes dos níveis de brilho. Os programas não são editáveis para o utilizador.

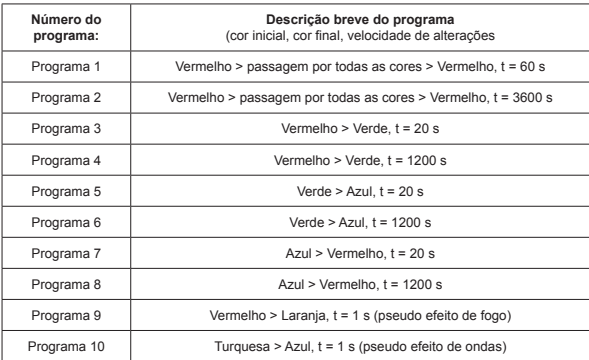

#### **Tabela dos programas para o controlador SLN-22**

Se vários controladores SLN-22 num determinado momento realizam o mesmo programa, os controladores sincronizam-se entre si. Graças a isso, os programas são executados de forma igual até que possível. A sincronização não é aplicável ao modo flotante.

# exta life **Κ** CONTROLLER LED RGBW **SLN-22**

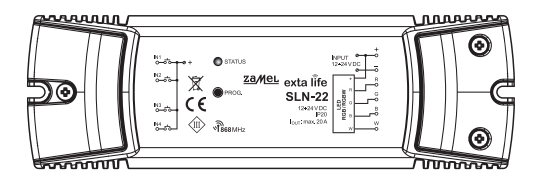

# zameL

#### Zamel Sp. z o.o., ul. Zielona 27, 43-200 Pszczyna tel.: +48 32 210 46 65, +48 32 449 15 00, fax: +48 32 210 80 04 e-mail: export@zamel.pl www.zamel.com

Il fabbricante, ZAMEL Sp. z o. o., dichiara che il tipo di apparecchiatura radio SLN-22 è conforme alla direttiva 2014/53/UE. Il testo completo della dichiarazione di conformità UE è disponibile al seguente indirizzo Internet: www.zamel.com

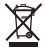

Non gettare questo dispositivo insieme agli altri rifiuti! Per evitare l'impatto negativo sull'ambiente naturale e sulla salute della gente, il dispositivo usurato deve essere stoccato negli appositi centri di raccolta. Gli elettro rifiuti domestici possono essere consegnati gratuitamente e in quantità illimitate negli appositi punti di raccolta, nonché in negozio in occasione dell'acquisto di un nuovo apparecchio.

### DATI TECNICI

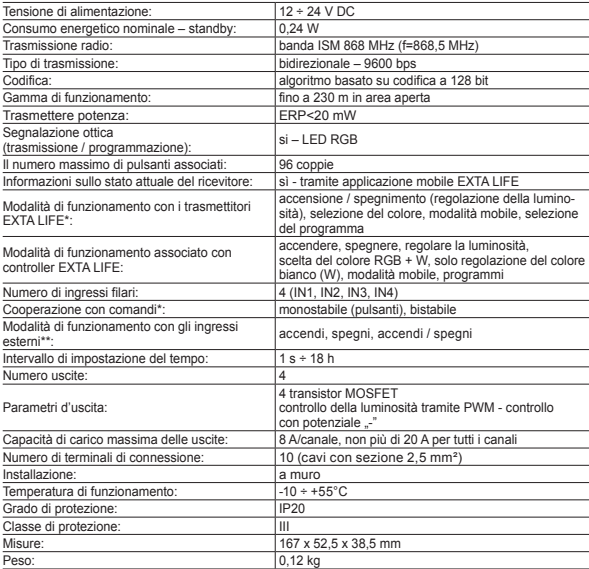

- \* Per programma predefinito, gli ingressi sono adattati per cooperare con interruttori monostabili (pulsanti).<br>La configurazione viene eseguita dal livello del controller EFC-01.<br>\*\* Per gli interruttori bistabili, le modal
- 

### DESCRIZIONE

Il controller SLN-22 è un elemento finale del sistema EXTA LIFE, progettato per controllare le strisce RGB o RGBW alimentate da 12÷24 VDC. Oltre alla funzionalità standard di scelta di colore e regolazione della luminosità, il controller offre funzioni aggiuntive, come modalità di cambio automatico e continuo di colore e programmi predefiniti. Tempi configurabili di accensione, spegnimento, aumento/diminuzione dell'intensità luminosa e cambio di colore continuo consentono di adattare meglio il funzionamento del controller alle esigenze dell'utente. La comunicazione bidirezionale con il controller EFC-01 fornisce l'indicazione dello stato attuale del ricevitore, consente di modificare i parametri selezionati di esso ed assegnare i trasmettitori in remoto (senza accesso al ricevitore). L'algoritmo di codifica di frame garantisce la sicurezza del controllo. Oltre che dal controller EFC-01, SLN-22 può essere controllato simultaneamente dai trasmettitori del sistema EXTA LIFE. È possibile assegnare più trasmettitori al ricevitore per poter eseguire il controllo indipendente da più luoghi. Il dispositivo è progettato per l'installazione a muro. Ulteriori ingressi cablati configurabili aumentano la funzionalità del controllo. Il ricevitore ha una funzione implementata di aggiornamento software in remoto tramite il controller EFC-01.

### CARATTERISTICHE

- tensione nominale di alimentazione 12÷24 VDC
- compatibile con il controller EFC-01 e i trasmettitori del sistema EXTA LIFE,
- 4 canali di uscita (uscite a transistor controllo PWM del potenziale "–"),
- controllo di strisce RGB o RGBW alimentate a 12÷24 VDC,
- trasmissione bidirezionale indicazione dello stato attuale del controller nell'applicazione,
- stato programmabile delle uscite dopo la caduta della tensione di alimentazione,
- 4 ingressi esterni configurabili,
- possibilità di collegare interruttori mono o bistabili,
- possibilità di aggiornare il firmware in remoto,
- installazione a muro.

### VISTA DEL DISPOSITIVO

Indicatore LED RGB

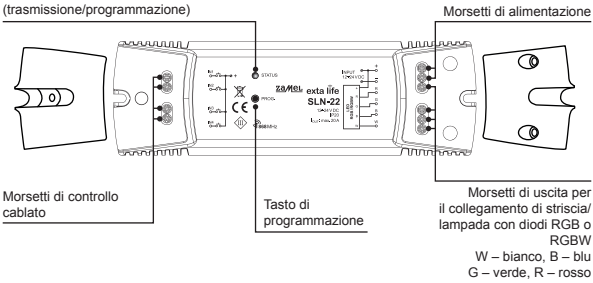

### IMPOSTAZIONI PREDEFINITE

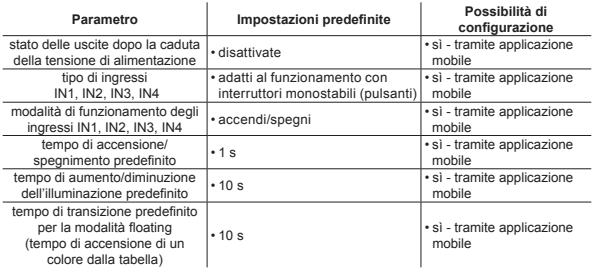

### NOTE IN MERITO ALL'INSTALLAZIONE

- 1. Il controller SLN-22 è progettato per installazione a muro.
- 2. È consentito installare i controller negli spazi sopra i controsoffitti. È quindi necessario garantire condizioni termiche adeguate allontanando i dispositivi dalla lana minerale e da altri materiali che potrebbero causare un riscaldamento eccessivo e garantire un'adeguata intercapedine d'aria.
- 3. I controller devono essere installati in luoghi facilmente accessibili che consentano eventuali lavori di manutenzione.
- 4. In caso di installazione all'esterno, i dispositivi devono essere collocati in alloggiamenti aggiuntivi (scatole) che garantiscano il grado di protezione dall'acqua richiesto.
- 5. È necessario rispettare la tensione di alimentazione nominale, ovvero 12÷24 VDC.
- 6. Quando si seleziona il carico delle singole uscite del controller, è necessario tenere in considerazione la massima capacità di carico del canale, la quale è di 8 A per SLN-22. La capacità di carico totale di tutti i canali non deve superare i 20 A.
- 7. Quando si creano impianti di illuminazione basati su strisce a LED RGB o RGBW, è necessario seguire alcune regole:
	- a. Selezionare correttamente la sezione dei cavi di alimentazione delle strisce a LED considerando l'intensità di corrente prevista. Ciò è particolarmente importante per i tratti più lunghi dei cavi di alimentazione (eliminazione della caduta di tensione sui cavi).
	- b. Selezionare correttamente la sezione dei cavi di alimentazione per il controller SLN-22 tenendo conto della corrente totale consumata dai canali attivi (3 per le strisce RGB o 4 per le strisce RGBW).
	- c. Selezionare la potenza dell'alimentatore che coopera con il controller tenendo conto del suo carico totale.
	- d. Nel caso di tratti più lunghi della striscia a LED, al fine di eliminare le cadute di tensione sulla striscia stessa, è opportuno suddividerla in tratti più corti collegati ad un controller. Se necessario, utilizzare un sistema con alimentazione bilaterale.

#### **NOTE SULL'USO**

- 1. A causa del metodo di controllo (PWM modulazione della larghezza d'impulso), il controller SLN-22 può essere utilizzato solo per controllare le strisce RGB o RGBW da 12-24 VDC. Il controllo è eseguito sul potenziale "-".
- 2. Nel caso di problemi con la portata radio è possibile aumentarla operando con il ripetitore REP-21.
- 3. Il dispositivo può essere controllato indipendentemente tramite i trasmettitori del sistema EXTA LIFE, gli ingressi cablati e l'applicazione in collaborazione con il controller EFC-01.
- 4. È possibile assegnare più trasmettitori a un controller.
- 5. I trasmettitori possono essere rimossi con il pulsante PROG. o in remoto tramite l'applicazione e il controller EFC-01. Nel primo caso è richiesto l'accesso al controller e nel secondo caso non è richiesto l'accesso.
- 6. È possibile rimuovere simultaneamente tutti i trasmettitori assegnati al controller ripristinandolo alle impostazioni di fabbrica.
- 7. Il controller può essere accoppiato con un solo controller EFC-01 (una volta accoppiato con il controller, esso non è più visibile nel processo di ricerca).
- 8. Ripristinando il controller alle impostazioni di fabbrica con il pulsante PROG. il tag che indica che il dato dispositivo è stato accoppiato con il controller EFC-01 viene rimosso. Tuttavia, il dispositivo non viene rimosso dalle risorse del controller EFC-01 – questa operazione deve essere eseguita tramite l'applicazione da un account utente root.
- 9. I parametri di base del controller sono configurati attraverso l'applicazione.

### SCHEMA DI COLLEGAMENTO

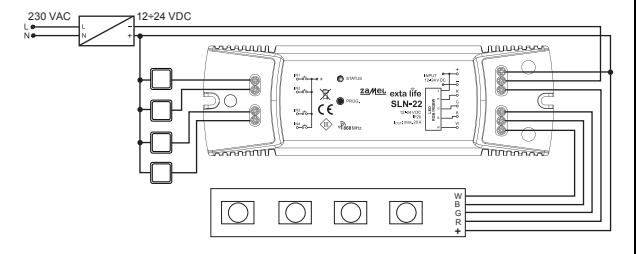

### MODALITÀ DI FUNZIONAMENTO DEL CONTROLLER

**Powiązane z nadajnikami radiowymi.**

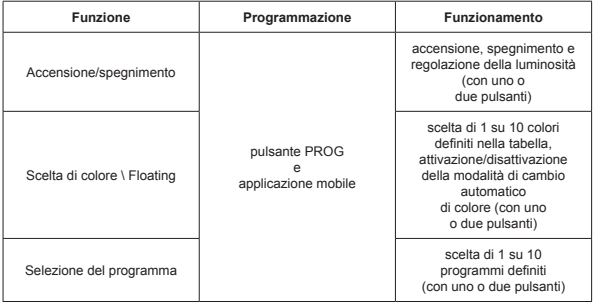

Ciascuna delle funzioni di cui sopra può essere programmata come modalità a uno o due pulsanti.

Nel caso di modalità a un pulsante, la funzione viene attivata e disattivata su un pulsante del trasmettitore. Nella modalità a due pulsanti, l'attivazione di una determinata funzione viene eseguita su un pulsante del trasmettitore e la disattivazione sull'altro. Questa modalità è dedicata al controllo di più dispositivi SLN-22 da un trasmettitore radio. Per la modalità a due pulsanti e la funzione di selezione del programma \ scelta di colore, un pulsante serve per scorrere i colori \ programmi in avanti e l'altro indietro.

Per attivare/disattivare la funzione è necessario premere brevemente (<1 s) il pulsante o i pulsanti selezionati del trasmettitore.

La regolazione della luminosità viene eseguita con il tempo di aumento/diminuzione della luminosità programmato premendo più a lungo (>3 s) il pulsante selezionato del trasmettitore.

Nella modalità a un pulsante, la regolazione della luminosità viene eseguita come segue: la prima pressione più lunga del pulsante – aumento della luminosità al massimo, rilascio del pulsante – arresto del controllo della luminosità, la seconda pressione più lunga del pulsante – diminuzione della luminosità al minimo livello.

Per attivare la modalità Floating è necessario premere più a lungo (>3 s) il pulsante che attiva la funzione di selezione del colore. Questo vale per la situazione in cui il pulsante del trasmettitore è assegnato al controller con il pulsante PROG. In caso di assegnazione in remoto tramite l'applicazione, la funzione Floating può essere assegnata immediatamente al pulsante, quindi una breve pressione di questo pulsante attiva la funzione.

#### **Modalità di funzionamento assegnate agli ingressi cablati IN1, IN2**

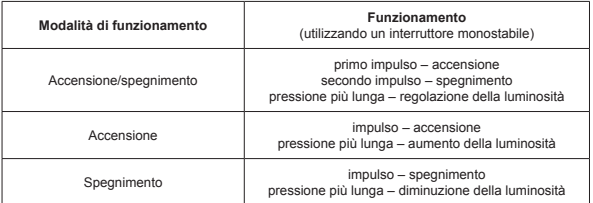

#### **Nel caso di interruttori bistabili viene realizzata solo la modalità di accensione/spegnimento senza controllo della luminosità.**

Le modalità di funzionamento degli ingressi IN1 e IN2 sono impostate globalmente per l'intero controller SLN-22.

#### PROGRAMMAZIONE DEI TRASMETTITORI RADIO EXTA LIFE Lo stato del processo di programmazione è indicato dal LED di STATO.

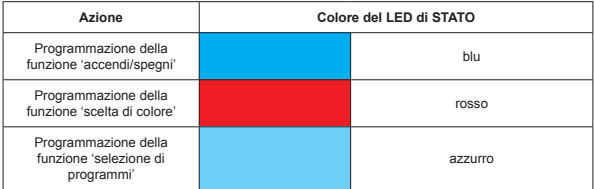

Durante il normale funzionamento il LED di STATO segnala la ricezione/trasmissione con una breve luce verde.

#### **NOTA:**

**Le funzioni programmate vengono sovrascritte nei controller SLN-22. Se, ad esempio, un pulsante del trasmettitore è stato assegnato a un ricevitore per eseguire la funzione di 'accensione/spegnimento', al fine di assegnare lo stesso pulsante ad un'altra funzione (ad esempio, 'scelta di colore'), non è necessario eliminare previamente questo pulsante dalla memoria del ricevitore. La funzione 'accensione/spegnimento' sarà immediatamente sostituita dalla funzione 'scelta di colore'.**

Il controller risponde correttamente solo ai pulsanti che sono stati assegnati a esso durante il processo di programmazione. Molti pulsanti (massimo 96 coppie) possono essere assegnati a un controller nelle successive iterazioni del processo di programmazione.

Nel sistema EXTA LIFE con un ricevitore, vengono programmati solo i selezionati pulsanti del trasmettitore (e non invece l'intero trasmettitore). Ciò offre una grande flessibilità durante il processo di programmazione. Ad esempio, utilizzando il telecomando a 4 pulsanti P-457/4, i pulsanti possono essere programmati come segue:

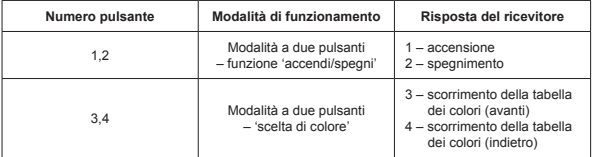

Gli stessi pulsanti possono essere programmati simultaneamente per molti controller. In questo caso, tenendo conto dell'affidabilità e della correttezza del funzionamento, si consiglia la modalità a due pulsanti. Nel caso di altre modalità, può verificarsi l'effetto di desincronizzazione del funzionamento dei ricevitori.

I pulsanti possono essere programmati con il pulsante PROG. o in remoto utilizzando l'applicazione mobile EXTA LIFE.

### PROGRAMMAZIONE MEDIANTE IL PULSANTE PROG.

Il pulsante PROG. sul ricevitore viene utilizzato per assegnare direttamente i trasmettitori radio al ricevitore.

#### **PROGRAMMAZIONE DEI PULSANTI PER L'ESECUZIONE DELLA SELEZIONATA FUNZIONE DEL CONTROLLER SLN-22**

Utilizziamo il telecomando a 2 pulsanti P-457/2 come esempio.

#### **Programmazione nella modalità a un pulsante**

- 1. Premere brevemente (1s) il pulsante PROG. sul ricevitore.
- 2. Il LED di STATO si accende in blu, il che significa che il pulsante può essere assegnato per eseguire la funzione 'accendi/spegni'. Se il pulsante deve svolgere un'altra funzione, attendere che il LED di STATO si accenda nel colore appropriato, rispettivamente:
	- Rosso funzione 'scelta di colore',
	- Azzurro funzione 'selezione di programma'.
- 3. Dal momento in cui il LED di STATO si accende nel colore appropriato, è necessario premere brevemente entro <5 s il pulsante selezionato del trasmettitore (ad esempio, pulsante "1"). Il LED di STATO si spegnerà e si riaccenderà con l'ultimo colore selezionato.
- 4. Quindi premere di nuovo brevemente entro <5 s lo stesso pulsante del trasmettitore (pulsante "1").
- 5. La corretta assegnazione del pulsante è segnalata dallo spegnimento del LED di STATO.

#### **Modalità a due pulsanti**

- 1. Premere brevemente (1s) il pulsante PROG. sul ricevitore.
- 2. Il LED di STATO si accende in blu, il che significa che il pulsante può essere assegnato per eseguire la funzione 'accendi/spegni'. Se il pulsante deve svolgere un'altra funzione, attendere che il LED di STATO si accenda nel colore appropriato, rispettivamente:
	- Rosso funzione 'scelta di colore',
	- Azzurro funzione 'selezione di programma'.
- 3. Dal momento in cui il LED di STATO si accende nel colore appropriato, è necessario premere brevemente entro <5 s il pulsante del trasmettitore che deve eseguire l'attivazione della funzione (ad esempio, pulsante "1"). Il LED di STATO si spegnerà e si riaccenderà con l'ultimo colore selezionato.
- 4. Premere brevemente entro <5 s il pulsante del trasmettitore che deve eseguire la disattivazione della funzione (ad esempio, pulsante "2").
- 5. La corretta assegnazione del pulsante è segnalata dallo spegnimento del LED di STATO.

### PROGRAMMAZIONE REMOTA DEI TRASMETTITORI MEDIANTE L'APPLICAZIONE EXTA LIFE

La programmazione remota dei trasmettitori consente di assegnare i pulsanti del trasmettitore a un ricevitore (canale) selezionato senza accesso fisico ad esso (senza premere il pulsante PROG. sul ricevitore). Ciò è particolarmente conveniente quando i ricevitori sono già installati nell'impianto e l'accesso ad essi è difficile.

#### **Requisiti relativi alla programmazione remota dei trasmettitori con il controller SLN-22:**

- il controller EXTA LIFE deve essere installato nel sistema,
- i controller SLN-22 a cui si vuole aggiungere in remoto un trasmettitore devono essere alimentati e accoppiati con il controller EXTA LIFE,
- i trasmettitori che si vuole assegnare in remoto ai singoli controller devono anche essere accoppiati con il controller EXTA LIFE,
- in un solo passaggio, è possibile aggiungere in remoto un solo trasmettitore alla funzione selezionata del controller SLN-22.

Al fine di assegnare in remoto i selezionati pulsanti del trasmettitore al controller SLN-22, è necessario:

- 1. Accoppiare il ricevitore selezionato con il controller EXTA LIFE.
- 2. Accoppiare con il controller EXTA LIFE il trasmettitore i cui pulsanti si desidera assegnare in remoto al ricevitore selezionato.
- 3. Selezionare l'opzione "Assegna ricevitore" (@) utilizzando il trasmettitore.
- 4. Dall'elenco di tutti i ricevitori accoppiati, selezionare il ricevitore a cui si desidera assegnare in remoto il trasmettitore  $(\mathbf{\Theta})$ .
- 5. Nel campo 'Modalità di funzionamento', impostare la modalità in cui il trasmettitore deve cooperare con il ricevitore ( $\bullet$ ). Nel caso di SLN-22 le modalità possibili sono: a un pulsante e a due pulsanti.
- 6. Selezionare i pulsanti del trasmettitore che devono eseguire la funzione selezionata.
- 7. Selezionare la funzione che deve essere eseguita dal pulsante / pulsanti le funzioni disponibili sono 'accendi/spegni', 'Colore', 'Floating' e 'Programma' ( $\bullet$ ).
- 8. Premendo il pulsante "Visualizzazione del trasmettitore" viene visualizzato il trasmettitore con la numerazione dei pulsanti.
- 9. Premendo il pulsante "Salva" il trasmettitore viene programmato in remoto con il ricevitore. Il corretto svolgimento di questa operazione è confermato dal messaggio "I dispositivi sono stati accoppiati".

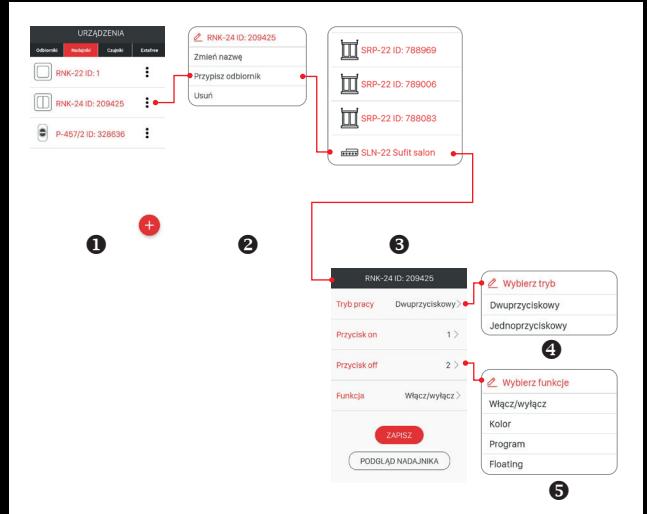

L'operazione di assegnazione remota del trasmettitore al ricevitore può essere eseguita anche mediante il controller. In questo caso, selezionare l'opzione "Assegna trasmettitore" dal menu di modifica.

### CANCELLAZIONE DELL'INTERA MEMORIA DEL RICEVITORE (RIPRISTINO DELLE IMPOSTAZIONI DI FABBRICA)

Dopo l'operazione di cancellazione della memoria del ricevitore, vengono cancellati tutti i pulsanti dei trasmettitori salvati in essa. Una delle conseguenze della cancellazione della memoria è anche la rimozione del tag che indica che il ricevitore è accoppiato con il controller EFC-01. In questo modo il ricevitore può essere cercato nuovamente da un altro controller EFC-01.

Per cancellare l'intera memoria del ricevitore, è necessario:

- 1. Premere il pulsante PROG. per circa 5 s.
- 2. Trascorso questo tempo, il LED di STATO si spegne. Quindi rilasciare il pulsante PROG. e premerlo di nuovo brevemente entro <5 s.
- 3. Durante la cancellazione della memoria il LED di STATO lampeggia in arancione e poi il ricevitore viene resettato (il LED di STATO lampeggia in verde per 5 s e poi si spegne).

### CANCELLAZIONE SELETTIVA DELLA MEMORIA DEL RICEVITORE

Nei ricevitori del sistema EXTA LIFE, è possibile eliminare selettivamente i pulsanti dalla memoria del ricevitore. Ciò consente di eliminare solo i pulsanti selezionati senza dover eliminare l'intera memoria del ricevitore. I pulsanti possono essere eliminati direttamente (utilizzando il pulsante PROG.) o in remoto mediante l'applicazione EXTA LIFE.

#### **CANCELLAZIONE DIRETTA DEI TRASMETTITORI MEDIANTE IL PULSANTE PROG.**

- 1. Premere il pulsante PROG. per circa 5 s durante questo tempo il LED di STATO si accende in arancione.
- 2. Trascorso questo tempo, il LED di STATO si spegne, il che significa che il pulsante o i pulsanti che eseguono la funzione selezionata possono essere rimossi.
- 3. Dal momento in cui il LED di STATO si spegne, è necessario premere brevemente entro <5 s il pulsante del trasmettitore assegnato al controller. Nel caso di modalità a due pulsanti, è necessario premere solo uno dei pulsanti assegnati.
- 4. Il LED di STATO lampeggerà in arancione e il controller passerà al normale funzionamento.

#### **CANCELLAZIONE REMOTA DEI TRASMETTITORI MEDIANTE L'APPLICAZIONE EXTA LIFE**

Il ricevitore da cui i pulsanti dei trasmettitori saranno rimossi in remoto deve essere accoppiato con il controller EXTA LIFE. Per cancellare in remoto i pulsanti dalla memoria del ricevitore, è necessario:

- 1. Selezionare l'opzione "Configura" (<sup>2</sup>) dal menu di modifica del controller SLN-22.
- 2. Nella schermata di configurazione premere il pulsante "Trasmettitori assegnati" (<sup>6</sup>) per scaricare dal ricevitore l'elenco attuale dei trasmettitori ad esso assegnati.
- 3. Premendo il nome del trasmettitore verranno visualizzati i dettagli della sua entrata nella memoria del ricevitore (numeri di pulsanti inseriti, modalità di funzionamento, funzioni).
- 4. Selezionando l'opzione "Cancella" dal menu di modifica del trasmettitore, determinati pulsanti del trasmettitore vengono cancellati dalla memoria del ricevitore ( $\bullet$ ). È inoltre possibile eliminare il trasmettitore spostando l'elemento lateralmente.

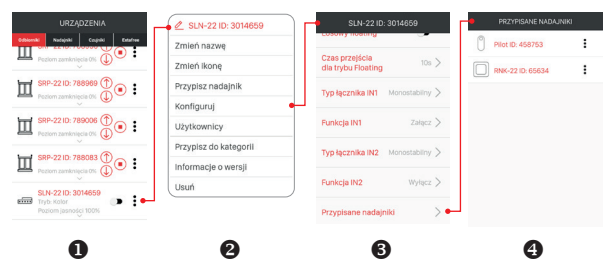

### REGISTRAZIONE (ACCOPPIAMENTO) DEL CONTROLLER SLN-22 NEL SISTEMA EXTA LIFE

Per registrare il controller SLN-22 nel sistema, è necessario collegare il controller EXTA LIFE e installare l'applicazione mobile EXTA LIFE. I controller devono essere collegati alla tensione di alimentazione. I controller SLN-22 vengono memorizzati nel sistema solo dopo essere stati

correttamente accoppiati con il controller EXTA LIFE. Per fare questo è necessario:

- 1. Dopo aver avviato l'applicazione, andare alla schermata Dispositivi.
- 2. Selezionare la scheda Ricevitori e premere il pulsante .+" (<sup>0</sup>) per avviare la ricerca dei ricevitori installati nel sistema. Il processo di ricerca richiede fino a 60 s e può essere interrotto premendo il tasto "Arresta". I controller SLN-22 presenti nella gamma del controller EXTA LIFE appaiono automaticamente sull'elenco insieme con il nome composto dal nome del controller (in questo caso SLN-22) + il numero di serie ID a 6 cifre assegnato al ricevitore  $(②)$ .
- 3. Dopo aver completato il processo di ricerca  $(③)$ . premendo il pulsante 'TEST', è possibile individuare rapidamente il controller (tutti e quattro i canali del controller testato vengono quindi attivati finché si tiene premuto il pulsante 'TEST').
- 4. Selezionando i campi accanto al pulsante 'TEST' (<sup>a</sup>) si scelgono i controller SLN-22 che si vuole accoppiare con il controller EXTA LIFE. È possibile selezionare più di un controller ricercato.
- 5. Per accoppiare i controller selezionati è necessario premere il tasto 'ACCOPPIA' . Dopo un attimo, i controller vengono registrati nel sistema e appaiono sull'elenco nella scheda Ricevitori (<sup>6</sup>).
- 6. I controller SLN-22 sono pronti per lavorare subito dopo l'accoppiamento (possono essere immediatamente controllati tramite i commutatori nell'applicazione). Lo stato del ricevitore è indicato dalla posizione del commutatore e dall'icona (@). Usare il cursore per regolare la luminosità del colore selezionato da 1 a 100%. Il colore viene impostato utilizzando il selettore dedicato. Dopo l'accoppiamento, il controller viene impostato su bianco con un livello di luminosità del 100%

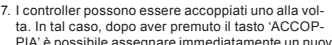

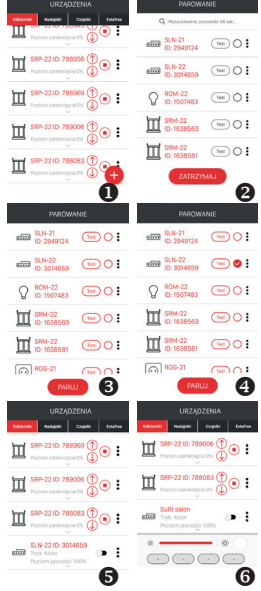

PIA' è possibile assegnare immediatamente un nuovo nome al controller. Se più di un controller è accoppiato simultaneamente essi vengono salvati automaticamente con i nomi predefiniti.

- 8. Dopo l'accoppiamento, è possibile assegnare ad ogni canale del controller SLN-22 un nome individuale e un'icona dalla base delle icone disponibili.
- 9. Solo i controller accoppiati possono essere utilizzati nel sistema per la loro ulteriore configurazione (assegnati a utenti e categorie, costruzione di scenari, funzioni di temporizzazione e funzioni logiche).

### CANCELLAZIONE (DISACCOPPIAMENTO) DEL CONTROLLER SLN-22 DAL SISTEMA EXTA LIFE

Ciascun controller SLN-22 registrato nel sistema può essere eliminato da esso. La cancellazione è intesa come 'disaccoppiamento' del controller SLN-22 dalle risorse del controller EXTA LIFE.

Per eliminare il ricevitore dal sistema EXTA LIFE, è necessario:

- 1. Dopo aver avviato l'applicazione, andare allo schermo Dispositivi.
- 2. Selezionare Ricevitori, quindi selezionare "Elimina" dal menu di modifica del controller.
- 3. Una volta eliminato, il ricevitore viene automaticamente rimosso dall'elenco dei ricevitori accoppiati.

**NOTA: Se il controller è stato ripristinato con il pulsante PROG. e non è stato eliminato mediante il controller EXTA LIFE, viene ancora visualizzato nell'e-**

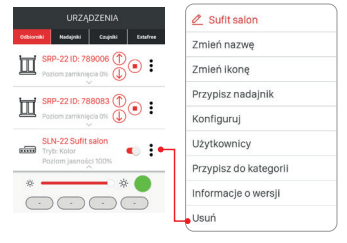

**lenco dei ricevitori. Tuttavia, non può essere controllato (appare il messaggio "Il dispositivo non risponde"). In tale situazione il dispositivo può essere eliminato dall'elenco solo dall'utente 'root'. L'amministratore e l'utente standard non dispongono di questi privilegi.**

### GESTIONE DEL CONTROLLER TRAMITE L'APPLICAZIONE MOBILE

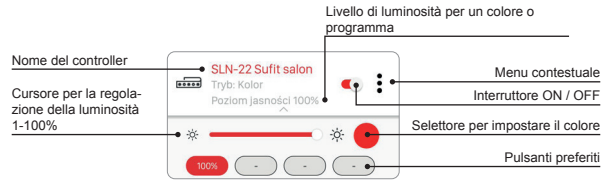

- L'interruttore ON/OFF è utilizzato per accendere/spegnere il controller.
- Il colore viene selezionato utilizzando il selettore a discesa come schermata aggiuntiva nell'applicazione (dopo aver fatto clic sull'icona del selettore).
- Il livello di luminosità del colore selezionato (canali RGBW) è impostato con il cursore nell'intervallo dal 1 al 100%.
- Ci sono 4 pulsanti preferiti disponibili nell'applicazione. È possibile assegnare ai pulsanti un colore selezionato con il selettore e il livello di luminosità assegnato ad esso impostato con il cursore o uno dei programmi definiti (da 'Programma 1' a 'Programma 10' e modalità Floating).

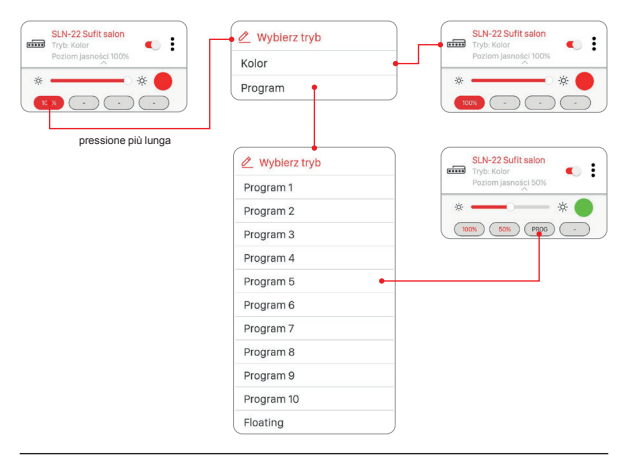

### IMPOSTAZIONE DEL COLORE CON IL SELETTORE

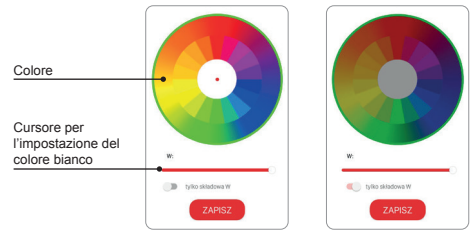

Se il commutatore 'solo componente W' è in posizione di spegnimento (OFF), il colore viene impostato in base alle componenti RGB utilizzando il selettore. Utilizzando il cursore "W" si imposta la luminosità di uscita del colore bianco per le strisce RGBW.

Se il commutatore 'solo componente W' è in posizione di accensione (ON), il selettore per l'impostazione del colore non è attivo. In tale situazione il cursore consente di regolare solo la luminosità del colore bianco (W).

### FUNZIONALITÀ DEGLI INGRESSI CABLATI

Gli ingressi IN1 e IN2 del controller SLN-22 sono completamente configurabili tramite l'applicazione mobile EXTA LIFE. La configurazione riguarda la selezione del tipo di interruttore collegato a questi ingressi e la modalità di funzionamento.

#### **Impostazioni predefinite – si applicano a entrambi gli ingressi IN1, IN2, IN3, IN4:**

- Tipo di interruttore: monostabile (pulsante).
- Modalità di funzionamento: accendi/spegni + regolazione della luminosità.
- La funzione degli ingressi IN1, IN2, IN3, IN4 è la stessa.

Cambio della configurazione di ingressi:

- 1. Dopo aver avviato l'applicazione, andare alla schermata Dispositivi.
- 2. Selezionare "Configura" dal menu contestuale del controller. La schermata consente di configurare i parametri dell'intero controller SLN-22.
- 3. Utilizzando la schermata e le opzioni disponibili, impostare i campi 'Tipo di interruttore' e 'Funzione' per ciascun ingresso. Ci sono due tipi di interruttori tra cui scegliere: monostabile (pulsante) e bistabile (interruttore classico). La funzione dell'ingresso dipende dal tipo di interruttore selezionato.
	- Le seguenti funzioni sono disponibili per l'interruttore monostabile: accensione, spegnimento, accensione/spegnimento.
	- La funzionalità dell'interruttore bistabile è limitata alla modalità accensione/spegnimento.
	- Il controllo della luminosità mediante gli ingressi è possibile solo per gli interruttori monostabili.
- Salvare le impostazioni con il pulsante "Salva".

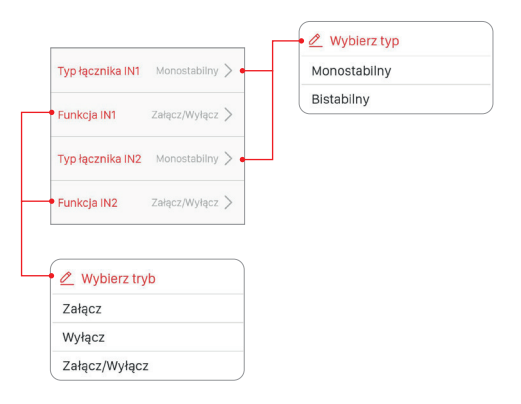

### CONFIGURAZIONE DELLO STATO DI USCITE DOPO L'INSERIMENTO DELLA TENSIONE DI ALIMENTAZIONE

Nel caso di controller SLN-22, è possibile configurare lo stato delle uscite dopo l'inserimento della tensione di alimentazione. Per impostazione predefinita, le uscite sono disattivate.

I possibili stati delle uscite dopo l'inserimento della tensione di alimentazione:

- disattivata,
- attivata (livello di luminosità 100%, ultimo colore selezionato),
- ultimo livello dopo aver inserito la tensione di alimentazione vengono memorizzati sia l'ultimo colore selezionato/ultima funzione selezionata, che il livello di luminosità impostato.

#### **NOTA:**

**Nel caso di opzione 'Ultimo livello', dopo l'operazione di regolazione della luminosità, è necessario attendere circa 10 secondi prima di togliere la tensione di alimentazione. Solo dopo questo tempo, il valore dell'intensità luminosa viene salvato nella memoria del dispositivo.**

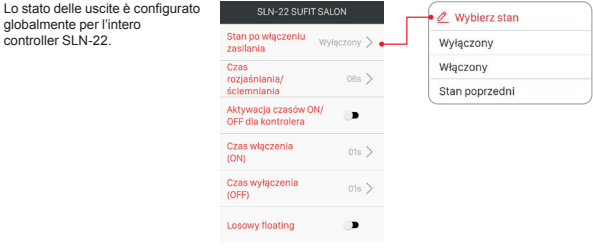

### AGGIORNAMENTO REMOTO DEL FIRMWARE

- L'aggiornamento può essere eseguito solo da un utente con privilegi di root o amministratore.
- La versione corrente del software viene scaricata dal server di aggiornamento. A questo scopo il controller EFC-01 deve avere accesso a Internet.
- La versione del software viene visualizzata nella schermata "Informazioni sulla versione", disponibile dal menu contestuale del controller SLN-22.
- Se è disponibile una nuova versione del software, l'applicazione segnalerà la necessità di aggiornare il ricevitore.
- L'aggiornamento può essere verificato nella schermata "Informazioni sulla versione", disponibile dal menu contestuale. Se il pulsante "Aggiorna" è evidenziato significa che è disponibile una versione più recente del software e segnala la possibilità di aggiornamento.
- **• NOTA: l'aggiornamento non funziona tramite il ripetitore REP-21. Se il controller SLN-22 funziona con un ripetitore, per aggiornarlo avvicinare il sensore al controller (oppure è consigliabile rimuovere temporaneamente il ripetitore dal sistema e aggiungerlo nuovamente una volta completato l'aggiornamento).**
- L'aggiornamento richiede circa un minuto. Durante l'aggiornamento non è possibile controllare altri elementi del sistema EXTA LIFE.
- Se per qualche motivo l'aggiornamento del driver fallisce, il controller lo contrassegna come dispositivo con errore di aggiornamento. Il dispositivo perde la sua funzionalità originaria (questo è segnalato dal lampeggio continuo del LED STATUS verde). Quindi, se per tale driver viene selezionata l'opzione "Informazioni sulla versione" dal livello dell'applicazione, è possibile ripetere il processo di aggiornamento.
- **• NOTA: in caso di errore di aggiornamento, il controller non può essere rimosso dalle risorse del controller.**

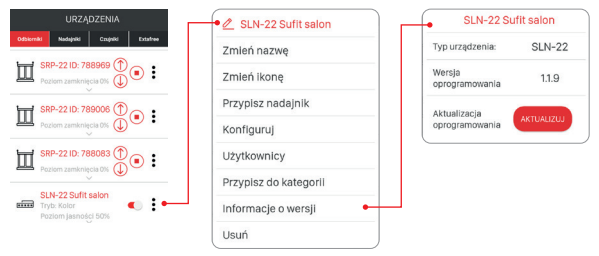

### CONFIGURAZIONE DEI TEMPI E LA MODALITÀ FLOATING

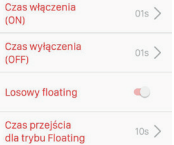

Nel ricevitore SLN-22, i seguenti tempi possono essere configurati globalmente per l'intero dispositivo:

- tempo di accensione (ON),
- tempo di spegnimento (OFF),
- tempo di aumento / diminuzione della luminosità,
- tempo di transizione per la modalità floating.

I tempi di accensione/spegnimento e di aumento/diminuzione dell'intensità luminosa sono impostati nell'intervallo da 1 s a 4 minuti.

Il tempo di transizione per la modalità floating è impostato nell'intervallo da 1 s a 18 ore.

**Tempo di accensione** – tempo di transizione conteggiato dal momento dell'accensione all'ultimo livello impostato.

**Tempo di spegnimento** – tempo di transizione conteggiato dall'ultimo livello impostato allo spegnimento.

 Per impostazione predefinita, questi tempi si applicano solo al controllo tramite i trasmettitori radio e gli ingressi cablati. Se i tempi devono valere anche durante il controllo ON/OFF dal controller EXTA LIFE, è necessario abilitare tale funzionalità dalla schermata 'Configura'. A tale scopo viene utilizzato il commutatore 'Attivazione dei tempi ON/OFF per il controller'.

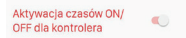

**Tempo di aumento/diminuzione della luminosità** – questo parametro influenza la velocità di aumento/diminuzione dell'intensità luminosa. Più lungo è il tempo, più lenta è l'operazione di aumento/ diminuzione dell'intensità luminosa – questo consente un'impostazione del livello di luminosità più precisa da parte dell'utente. Questo tempo vale solo per il controllo tramite i trasmettitori radio e gli ingressi cablati.

**Il tempo di transizione per la modalità floating** determina la velocità di cambio del colore in modalità floating. Si tratta del tempo di accensione di un determinato colore durante il cambio colore continuo automatico. Più breve è il tempo, più velocemente i colori cambiano in modalità floating.

La modalità 'floating' può essere eseguita in due modi:

Modo 1 – i singoli colori vengono scelti casualmente tra i colori definiti nella tabella. Modo 2 – i singoli colori vengono scelti casualmente dall'intera tavolozza dei colori.

Per impostazione predefinita, la modalità floating viene eseguita nel modo 1. Per attivare il modo 2, è necessario attivare il commutatore 'Floating casuale' nella schermata 'Configura'.

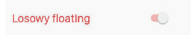

**Tabella dei colori per il controller SLN-22**

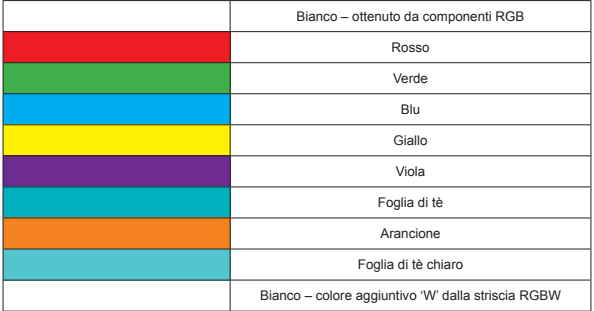

### PROGRAMMI DEFINITI

Il controller SLN-22 ha preparato programmi numerati da "Programma 1" a "Programma 10". Durante la loro implementazione, i colori cambiano a quello definito nel controller. Differiscono nell'ordine delle variazioni di colore, nella velocità delle modifiche e in quelle impostate livelli di luminosità. I programmi non sono modificabili dall'utente.

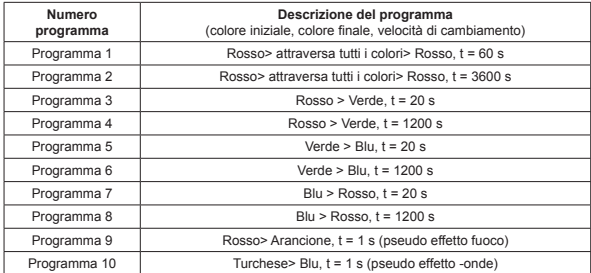

#### **Tabella dei programmi per il controller SLN-22**

Se diversi controllori SLN-22 eseguono lo stesso programma in un dato momento, vengono sincronizzati l'un l'altro. Di conseguenza, i programmi funzionano nel modo più uniforme possibile. sincronizzazione non applicabile alla modalità mobile.

## exta life **µ** RGBW СВЕТОДИОДНЫЙ КОНТРОЛЛЕР **SLN-22**

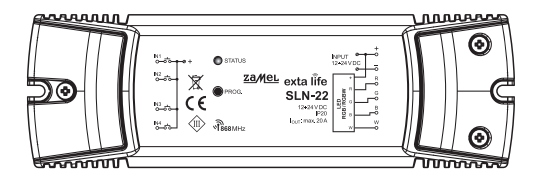

# zameL

#### Zamel Sp. z o.o., ul. Zielona 27, 43-200 Pszczyna tel.: +48 32 210 46 65, +48 32 449 15 00, fax: +48 32 210 80 04 e-mail: export@zamel.pl www.zamel.com

Фирма ZAMEL Sp. z o.o. декларирует что устройство SLN-22 соответствует основным требованиям норм, а также другим постановлениям директивы 2014/53/UE. Сертификат соответствия находится на сайте www.zamel.com

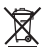

Не выбрасывайте данное устройство в мусор вместе с другими отходами! Чтобы избежать негативного воздействия на окружающую среду и здоровье людей, использованные устройства следует хранить в специально предназначенных для этого местах. Электронный мусор, каким является бытовая техника, можно сдать бесплатно и в любом количестве в предназначенных для этого пунктах сбора, а также в магазине при

покупке нового оборудования.

### ТЕХНИЧЕСКИЕ ХАРАКТЕРИСТИКИ

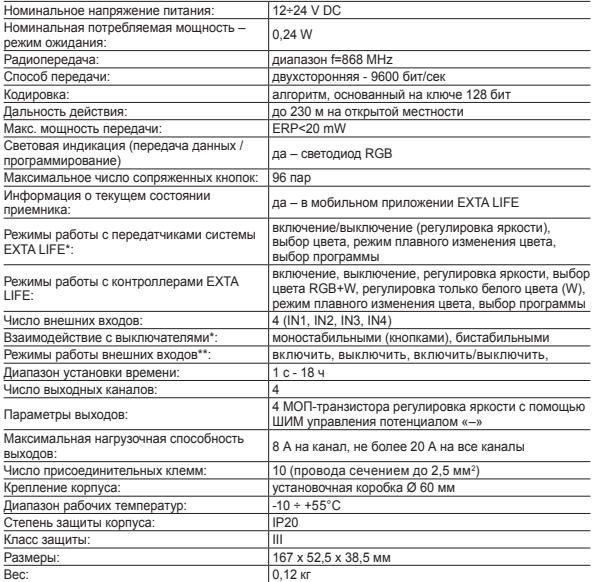

- \* По умолчанию выходы адаптированы для работы с моностабильными выключателями (кнопками). Настройка осуществляется только с помощью контроллера EFC-01/R.
- \*\* Для бистабильных выключателей режимы работы ограничены режимом включить/выключить, неактивным режимом.

### ОПИСАНИЕ

Устройство управления SLR-22 представляет собой оконечный элемент системы EXTA LIFE, предназначенный для управления лентами RGB или RGBW, которые питаются постоянным током 12÷24 В. Оно отличается увеличенной нагрузочной способностью на уровне 8 А на канал (однако не более 20 А на всё устройство управления). Помимо стандартных функций, которыми являются выбор цвета и регулировка яркости, устройство управления предлагает дополнительные функции, такие как режим автоматического плавного изменения цвета и использование заданных программ. Настраиваемое время включения, выключения, увеличения/уменьшения яркости и плавного изменения цвета позволяет лучше приспособить работу устройства управления к требованиям пользователя. Двунаправленная связь с контроллером EFC-01 обеспечивает отображение текущего состояния приёмника, позволяет производить изменения его выбранных параметров и дистанционное сопряжение с передатчиками (без необходимости физического доступа к приёмнику). Используемый алгоритм кодирования пакетов гарантирует безопасность управления. Управление SLN-22 может осуществляться не только контроллером, но и передатчиками системы EXTA LIFE. С одним приёмником можно связать несколько передатчиков, и таким образом им можно независимо управлять из нескольких мест. Устройство предназначено для накладного монтажа. Дополнительно возможности управления расширяются ещё больше за счёт наличия в приёмнике настраиваемых проводных входов. Программное обеспечение приёмника может дистанционно обновляться из контроллера.

### ХАРАКТЕРИСТИКИ

- номинальное напряжение питания 12÷24 В пост. тока,
- совместимость с контроллером EFC-01 и передатчиками системы EXTA LIFE,
- 4 выходных канала (транзисторные выходы управление PWM потенциалом «–»),
- управление лентами RGB или RGBW, которые питаются постоянным током 12 ÷ 24 В,
- двунаправленная связь информация об актуальном состоянии устройства управления в мобильном приложении,
- программируемое состояние выходов после исчезновения напряжения питания,
- 4 настраиваемых внешних входа.
- возможность работы с моностабильными и бистабильными выключателями,
- возможность удалённого обновления программного обеспечения,
- накладной монтаж.

### ВИД

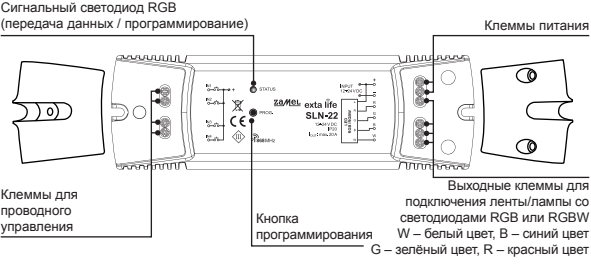

### НАСТРОЙКИ ПО УМОЛЧАНИЮ

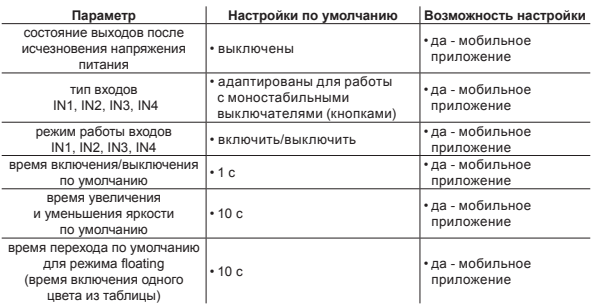

### ЗАМЕЧАНИЯ ПО УСТАНОВКЕ

- 1. Устройство управления SLN-22 предназначено для накладного монтажа.
- 2. Допускается установка устройств управления в пространствах над подвесными потолками. В таком случае необходимо обеспечить надлежащие тепловые условия, отодвинув устройства от минеральной ваты и других материалов, которые могут вызвать чрезмерное нагревание, а также обеспечить достаточное воздушное пространство.
- 3. Устройства управления должны устанавливаться в легкодоступных местах, позволяющих при необходимости выполнять сервисные работы.
- 4. В случае монтажа снаружи помещений, устройства следует помещать в дополнительные корпуса (коробки), которые обеспечивают необходимую степень защиты от воды.
- 5. Нужно соблюдать значения номинального напряжения питания, то есть 12 ÷ 24 В пост. тока
- 6. При выборе нагрузки отдельных выходов устройства управления следует учитывать максимальную нагрузочную способность канала, которая для SLN-22 составляет 8 А. Суммарная нагрузочная способность всех каналов не должна превышать 20 А.
- 7. Создавая системы освещения на основе светодиодных лент RGB или RGBW, нужно соблюдать несколько правил:
	- a. Правильно подобрать сечение проводов питания светодиодной ленты, соответствующее планируемому напряжению тока. Это особенно важно для длинных участков проводов питания (устранение падения напряжения на проводах);
	- b. Правильно подобрать сечение проводов, питающих устройство управления SLN-22, принимая во внимание суммарный ток, потребляемый активными каналами (3 для лент RGB или 4 для лент RGBW).
	- c. Правильно подобрать мощность блока питания, взаимодействующего с устройством управления, с учётом его общей нагрузки.
	- d. В случае более длинных участков светодиодной ленты, для устранения падения напряжения на самой ленте, её следует разделить на более короткие участки, подключённые к одному устройству управления. В случае необходимости использовать систему с двусторонним питанием.

#### **ПРИМЕЧАНИЯ ПО ИСПОЛЬЗОВАНИЮ**

- 1. Принимая во внимание способ управления (PWM управление шириной импульса), устройство управления SLN-22 можно использовать только для управления лентами RGB или RGBW 12÷24 В пост. тока. Управление осуществляется на потенциале «–».
- 2. В случае проблем с радиусом действия радиосвязи, его можно увеличить при помощи ретранслятора REP-21.
- 3. Устройством можно управлять независимо с передатчиков системы EXTA LIFE, проводных входов и приложения при взаимодействии с контроллером EFC-01.
- 4. Одному устройству управления можно назначить несколько передатчиков.
- 5. Передатчики можно удалить при помощи кнопки PROG или дистанционно через приложение и контроллер EFC-01. В первом случае необходим доступ к устройству управления, а во втором – нет.
- 6. Существует возможность одновременно удалить все передатчики, назначенные устройству управления, путём сброса до заводских настроек.
- 7. Устройство управления может быть сопряжено только с одним контроллером EFC-01 (после сопряжения с контроллером его уже не видно в процессе поиска).
- 8. При сбросе устройства управления к заводским настройкам при помощи кнопки PROG снимается метка, указывающая на то, что данное устройство было сопряжено с контроллером EFC-01. Однако устройство не удаляется из ресурсов контроллера – эту операцию нужно выполнять при помощи приложение из учетной записи пользователя root.
- 9. Основные параметры устройства управления настраиваются из мобильного приложения.

### СХЕМА ПОДКЛЮЧЕНИЯ

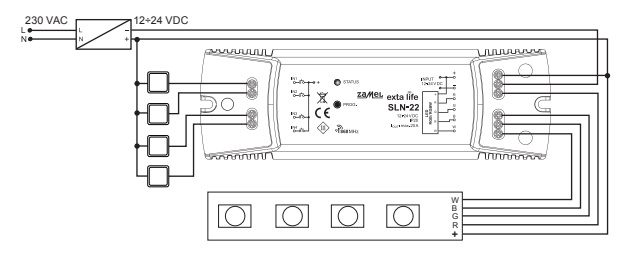

### РЕЖИМЫ РАБОТЫ УСТРОЙСТВА УПРАВЛЕНИЯ

**Powiązane z nadajnikami radiowymi.**

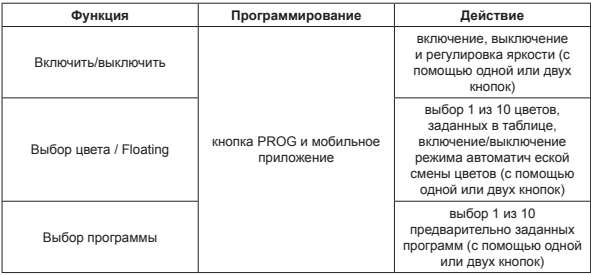

Каждая из вышеперечисленных функций может быть запрограммирована как однокнопочный или двухкнопочный режим.

В случае однокнопочного режима функция включается и выключается одной кнопкой передатчика. В двухкнопочном режиме включение данной функции осуществляется одной кнопкой передатчика, а выключение – другой. Этот режим предназначен для управления несколькими устройствами SLN-22 с одного радиопередатчика. В случае двухкнопочного режима и функции выбора программы / выбора цвета, одна кнопка служит для прокрутки цветов/программ вперёд, а другая – назад.

Включение/выключение функции производится коротким (<1 с) нажатием выбранной кнопки (кнопок) передатчика.

Регулировка яркости осуществляется с запрограммированным временем увеличения/уменьшения яркости путём длительного (> 3 с) нажатия выбранной кнопки передатчика.

В однокнопочном режиме регулировка яркости выполняется следующим образом: первое длительное нажатие кнопки – увеличение яркости до максимального уровня, отпускание кнопки – остановка регулировки яркости, второе длительное нажатие кнопки – уменьшение яркости до минимального уровня.

Включение режима Floating осуществляется длительным (>3 с) нажатием кнопки, активирующей функцию выбора цвета. Это относится к ситуации, когда кнопка передатчика связывается с устройством управления при помощи кнопки PROG. В случае удаленного сопряжения через приложение кнопке сразу можно назначить функцию Floating, тогда короткое нажатие этой кнопки включает эту функцию.

#### **Режимы работы, связанные с проводными входами IN1, IN2, IN3, IN4**

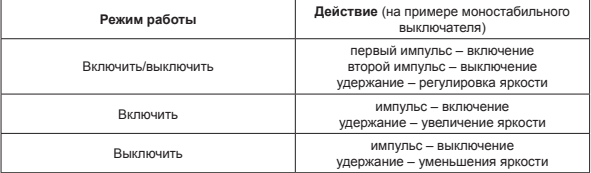

#### **В случае бистабильных выключателей работает только режим работы включить/выключить без регулировки яркости.**

Режимы работы входов IN1, IN2, IN3, IN4 устанавливаются глобально для всего устройства управления SLN-22.

## ПРОГРАММИРОВАНИЕ РАДИОПЕРЕДАТЧИКОВ EXTA LIFE

Статус процесса программирования сигнализируется светодиодом «STATUS».

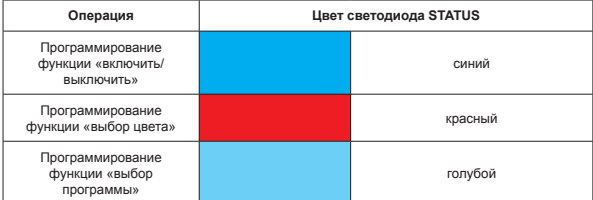

Во время нормальной работы светодиод STATUS сигнализирует о получении/передаче радиосигналов путём кратковременного свечения зелёным цветом.

#### **ВНИМАНИЕ:**

**В устройствах управления SLN-22 программируемые функции можно заменять. Если, например, выбранная кнопка передатчика была связана с приёмником для выполнения функции «включить/выключить», то для того чтобы ту же самую кнопку связать с выполнением другой функции (например, «выбор цвета») не требуется предварительного удаления этой кнопки из памяти приёмника. Функция «включить/выключить» сразу же заменится функцией «выбор цвета».**

Устройство управления правильно реагирует только на кнопки, которые были с ним сопряжены в процессе программирования. С одним устройством управления в очередных итерациях процесса программирования можно связать много кнопок (максимально 96 пар).

В системе EXTA LIFE с приёмником можно программировать только выбранные кнопки передатчика (а не весь передатчик). Это обеспечивает большую гибкость в программировании. Например, 4-кнопочный пульт P-457/4 можно запрограммировать следующим образом:

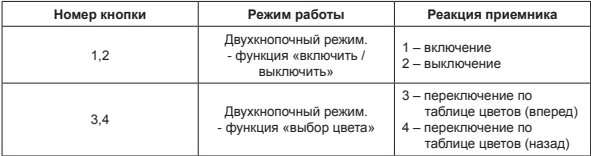

Те же самые кнопки можно запрограммировать одновременно для многих устройств управления. В таком случае, чтобы обеспечить надёжность и правильность работы, рекомендуется двухкнопочный режим. При использовании других режимов может произойти рассинхрони-.<br>зация работы приёмников.

Кнопки можно программировать при помощи кнопки PROG или дистанционно, используя мобильное приложение EXTA LIFE.

### ПРОГРАММИРОВАНИЕ С ИСПОЛЬЗОВАНИЕМ КНОПКИ PROG.

В процессе непосредственного сопряжения радиопередатчиков с приёмником используется кнопка PROG на приёмнике.

#### **ПРОГРАММИРОВАНИЕ КНОПОК ДЛЯ ВЫПОЛНЕНИЯ ВЫБРАННОЙ ФУНКЦИИ УСТРОЙ-СТВА УПРАВЛЕНИЯ SLN-22**

На примере двухкнопочного пульта P-457/2

#### **Программирование в однокнопочном режиме**

- 1. Коротко (1 с) нажать на кнопку PROG на приёмнике.
- 2. Диод STATUS засветится синим это означает возможность назначения кнопки для выполнения функции «включить/выключить». Если кнопка должна выполнять другую функцию, нужно подождать, пока диод STATUS засветится нужным цветом, соответственно:
	- Красный функция «выбор цвета»,
	- Голубой функция «выбор программы».
- 3. С момента, когда диод STATUS засветится правильным цветом, в течение <5 с нужно коротко нажать на выбранную кнопку передатчика (например, кнопка «1»). Светодиод STATUS погаснет и снова засветится последним выбранным цветом.
- 4. В течение <5 с нужно повторно коротко нажать на ту же самую кнопку передатчика (кнопка «1»).
- 5. Правильное сопряжение кнопки сигнализируется погасанием светодиода STATUS.

#### **Двухкнопочный режим**

- 1. Коротко (1 с) нажать на кнопку PROG на приёмнике.
- 2. Диод STATUS засветится синим это означает возможность назначения кнопки для выполнения функции «включить/выключить». Если кнопка должна выполнять другую функцию, нужно подождать, пока диод STATUS засветится нужным цветом, соответственно:
	- Красный функция «выбор цвета»,
	- Голубой функция «выбор программы».
- 3. С того момента как диод STATUS засветится правильным цветом, в течение <5 с нужно коротко нажать на кнопку передатчика, которая должна выполнять включение функции (например кнопка «1»). Светодиод STATUS погаснет и снова засветится последним выбранным цветом.
- 4. В течение <5 с нужно коротко нажать на кнопку передатчика, которая должна выполнять функцию включения (например, кнопка «1»).
- 5. Правильное сопряжение кнопки сигнализируется погасанием светодиода STATUS.

### ДИСТАНЦИОННОЕ ПРОГРАММИРОВАНИЕ ПЕРЕДАТЧИКОВ С ИСПОЛЬЗОВАНИЕМ ПРИЛОЖЕНИЯ EXTA LIFE

Дистанционное программирование передатчиков позволяет назначить кнопки передатчика выбранному приёмнику (каналу) без физического доступа к нему (без необходимости нажатия кнопки PROG. на приёмнике). Это особенно удобно, когда приёмники установлены на объекте, и доступ к ним затруднён.

#### **Для дистанционного сопряжения передатчиков с устройством управления SLN-22 должны выполняться следующие условия:**

- в системе должен быть установлен контроллер EXTA LIFE,
- устройства управления, которым нужно дистанционно назначить передатчик, должны быть запитаны и сопряжены с контроллером,
- передатчики, которые нужно дистанционно назначить отдельным устройствам управления, также должны быть сопряжены с контроллером,
- за один шаг можно дистанционно назначить только один передатчик для выполнения выбранной функции устройства управления SLN-22.

#### **Для дистанционного сопряжения выбранных кнопок передатчика с устройством управления SLN-22 следует:**

- 1. Выполнить сопряжение данного приёмника с контроллером.
- 2. Выполнить сопряжение с контроллером передатчика, кнопки которого нужно дистанционно связать с выбранным приёмником.
- 3. В меню передатчика выбрать функцию «Связать с приёмником» (<sup>•</sup>).
- 4. Из списка всех сопряжённых с контроллером приёмников выбрать приёмник, с которым нужно дистанционно связать передатчик ( $\Theta$ ).
- 5. В поле «Режим работы» установить режим, в котором передатчик должен взаимодействовать с приёмником. Для устройства SLN-22 возможными режимами являются: однокнопочный и двухкнопочный.
- 6. Выбрать кнопки передатчика, которые должны выполнять выбранную функцию.
- 7. Выбрать функцию, которая будет выполняться при помощи кнопки/кнопок доступны функции «включить/выключить», «Цвет», «Floating» и «Программа» (•).
- 8. При нажатии на кнопку «Вид передатчика» будет показан передатчик с нумерацией его кнопок.
- 9. При нажатии на кнопку «Записать» связь между передатчиком и приёмником будет установлена. Правильность выполнения этой операции будет подтверждена сообщением «Установлено сопряжение между устройствами».

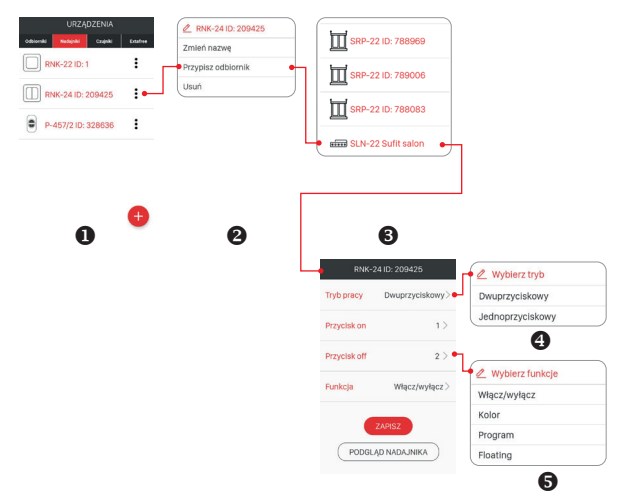

Дистанционное сопряжение передатчика с приёмником также можно осуществить при помощи устройства управления. В этом случае нужно из меню редактирования выбрать функцию «Связать с передатчиком».

### СБРОС ВСЕЙ ПАМЯТИ ПРИЁМНИКА (СБРОС К ЗАВОДСКИМ НАСТРОЙКАМ)

Сброс памяти приёмника стирает данные обо всех зарегистрированных в нём кнопках передатчиков. Сброс памяти также связан с удалением метки, указывающей на то, что данный приёмник был сопряжен с контроллером EFC-01. Благодаря этому приёмник может быть снова найден с другого контроллера.

Для сброса всей памяти приёмника следует:

- 1. Нажать на кнопку PROG, удерживая её нажатой в течение 5 с.
- 2. После чего светодиод STATUS погаснет. Затем кнопку PROG следует отпустить и в течение <5 с снова кратко нажать на неё.
- 3. Во время стирания памяти светодиод STATUS мигает оранжевым цветом, а затем происходит сброс приёмника (светодиод STATUS мигает зелёным в течение 5 секунд, а затем гаснет).

### ВЫБОРОЧНЫЙ СБРОС ПАМЯТИ ПРИЁМНИКА

В приёмниках системы EXTA LIFE существует возможность выборочного удаления сопряжённых клавиш из памяти приёмника. Таким образом, можно отсоединять отдельные клавиши, не сбрасывая всю память. Кнопки можно удалять непосредственно (при помощи кнопки PROG) или дистанционно при помощи приложения EXTA LIFE.

#### **НЕПОСРЕДСТВЕННЫЙ СБРОС ПЕРЕДАТЧИКОВ С ИСПОЛЬЗОВАНИЕМ КНОПКИ PROG.**

- 1. Нажать на кнопку PROG, удерживая её нажатой в течение 5 с в это время светодиод STATUS светится оранжевым.
- 2. После чего светодиод STATUS погаснет это означает, что можно удалить кнопку или кнопки, выполняющие выбранную функцию.
- 3. С того момента как диод STATUS погаснет, в течение <5 с нужно коротко нажать на кнопку передатчика, сопряжённую с устройством управления. Для двухкнопочного режима достаточно нажать только одну из сопряженных кнопок.
- 4. Светодиод STATUS замигает оранжевым, и устройство управления перейдёт в режим нормальной работы.

#### **ДИСТАНЦИОННЫЙ СБРОС ПЕРЕДАТЧИКОВ С ИСПОЛЬЗОВАНИЕМ ПРИЛОЖЕНИЯ EXTA LIFE**

Приёмник, от которого нужно дистанционно отсоединить клавиши передатчиков, должен быть сопряжён с контроллером EXTA LIFE. Для дистанционного удаления кнопок из памяти приёмника нужно:

- 1. В меню редактирования устройства управления SLN-22 выбрать пункт «Настроить» ( $\Theta$ ).
- 2. В экране настройки нажать на кнопку «Сопряжённые передатчики» ( $\bullet$ ), что приведёт к получению от приёмника текущего списка назначенных ему передатчиков.
- 3. При нажатии на название передатчика отобразится информация о нём (номера сопряжённых кнопок, режим работы, функции).
- 4. При выборе из меню редактирования передатчика пункта «Удалить» происходит удаление данных кнопок передатчика из памяти приёмника (Ф). Передатчик также можно удалить, перетянув его на экране в сторону.

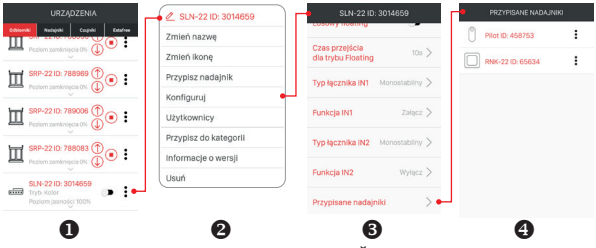

### РЕГИСТРАЦИЯ (СВЯЗЫВАНИЕ) УСТРОЙСТВА УПРАВЛЕНИЯ SLN-22 В СИСТЕМЕ EXTA LIFE

Чтобы зарегистрировать устройство управления SRM-22 в системе, необходимо подключить контроллер EXTA LIFE и установить мобильное приложение EXTA LIFE. Устройства управле-
ния должны быть подключены к напряжению питания. Устройства управления запоминаются в системе только после их правильного связывания с контроллером. Для этого нужно:

- 1. После запуска приложения перейти в экран устройств.
- 2. Выбрать вкладку приёмников и нажать кнопку  $\alpha + v$  (0), после чего начнётся поиск приёмников, установленных в системе. Процесс поиска продолжается не более 60 секунд
- и может быть остановлен в любой момент нажатием кнопки «Остановить». Устройства управления в радиусе действия контроллера автоматически появляются в списке с именем по умолчанию, состоящим из названия устройства управления (в данном случае SLN-22) + назначенный приёмнику шестизначный серийный номер  $\overline{D}$  ( $\overline{Q}$ ).
- 3. По завершении процесса поиска (®) нажать кнопку TEST для быстрой локализации устройства управления (все четыре канала тестируемого устройства управления остаются включенными, пока нажата кнопка TEST).
- 4. Отмечая поля около кнопки TEST (<sup>•</sup>), выбрать устройства управления, которые нужно связать с контроллером EXTA LIFE. Можно отметить больше одного найденного устройства управления.
- 5. Для связывания отмеченных приёмников нужно нажать на кнопку «Связать». Через короткое время устройства управления будут зарегистрированы в системе и появятся в списке на вкладке «Приёмники» (•).
- 6. Устройства управления SLN-22 готовы к работе сразу после сопряжения (им можно сразу управлять с помощью переключателей в приложении) О состоянии приёмника сигнализирует положение переключателя и иконка (<sup>®</sup>). Для регулировки яркости выбранного цвета в диапазоне от 1 до 100% используется ползунок. Цвет устанавливается при помощи специальной палитры цветов. После сопряжения устройство управления установлено на белый цвет с уровнем яркости 100%.
- 7. Устройства управления можно связывать по одному – в этом случае после нажатия на кнопку «Связать» устройству управления сразу можно сразу присвоить новое имя. В случае одновременного связывания большего коли- чества устройств

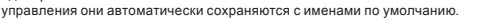

- 8. После связывания каждому каналу устройства управления SLN-22 можно присвоить индивидуальное имя и иконку из базы доступных иконок.
- 9. Только сопряжённые устройства управления могут использоваться в системе для их дальнейшей настройки (назначение пользователям, группировка по категориям, построение сцен, временных и логических функций).

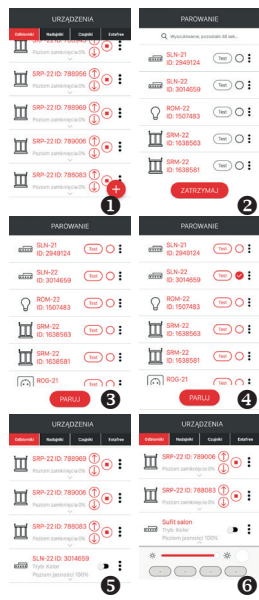

### УДАЛЕНИЕ (ОТСОЕДИНЕНИЕ) УСТРОЙСТВА УПРАВЛЕНИЯ SLN-22 ИЗ СИСТЕМЫ EXTA LIFE

Каждое зарегистрированное в системе устройство управления SLN-22 может быть из неё удалено. Удаление понимается как «отсоединение» приёмника от ресурсов контроллера.

Для удаления приёмника из системы EXTA LIFE нужно:

- 1. После запуска приложения перейти в экран устройств.
- 2. Выбрать вкладку приёмников и затем в меню редактирования устройства управления выбрать пункт «Удалить».
- 3. После этого приёмник автоматически удалится из списка связанных приёмников.

**ВНИМАНИЕ: Если устройство управления было сброшено при помощи кнопки PROG и не удалено с контрол-**

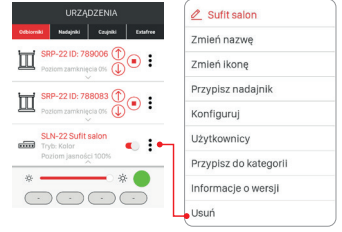

**лера, то оно по-прежнему отображается в списке приёмников. Однако им нельзя управлять (сообщение «Устройство не отвечает»). В такой ситуации устройство может быть удалено из списка только пользователем «root». Администратор и обычный пользователь не имеют таких прав.**

#### РАБОТА С УСТРОЙСТВОМ УПРАВЛЕНИЯ ИЗ МОБИЛЬНОГО ПРИЛОЖЕНИЯ

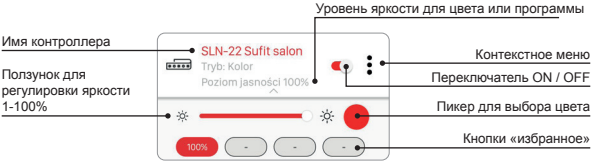

- Переключатель ON/OFF служит для включения/выключения устройства управления.
- Цвет выбирается при помощи выпадающей палитры цветов как дополнительный экран в приложении (после нажатия на иконку палитры цветов).
- Уровень яркости выбранного цвета (каналов RGBW) регулируется ползунком в диапазоне от 1 до 100%.
- В приложении есть 4 любимые кнопки. Кнопкам можно назначить цвет, выбранный при помощи палитры цветов, и назначенный ему уровень яркости, установленный ползунком, или одну из определённых программ (от «Программа 1» до «Программа 10» и режим Floating).

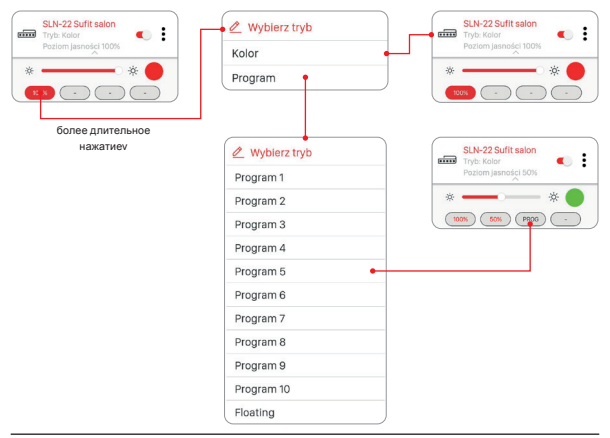

## УСТАНОВКА ЦВЕТА ПРИ ПОМОЩИ ПАЛИТРЫ ЦВЕТОВ

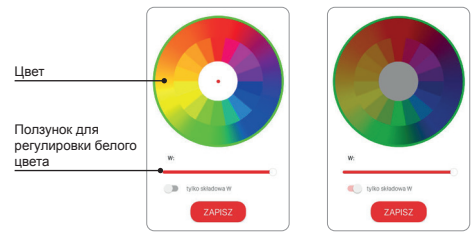

Если переключатель «только составляющая W» находится в выключенном положении (OFF), то используя палитру цветов устанавливается цвет на основе составляющих RGB. При помощи ползунка «W» устанавливается исходная яркость белого цвета для лент RGBW.

Если переключатель «только составляющая W» находится во включенном положении (ON), то палитра цветов для установки цвета неактивна. Тогда при помощи ползунка можно регулировать только яркость белого цвета (W).

### ФУНКЦИОНАЛЬНОСТЬ ПРОВОДНЫХ ВХОДОВ

Входы устройства управления SLN-22 полностью настраиваются при помощи мобильного приложения EXTA LIFE. Настроить можно выбор типа выключателя, подключённого к этим входам, и режим работы.

Настройки по умолчанию – касаются всех входов:

- Тип выключателя: моностабильный (кнопка).
- Режим работы: включить/выключить + регулирование яркости.
- Функции входов IN1, IN2, IN3, IN4 одинаковы.

Изменение настроек входов:

- 1. После запуска приложения перейдите в экран устройств.
- 2. В контекстном меню устройства управления нужно выбрать пункт «Настроить». Экран позволяет настроить параметры для всего устройства управления SLN-22.
- 3. Используя экран и доступные опции, нужно установить поля «Тип выключателя» и «Функция» для отдельных входов. На выбор есть два типа выключателей: моностабильные (кнопочные) и бистабильные (классический выключатель). Функция входа зависит от выбранного типа выключателя.

Для моностабильного выключателя доступны функции: включить, выключить, включить/ выключить. Для бистабильного выключателя функциональность ограничена режимом включить/выключить.

Регулирование яркости при помощи входов возможно только в случае моностабильных выключателей.

4. Следует записать настройки при помощи кнопки «Сохранить».

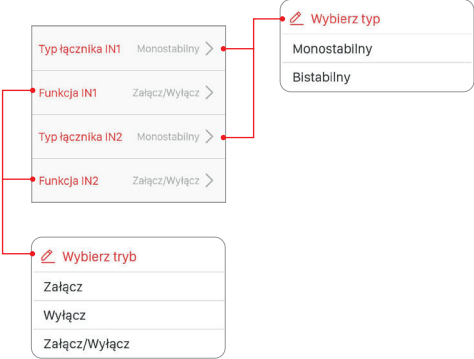

### НАСТРОЙКА СОСТОЯНИЯ ВЫХОДОВ ПОСЛЕ ВКЛЮЧЕНИЯ НАПРЯЖЕНИЯ ПИТАНИЯ

В устройстве управления SLN-22 возможна настройка состояния выходов после подачи напряжения питания. По умолчанию выходы выключены.

Возможные состояния выходов после включения напряжения питания:

- выключены,
- включены (уровень яркости 100%, последний выбранный цвет),
- последний уровень при включении напряжения питания сохранены последний выбранный цвет/функция, а также установленный уровень яркости.

#### **ВНИМАНИЕ:**

**В случае опции «Последний уровень» (Ostatni poziom) после операции регулирования яркости следует подождать около 10 с перед отключением напряжения питания. Только по истечении этого времени значение интенсивности освещения сохраняется в памяти устройства.**

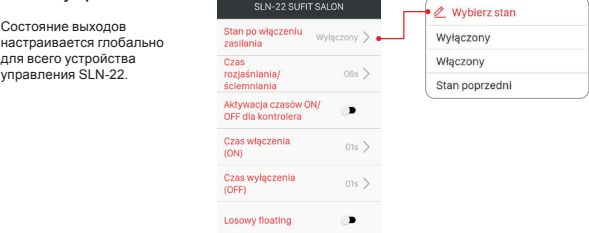

### УДАЛЕННОЕ ОБНОВЛЕНИЕ ПРОГРАММНОГО ОБЕСПЕЧЕНИЯ

- Обновление может выполнять только пользователь с правами Root или Администратор.
- Текущая версия программного обеспечения загружается с сервера обновлений. Для этого контроллер EFC- 01 должен иметь доступ к Интернету.
- Версия программного обеспечения отображается на экране «Информация о версии», который доступен из контекстного меню устройства управления SLN-22.
- В случае выхода новой версии программного обеспечения, приложение просигнализирует о необходимости обновления приёмника. Наличие обновлений можно проверить на экране «Информация о версии», который доступен из контекстного меню. Если кнопка «Обновить» подсвечена, то это означает наличие более новой версии программного обеспечения и сигнализирует о возможности обновления.
- **• ВНИМАНИЕ: Обновление не может выполняться через ретранслятор REP-21. Если устройство управления SLN-22 работает с ретранслятором, для его обновления необходимо приблизить датчик к контроллеру (или рекомендуется временно удалить ретранслятор из системы и добавить его снова после завершения обновления).**
- Обновление длится около минуты. Во время обновления невозможно управлять другими элементами системы EXTA LIFE. Если по какой-то причине обновление устройства управ-

ления закончится неудачей, то контроллер пометит его как устройство с ошибкой обновления. Устройство теряет свои изначальные функции (о чём сигнализирует постоянное мигание зелёного светодиода STATUS). После чего, если в мобильном приложении для такого устройства управления снова выбрать из меню пункт «Информация о версии» (Informacje o wersii), то возможно возобновление процесса обновления.

**• ВНИМАНИЕ: В случае неудачного обновления нельзя удалять устройство управления из ресурсов контроллера.**

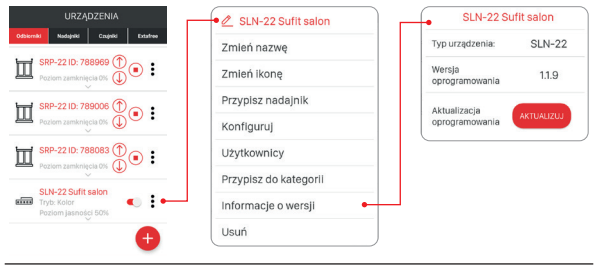

# НАСТРОЙКА ВРЕМЕНИ И РЕЖИМА FLOATING

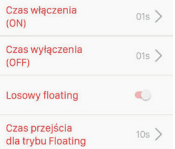

В приёмнике SLN-22 глобально для всего устройства настраивается следующее время:

- время включения (ON),
- время выключения (OFF).
- время увеличения/уменьшения яркости,
- время перехода для режима floating.

Время включения / выключения и увеличения/уменьшения яркости можно устанавливать в диапазоне от 1 секунды до 4 минут.

Время перехода для режима floating можно устанавливать в диапазоне от 1 секунды до 18 часов.

**Время включения** – время перехода, которое считается от момента включения до последнего установленного уровня.

**Время выключения** – время перехода, которое считается от последнего установленного уровня до выключения.

По умолчанию это время касается только управления с радиопередатчиков и проводных входов. Если время должно применяться также во время управления ON/OFF с контроллера, необходимо включить такую функцию на экране «Настроить». Для этого служит переключатель «Активировать время ON/OFF для контроллера».

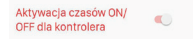

**Время увеличения/уменьшения яркости** – этот параметр влияет на скорость увеличения/ уменьшения яркости. Чем больше время, тем медленнее происходит увеличение/уменьшение яркости – это позволяет пользователю более точно установить уровень яркости. Это время касается только управления с радиопередатчиков и проводных входов.

Время перехода для режима floating определяет скорость изменения цвета в режиме floating. Это время включения данного цвета при автоматической плавной смене цветов. Чем короче время, тем быстрее меняются цвета в режиме floating.

Режим «floating» может выполняться в двух режимах:

Режим 1 – отдельные цвета выбираются случайным образом из числа цветов, определенных в таблице.

Режим 2 – отдельные цвета выбираются случайным образом из всей цветовой палитры.

По умолчанию floating выполняется в Режиме 1. Чтобы включить Режим 2, нужно активировать переключатель «Случайный floating» на экране «Настроить».

 $\blacksquare$ 

Losowy floating

#### **Таблица цветов для контроллера SLN-22**

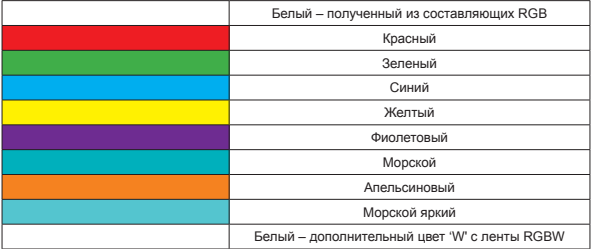

#### **СКОНФИГУРИРОВАННЫЕ ПРОГРАММЫ**

В контроллере SLN-22 имеются уже сконфигурированные программы, пронумерованные от 1 до 10. Во время их выполнения цвета изменяются уже определенным в контроллере способом. Они отличаются последовательностью изменения цветов, скоростью изменений, а также установленными уровнями яркости. Пользователь не может редактировать такие программы.

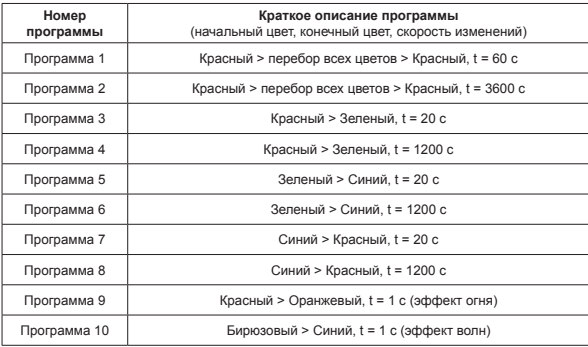

#### **ица программ для контроллера SLN-22**

Если несколько контроллеров SLN-22 в данный момент выполняет одну и ту же программу, такие контроллеры синхронизируются между собой. Благодаря этому программы выполняются равномерно. Синхронизация не выполняется в режиме плавного изменения цвета.